# **SAMSUNG**

# NAVODILA ZA UPORABO

SM-A145R/DSN SM-A146P/DSN

Slovenian. 03/2023. Rev.1.0

[www.samsung.com](http://www.samsung.com)

# Vsebina

## [Uvod](#page-3-0)

- [Postavitev naprave in funkcije](#page-3-0)
- [Polnjenje baterije](#page-6-0)
- [Kartica SIM ali USIM \(kartica nano-SIM\)](#page-9-0)
- [Pomnilniška kartica \(kartica microSD\)](#page-11-0)
- [Vklop in izklop naprave](#page-13-0)
- [Prvotna nastavitev](#page-14-0)
- 15 Račun Samsung account
- [Prenos podatkov s prejšnje naprave \(Smart](#page-15-0)  [Switch\)](#page-15-0)
- [Razumevanje zaslona](#page-18-0)
- [28 Obvestilna](#page-27-0) plošča
- [Vnašanje besedila](#page-29-0)

# [Aplikacije in funkcije](#page-31-0)

- [Namestitev ali odstranitev aplikacij](#page-31-0)
- [Telefon](#page-32-0)
- [Stiki](#page-35-0)
- [Sporočila](#page-37-0)
- [Fotoaparat](#page-39-0)
- [Galerija](#page-50-0)
- [55 Območje](#page-54-0) AR ( SM-A146P)
- [59 Več](#page-58-0) oken(Uporaba več aplikacij hkrati)
- [Internet](#page-61-0)
- [Samsung Health](#page-62-0)
- [Samsung Notes](#page-63-0)
- [Samsung Members](#page-63-0)
- [Samsung Kids](#page-64-0)
- [Samsung Global Goals](#page-64-0)
- [Samsung TV Plus](#page-64-0)
- [Galaxy Shop](#page-65-0)
- [Galaxy Wearable](#page-65-0)
- [Koledar](#page-65-0)
- [Reminder\(Prejemanje opomnikov za](#page-66-0)  [elemente opravil\)](#page-66-0)
- [Snemalnik zvoka](#page-67-0)
- [Moje datoteke\(Preverjanje in upravljanje](#page-67-0)  [datotek\)](#page-67-0)
- [Ura](#page-67-0)
- [Kalkulator](#page-68-0)
- [Game Launcher](#page-68-0)
- [SmartThings](#page-69-0)
- [Skupna raba vsebine](#page-69-0)
- [Aplikacije Google](#page-71-0)

## **[Nastavitve](#page-72-0)**

- [Uvod](#page-72-0)
- 73 Račun [Samsung](#page-72-0) account
- [Povezave](#page-72-0)
	- [Wi-Fi](#page-74-0)
	- [Bluetooth](#page-75-0)
	- 77 NFC in brezstična plačila [\(modeli, ki](#page-76-0)  [podpirajo NFC\)](#page-76-0)
	- [78 Varčevanje](#page-77-0) s podatki
	- [Aplik. samo za mobilne podatke](#page-78-0)
	- [79 Mobilna](#page-78-0) dostopna točka
	- 80 Več [nastavitev](#page-79-0) povezave
- [Povezane naprave](#page-80-0)
- [81 Načini](#page-80-0) in rutine
	- [81 Uporaba](#page-80-0) načinov
	- [Uporaba rutin](#page-81-0)
- [Zvoki in vibriranje](#page-82-0)
	- [84 Kakovost](#page-83-0) zvoka in učinki
	- Ločen zvok [aplikacije](#page-83-0)
- [Obvestila](#page-83-0)
- [Zaslon](#page-84-0)
	- [Gladkost gibanja \(SM-A146P\)](#page-85-0)
- [Ozadje in slog](#page-85-0)
- [Teme](#page-85-0)
- [Domači](#page-85-0) zaslon
- [Zaklenjen zaslon](#page-86-0)
	- [Smart Lock](#page-87-0)
- [Varnost in zasebnost](#page-87-0)
	- [Prepoznavanje obraza](#page-88-0)
	- [Prepoznavanje prstnih odtisov](#page-90-0)
- [Lokacija](#page-92-0)
- [Varnost in nujni primeri](#page-93-0)
- [94 Računi](#page-93-0) in varnostno kopiranje
	- [Samsung Cloud](#page-94-0)
- [Google](#page-95-0)
- [Napredne funkcije](#page-95-0)
	- [Gibi in poteze](#page-96-0)
	- [Dual Messenger](#page-97-0)
- [99 Digitalno](#page-98-0) dobro počutje in starševski [nadzor](#page-98-0)
- [Skrb za baterijo in napravo](#page-98-0)
	- [Optimizacija vaše naprave](#page-98-0)
	- [Baterija](#page-99-0)
	- [Shranjevanje](#page-99-0)
	- [Pomnilnik RAM](#page-99-0)
	- [100 Zaščita](#page-99-0) naprave
	- [Samodejna optimizacija](#page-100-0)
	- [Posodobitev programske opreme](#page-100-0)
	- [Diagnostika](#page-100-0)
	- 101 Način [vzdrževanja](#page-100-0)
	- [Manjša poraba podatkov](#page-100-0)
- [Aplikacije](#page-101-0)
- [Splošno upravljanje](#page-101-0)
- [Dostopnost](#page-102-0)
- [Posodobitev programske opreme](#page-103-0)
- [Podpora na daljavo](#page-103-0)
- [O telefonu](#page-104-0)

# [Obvestila za uporabo](#page-105-0)

- [Previdnostni ukrepi za uporabo naprave](#page-105-0)
- [Opombe za vsebino paketa in dodatno](#page-107-0)  [opremo](#page-107-0)
- [Primeri pregrevanja naprave in rešitve](#page-108-0)

# [Dodatek](#page-111-0)

[112 Odpravljanje](#page-111-0) težav

# <span id="page-3-0"></span>Uvod

# Postavitev naprave in funkcije

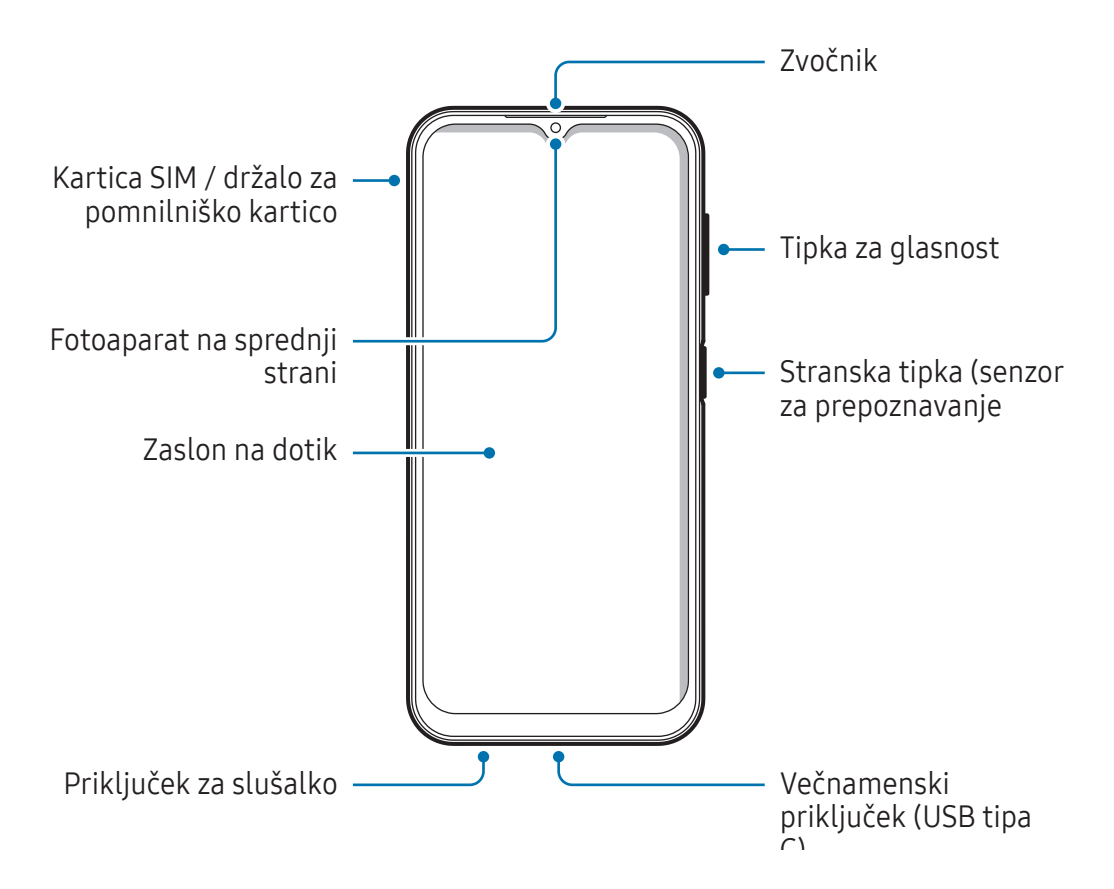

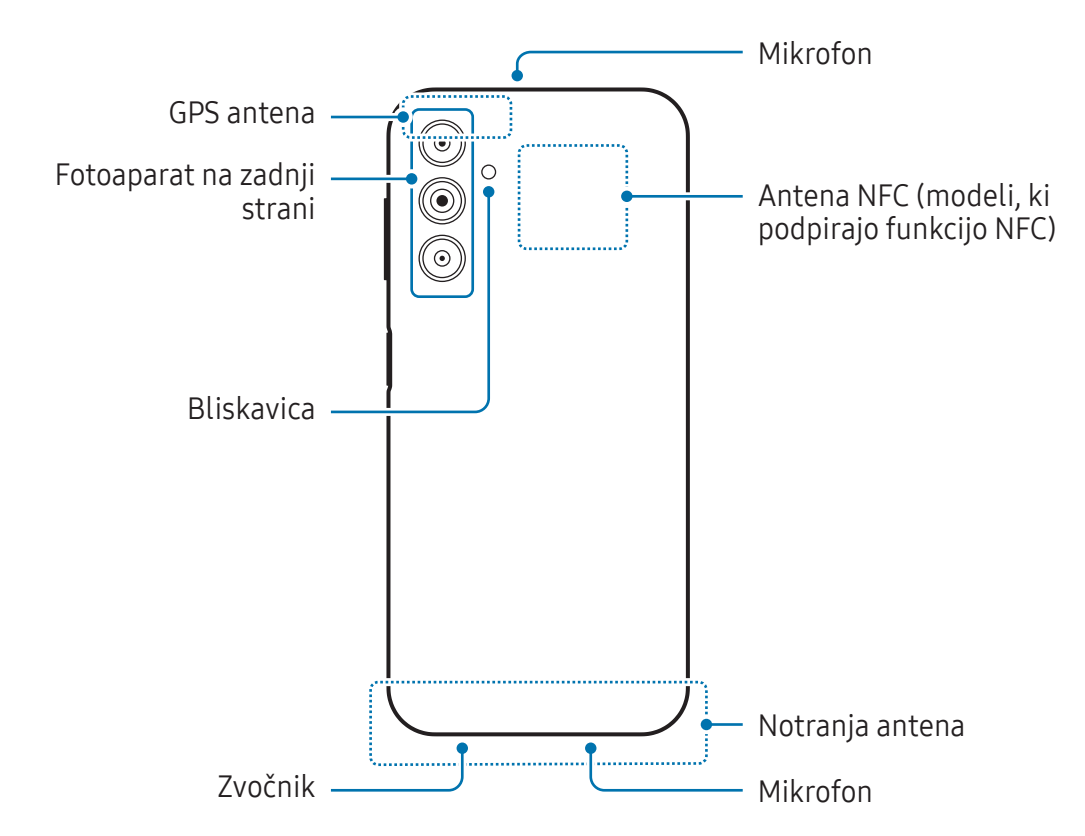

- Pri uporabi zvočnikov, na primer za predvajanje predstavnostnih datotek ali uporabo  $\boldsymbol{\textcircled{\small{1}}}$ telefonskega zvočnika, ne držite naprave blizu ušes.
	- Bodite previdni, da objektiva fotoaparata ne izpostavite močnemu svetlobnemu viru, kot je neposredna sončna svetloba. Če je objektiv fotoaparata izpostavljen viru močne svetlobe, kot je neposredna sončna svetloba, lahko s tem poškodujete slikovni senzor kamere. Poškodovanega slikovnega senzorja ni moč popraviti in bo povzročil pike v slikah.
	- Če uporabljate napravo z zlomljenim steklom ali akrilnim ohišjem, obstaja nevarnost poškodbe. Napravo uporabite šele, ko jo popravijo v servisnem centru Samsung ali v pooblaščenem servisnem centru.
	- Če v mikrofon, zvočnik ali sprejemnik pridejo prah ali tujki, se lahko zvok naprave utiša ali pa določene funkcije morda ne delujejo. Če poskušate prah ali tujke odstraniti z ostrim predmetom, lahko poškodujete napravo in negativno vplivate na njen videz.
- V naslednjih primerih lahko pride do težav s povezovanjem in praznjenja baterije: W
	- če na anteno naprave pritrdite kovinske nalepke,
	- če na napravo pritrdite pokrov, ki vsebuje kovino,
	- če anteno naprave prekrijete z rokami ali drugimi predmeti med uporabo določenih funkcij, kot so klici ali mobilna podatkovna povezava.
	- Ne dovolite vodi, da pride v stik z zaslonom na dotik. Zaslon na dotik lahko ob stiku z vlago ali vodo deluje nepravilno.

#### Strojne tipke

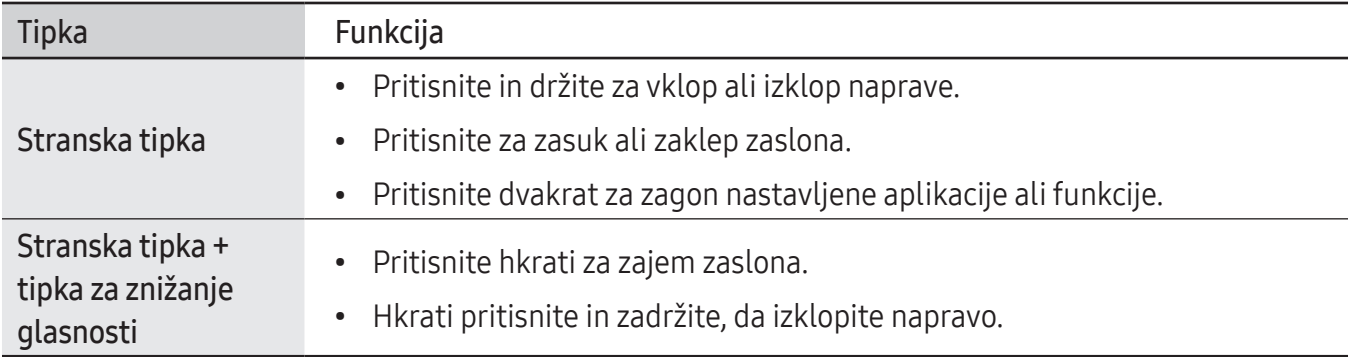

#### Nastavitev stranske tipke

Izberite aplikacijo ali funkcijo za zagon z dvakratnim pritiskom na stransko tipko.

Zaženite aplikacijo Nastavitve, pritisnite Napredne funkcije → Stranska tipka in izberite želeno možnost.

#### Izbirne tipke

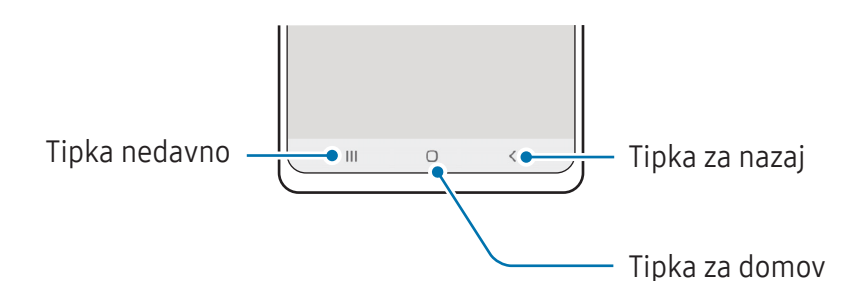

Ko vklopite zaslon, se na dnu zaslona prikažejo izbirne tipke. Za več informacij si oglejte poglavje [Navigacijska vrstica \(izbirne tipke\).](#page-19-0)

# <span id="page-6-0"></span>Polnjenje baterije

Napolnite baterijo pred prvo uporabo oz. ko je niste uporabljali dlje časa.

# Polnjenje s kablom

Kabel USB priključite na napajalnik USB in nato priključite kabel na večnamenski priključek naprave, da napolnite baterijo. Ko je baterija v celoti napolnjena, odklopite napajalnik z naprave.

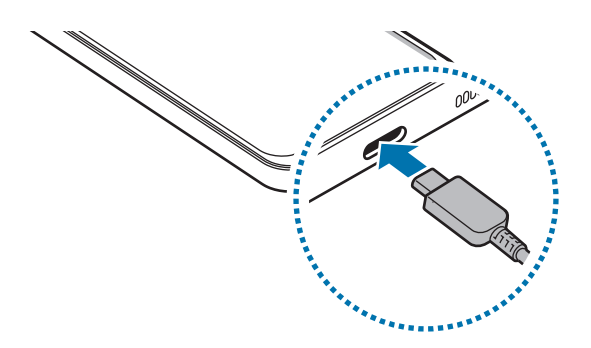

## Hitro polnjenje

Zaženite aplikacijo Nastavitve, pritisnite Skrb za baterijo in napravo → Baterija → Več nastavitev baterije in nato vklopite želeno funkcijo.

• Hitro polnjenje: Za uporabo funkcije hitrega polnjenja, uporabite napajalnik baterij, ki podpira prilagodljivo hitro polnjenje.

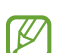

Baterijo lahko napolnite hitreje, če sta naprava ali njen zaslon izklopljena.

# Polnjenje drugih naprav

Kabel USB lahko uporabite za polnjenje druge mobilne naprave z baterijo vaše naprave.

Svojo napravo in drugo napravo povežite s kablom USB svoje naprave. Morda boste potrebovali konektor USB, odvisno od druge naprave.

Ko se začne polnjenje, se na zaslonu druge naprave prikaže ikona za polnjenje baterije.

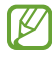

Pojavno okno za izbiro aplikacije, ki se prikaže na napravi, je namenjeno za prenos podatkov. V pojavnem oknu ne izberite aplikacije.

# Zmanjševanje porabe energije baterije

Naprava ponuja različne možnosti, ki pomagajo zmanjšati porabo energije baterije.

- Optimizirajte napravo s funkcijo nege naprave.
- Ko naprave ne uporabljate, izklopite zaslon s stransko tipko.
- Vključite varčevanje z energijo.
- Zaprite nepotrebne aplikacije.
- Ko je ne uporabljate, izključite funkcijo Bluetooth.
- Izključite samodejno sinhronizacijo aplikacij, ki jih je potrebno sinhronizirati.
- Zmanjšajte čas osvetlitve zaslona.
- Zmanjšajte osvetlitev zaslona.

 $\mathbb{Z}$ 

# Nasveti in previdnostni ukrepi pri polnjenju baterije

- Uporabljajte samo baterijo, napajalnik in kabel, ki jih je odobrilo podjetje Samsung in ki so bili **A** izdelani posebej za vašo napravo. Uporaba nezdružljive baterije, napajalnika in kabla lahko povzroči hude telesne poškodbe ali okvaro naprave.
- Nepravilna priključitev napajalnika lahko povzroči resne poškodbe naprave. Garancija ne krije  $\mathbf \Omega$ škode, ki nastane zaradi napačne uporabe.
	- Uporabljajte samo kabel USB tipa C, ki je priložen napravi. Naprava se lahko poškoduje, če uporabljate kabel mikro USB.
	- Če polnite napravo, medtem ko je večnamenski priključek moker, lahko zaradi tega poškodujete napravo. Temeljito posušite večnamenski priključek preden napolnite napravo.
	- Če želite privarčevati z energijo, odklopite napajalnik, ko ta ni v uporabi. Napajalnik nima stikala za vklop/izklop, zato ga morate izklopiti iz električne vtičnice, ko ta ni v uporabi, da s tem varčujete z električno energijo. Napajalnik mora ostati v bližini električne vtičnice in med polnjenjem biti enostavno dosegljiv.
		- Priporočljivo je, da uporabljate samo odobren napajalnik, ki zagotavlja zmogljivost polnjenja.
		- Če se baterija povsem izprazni, naprave ni možno vključiti takoj po priključitvi napajalnika. Pustite prazno baterijo, da se polni nekaj minut, preden poskušate vklopiti napravo.
		- Če hkrati uporabljate več aplikacij, omrežnih aplikacij ali aplikacij, ki zahtevajo povezavo z drugo napravo, boste hitro spraznili baterijo. Za preprečitev izklopa med prenosom podatkov te aplikacije vedno uporabljajte samo pri povsem polni bateriji.
		- Uporaba električnega vira, ki ni napajalnik, kot na primerračunalnik, lahko upočasni hitrost polnjenja zaradi nižjega električnega toka.
		- Med polnjenjem lahko uporabljate napravo, toda morda bo v tem primeru trajalo dlje, da se baterija napolni.
		- Če je naprava med polnjenjem priklopljena na nestabilno napajanje, zaslon na dotik morda ne bo deloval. V tem primeru izklopite napajalnik iz naprave.
		- Med polnjenjem se naprava in napajalnik lahko segrejeta. To je običajno in ne vpliva na življenjsko dobo ali delovanje naprave. Če se baterija segreje nad običajno temperaturo, lahko napajalnik preneha s polnjenjem.
		- Če se vaša naprava ne polni pravilno, jo skupaj z napajalnikom prinesite v Samsungov servisni center ali pooblaščeni servisni center.

# <span id="page-9-0"></span>Kartica SIM ali USIM (kartica nano-SIM)

Vstavite kartico SIM ali USIM, ki ste jo prejeli od mobilnega operaterja.

Za modele z dvema karticama SIM lahko vstavite dve kartici SIM ali USIM in na eni napravi uporabljajte dve telefonski številki ali storitve dveh operaterjev. V nekaterih območjih so lahko hitrosti prenosov nižje, če sta v napravo vstavljeni dve kartici SIM namesto ene kartice SIM.

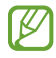

Nekatere storitve, ki zahtevajo omrežno povezavo, morda ne bodo na voljo, kar je odvisno od operaterja.

### Namestitev kartice SIM ali USIM

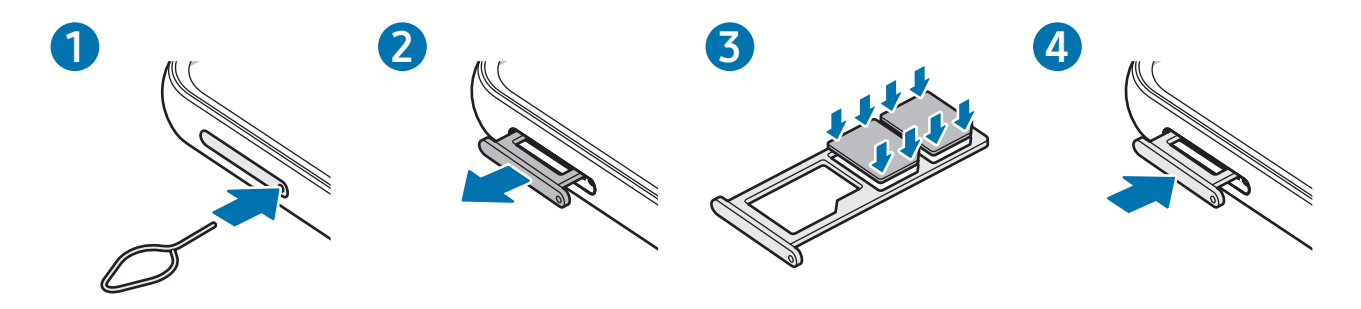

- 1 Zatič za izmet vstavite v luknjo na držalu, da sprostite podstavek.
- 2 Držalo nežno izvlecite iz reže držala.
- 3 Kartico SIM ali USIM namestite v držalo tako, da so zlati kontakti obrnjeni navzdol, in nežno pritisnite kartico SIM ali USIM v držalo, da se zatakne.
- 4 Držalo vstavite nazaj v režo držala.
- Uporabite samo kartico nano-SIM.
	- Pazite, da ne izgubite oz. dovolite drugim uporabljati kartice SIM ali USIM. Samsung ni odgovoren za kakršnokoli škodo ali nevšečnosti, ki so posledica izgubljenih ali ukradenih kartic.
	- Zagotovite, da je zatič za izmet postavljen pravokotno na luknjo. V nasprotnem primeru lahko napravo poškodujete.
	- Če kartica ni pravilno nameščena na podstavku, lahko kartica SIM izskoči ali pade iz držala.
	- Če vstavite držalo v napravo, ko je držalo mokro, lahko s tem poškodujete napravo. Držalo mora biti vedno suho.
	- Povsem vstavite držalo v režo za držalo, da preprečite stik notranjosti naprave s tekočino.

### Upravitelj kartice SIM

Zaženite aplikacijo Nastavitve in pritisnite Povezave → Upravitelj kartice SIM.

- Kartice SIM: aktivirajte kartico SIM za uporabo in prilagajanje nastavitev kartice SIM.
- Prednostne kartice SIM: izberite za uporabo določene kartice SIM za nekatere funkcije, kot so glasovni klici, ko sta aktivirani dve kartici.
- Preklop podatkov: nastavite napravo tako, da uporabi drugo kartico SIM za podatkovne storitve, če prednostna kartica SIM ne more vzpostaviti povezave z omrežjem.

M

Pri uporabi te funkcije vam lahko operater zaračuna dodatne stroške.

• Več nastavitev kartice SIM: Prilagodite klicne nastavitve.

# <span id="page-11-0"></span>Pomnilniška kartica (kartica microSD)

# Nameščanje pomnilniške kartice

Prostor pomnilniške kartice vaše naprave se lahko razlikuje od modela in nekatere pomnilniške kartice morda niso združljive z vašo napravo, odvisno od proizvajalca in vrste pomnilniške kartice. Za ogled maksimalnega prostora pomnilniške kartice vaše naprave, obiščite spletno mesto Samsung.

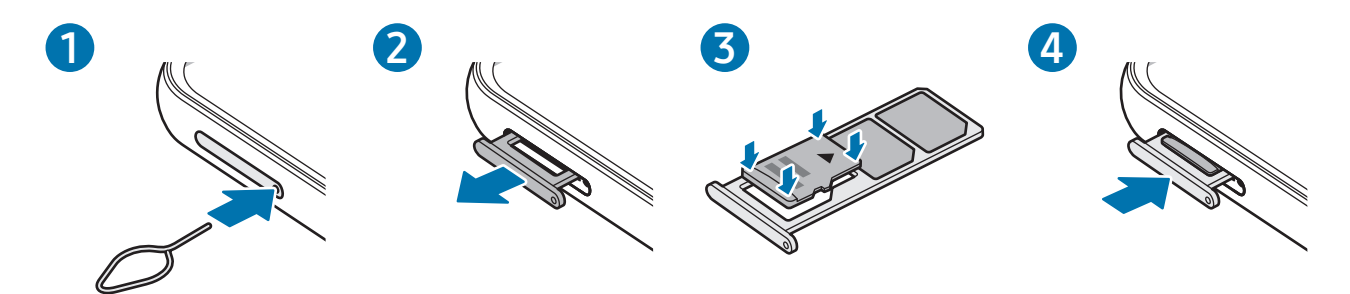

- 1 Zatič za izmet vstavite v luknjo na držalu, da sprostite podstavek.
- 2 Držalo nežno izvlecite iz reže držala.
- 3 Pomnilniško kartico namestite v držalo tako, da so zlati kontakti obrnjeni navzdol, in nežno pritisnite pomnilniško kartico v držalo, da se zatakne.
- 4 Držalo vstavite nazaj v režo držala.
- Nekatere pomnilniške kartice morda niso v celoti združljive z vašo napravo. Uporaba nezdružljive pomnilniške kartice lahko poškoduje napravo ali pomnilniško kartico in podatke, shranjene na kartici.
	- Bodite pozorni, da pri vstavljanju pravilno obrnete pomnilniško kartico.
	- Zagotovite, da je zatič za izmet postavljen pravokotno na luknjo. V nasprotnem primeru lahko napravo poškodujete.
	- Ko odstranite držalo iz naprave, se mobilna podatkovna povezava izključi.
	- Če kartica ni pravilno nameščena na podstavku, lahko pomnilniška kartica izskoči ali pade iz držala.
	- Če vstavite držalo v napravo, ko je držalo mokro, lahko s tem poškodujete napravo. Držalo mora biti vedno suho.
	- Povsem vstavite držalo v režo za držalo, da preprečite stik notranjosti naprave s tekočino.
- Naprava podpira le strukturo datotek FAT in exFAT za pomnilniške kartice. Ko vstavite  $\cancel{w}$ kartico, ki je formatirana v drugem datotečnem sistemu, vas bo naprava pozvala, da ponovno formatirate kartico, ali pa kartice ne bo prepoznala. Za uporabo pomnilniške kartice, jo morate formatirati. Če vaša naprava ne more formatirati ali prepoznati pomnilniške kartice, se obrnite na proizvajalca pomnilniške kartice, servisni center Samsung ali pooblaščeni servisni center.
	- Pogosto zapisovanje in brisanje podatkov skrajša življenjsko dobo pomnilniških kartic.
	- Ko vstavite pomnilniško kartico v vašo napravo, se bo meni datotek na pomnilniški kartici prikazal v mapi Moje datoteke → Kartica SD.

## Odstranjevanje pomnilniške kartice

Če želite varno odstraniti pomnilniško kartico, jo najprej sprostite.

- 1 Zaženite aplikacijo Nastavitve in pritisnite Skrb za baterijo in napravo → Shramba.
- 2 Podrsajte v levo za ogled strani Kartica SD.
- $3$  Pritisnite  $\stackrel{\bullet}{\bullet} \rightarrow$  Izpni.
- Ne odstranite zunanjega pomnilnika, kot je pomnilniška kartica ali pomnilnik USB, medtem ko  $\mathbf{O}$ naprava prenaša ali dostopa do informacij ali tik po prenosu podatkov. S tem lahko povzročite poškodbo ali izgubo podatkov oz. lahko poškodujete zunanji pomnilnik ali napravo. Samsung ne odgovarja za izgube, vključno z izgubo podatkov, ki so posledica napačne uporabe zunanje shrambe naprav.

### Formatiranje pomnilniške kartice

Pomnilniška kartica, ki jo formatirate v računalniku, morda ne bo združljiva z napravo. Pomnilniško kartico formatirajte na napravi.

- 1 Zaženite aplikacijo Nastavitve in pritisnite Skrb za baterijo in napravo → Shramba.
- 2 Podrsajte v levo za ogled strani Kartica SD.
- 3 Pritisnite  $\stackrel{\bullet}{\bullet} \rightarrow$  Formatiraj.
- Pred formatiranjem pomnilniške kartice izdelajte varnostne kopije vseh pomembnih podatkov,  $\mathbf{D}$ shranjenih v pomnilniški kartici. Garancija proizvajalca ne krije izgube podatkov, do katere pride zaradi uporabnikovih dejanj.

# <span id="page-13-0"></span>Vklop in izklop naprave

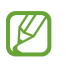

Kadar ste na območjih, kjerje uporaba brezžičnih naprav prepovedana (npr. na letalih, v bolnišnicah), upoštevajte vsa objavljena opozorila in navodila pooblaščenega osebja.

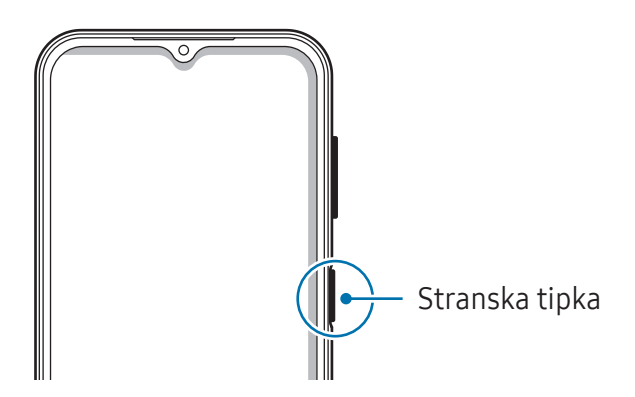

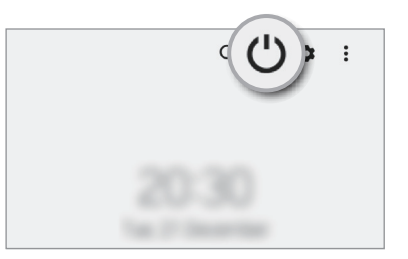

#### Vklop naprave

Za nekaj sekund pritisnite in zadržite stransko tipko, da vklopite napravo.

#### Izklop naprave

- 1 Za izklop naprave pritisnite in pridržite stransko tipko. Prav tako lahko odprete obvestilno ploščo, podrsate navzdol in nato pritisnite  $\bigcup$ .
- 2 Pritisnite Izklop.

Če želite ponovno zagnati napravo, pritisnite Znova zaženi.

#### Prisilni vnovični zagon

Če je vaša naprava zamrznjena in se ne odziva, hkrati pritisnite in zadržite stransko tipko in tipko za znižanje glasnosti za več kot 7 sekund za ponovni zagon.

# <span id="page-14-0"></span>Prvotna nastavitev

Ko prvič vklopite vašo napravo ali po opravljeni ponastavitvi, sledite navodilom na zaslonu, da nastavite napravo.

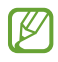

Če se ne povežete z omrežjem Wi-Fi, morda med tekom prvotne nastavitve ne boste mogli nastaviti nekaterih funkcij.

# Račun Samsung account

Vaš račun Samsung je vgrajen račun, s katerim lahko uporabljate številne storitve Samsung, ki jih ponujajo mobilne naprave, TV-sprejemniki in spletno mesto Samsung.

Da preverite seznam storitev, ki jih lahko uporabljate z vašim računom Samsung, obiščite [account.samsung.com.](http://account.samsung.com)

- 1 Zaženite aplikacijo Nastavitve in pritisnite Račun Samsung account. Lahko pa tudi zaženete aplikacijo Nastavitve in pritisnete Računi in varnostno kopiranje → Upravljanje računov → Dodaj račun → Račun Samsung account.
- 2 Vpišite se v račun Samsung. Če nimate računa Samsung, pritisnite Ustvari račun.

#### Iskanje vašega ID-ja in ponastavitev gesla

Če ste pozabili svoj ID ali geslo za račun Samsung, pritisnite Poišči ID ali Ste pozabili geslo? na zaslonu za vpis v račun Samsung. Svoj ID lahko najdete oz. ponastavite svoje geslo, potem ko vnesete potrebne informacije.

#### Izpis iz računa Samsung

Ko se izpišete iz računa Samsung, bodo iz naprave odstranjeni tudi vaši podatki, kot so stiki ali dogodki.

- 1 Zaženite aplikacijo Nastavitve in pritisnite Računi in varnostno kopiranje → Upravljanje računov.
- 2 Pritisnite Račun Samsung account  $\rightarrow$  Moj profil in pritisnite Odjava na dnu zaslona.
- 3 Pritisnite Odjava, vnesite geslo za račun Samsung in nato pritisnite V redu.

# <span id="page-15-0"></span>Prenos podatkov s prejšnje naprave (Smart Switch)

Funkcijo Smart Switch lahko uporabite za prenos podatkov s prejšnje naprave na vašo novo napravo. Zaženite aplikacijo Nastavitve in pritisnite Računi in varnostno kopiranje → Prenos podatkov iz stare naprave.

- Ta funkcija morda ni podprta na nekaterih napravah ali računalnikih.  $\not\!\!\! W$ 
	- Upoštevati morate omejitve. Obiščite [www.samsung.com/smartswitch](http://www.samsung.com/smartswitch) za podrobnosti. Samsung je dosleden glede avtorskih pravic. Prenašajte samo lastno vsebino in za katero imate dovoljenje za prenos.

#### Prenos podatkov prek kabla USB

Prejšnjo napravo lahko s svojo napravo povežete s kablom USB za hiterin enostaven prenos podatkov.

- 1 Svojo napravo in prejšnjo napravo povežite s kablom USB svoje naprave. Morda boste potrebovali konektor USB, odvisno od prejšnje naprave.
- 2 Ko se prikaže pojavno okno za izbiro aplikacije, pritisnite Smart Switch  $\rightarrow$  Prejmi podatke.
- 3 V prejšnji napravi pritisnite V redu. Če nimate aplikacije, jo prenesite iz trgovine Galaxy Store ali Trgovina Play. Vaša naprava bo prepoznala prejšnjo napravo in prikaže se seznam podatkov, ki jih lahko prenesete.
- 4 Na svoji napravi izberite želeno možnost, pritisnite **Naprej** in sledite navodilom na zaslonu za prenos podatkov.
- Med prenosom datotek ne odstranjujte kabla USB z naprave. S tem lahko povzročite izgubo O podatkov ali poškodbo naprave.
- Prenašanje podatkov poveča porabo baterije v vaši napravi. Pred prenosom podatkov poskrbite,  $\mathbb{Z}$ da je vaša naprava dovolj napolnjena. Če je moč baterije nizka, se lahko prenos podatkov prekine.

#### Prenos podatkov prek brezžičnega omrežja

Podatke lahko prenesete brezžično s prejšnje naprave na vašo napravo prek Wi-Fi Direct.

- 1 V prejšnji napravi zaženite Smart Switch. Če nimate aplikacije, jo prenesite iz trgovine Galaxy Store ali Trgovina Play.
- 2 V svoji napravi zaženite aplikacijo Nastavitve in pritisnite Računi in varnostno kopiranje → Prenos podatkov iz stare naprave.
- 3 Postavite napravi drug ob drugo.
- 4 Na prejšnji napravi pritisnite Pošlji podatke → Brezžično.
- 5 Na svoji napravi pritisnite Prejmi podatke, izberite operacijski sistem prejšnje naprave in nato pritisnite Brezžično.
- 6 Na prejšnji napravi pritisnite Dovoli.
- 7 Na svoji napravi izberite želeno možnost, pritisnite Naprej in sledite navodilom na zaslonu za prenos podatkov.

#### Varnostno kopiranje in obnavljanje podatkov s pomočjo zunanje shrambe

Prenos podatkov s pomočjo zunanje shrambe, kot je kartica microSD.

- 1 Podatke s svoje prejšnje naprave varnostno kopirajte v zunanjo shrambo.
- 2 Vstavite ali povežite zunanjo napravo za shrambo na vašo napravo.
- 3 V svoji napravi zaženite aplikacijo Nastavitve in pritisnite Računi in varnostno kopiranje → Prenos prek zun. shrambe.
- 4 Izberite datum varnostnega kopiranja v možnosti Obnovitev s kartice SD.
- 5 Izberite želeno možnost, pritisnite **Naprej** in nato sledite navodilom na zaslonu za prenos podatkov.

#### Prenos podatkov varnostne kopije z računalnika

Prenesite podatke med vašo napravo in računalnikom. Prenesti morate računalniško različico aplikacije Smart Switch iz [www.samsung.com/smartswitch.](http://www.samsung.com/smartswitch) Varnostno kopirajte podatke z vaše prejšnje naprave na računalnik in uvozite podatke na vašo napravo.

- 1 Na računalniku obiščite [www.samsung.com/smartswitch](http://www.samsung.com/smartswitch) in prenesite Smart Switch.
- 2 Na računalniku zaženite Smart Switch.
- Če vaša prejšnja naprava ni naprava podjetja Samsung, varnostno kopirajte podatke na  $\varphi$ računalnik z uporabo programa, ki ga dobite od proizvajalca naprave. Nato preskočite na peti korak.
- 3 Prejšnjo napravo priključite na računalnik s kablom USB naprave.
- 4 Na računalniku sledite navodilom na zaslonu in ustvarite varnostno kopijo podatkov z vaše naprave. Nato odklopite vašo prejšnjo napravo z računalnika.
- 5 Napravo priključite v računalnik s kablom USB.
- 6 Na računalniku sledite navodilom na zaslonu in prenesite podatke na vašo napravo.

# <span id="page-18-0"></span>Razumevanje zaslona

## Upravljanje zaslona na dotik

Pritiskanje Pritisnite zaslon.

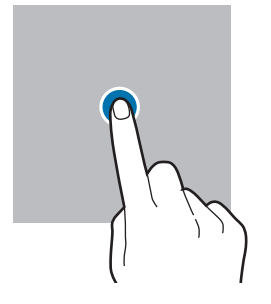

#### Vlečenje

Pritisnite ter pridržite predmet in ga povlecite na ciljno mesto.

#### Drsenje

Podrsajte navzgor, navzdol, v levo ali desno.

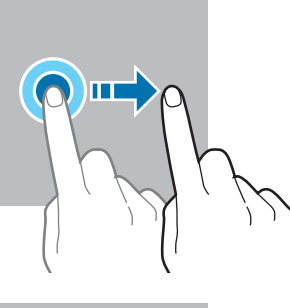

Primikanje in razmikanje prstov Razmaknite prsta narazen ali ju primaknite po

zaslonu.

Pritiskanje in

Pritisnite in

Dvojni pritisk

zaslon.

Dvakrat pritisnite

zadržite zaslon za

držanje

približno 2 sekundi.

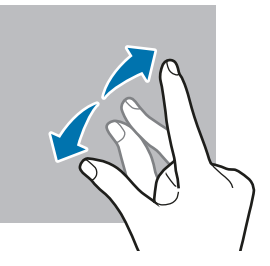

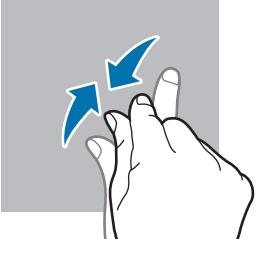

- Ne dovolite, da zaslon na dotik pride v stik z drugimi električnimi napravami. Elektrostatične  $\mathbf{O}$ razelektritve lahko povzročijo, da bo zaslon na dotik deloval nepravilno.
	- Za preprečitev poškodb zaslona na dotik nanj ne pritiskajte z ostrimi predmeti oz. ne uporabljajte prekomerne sile pri pritiskanju s prsti.
	- Priporočamo vam, da ne uporabljate fiksne grafike na delu ali celotnem zaslonu na dotik dlje časa. S tem lahko povzročite sledi (vtis v zaslon) ali zameglitev.
- Naprava morda ne bo prepoznala dotikov na robovih zaslona, ki so izven območja za vnos z M dotikom.

# <span id="page-19-0"></span>Navigacijska vrstica (izbirne tipke)

Ko vklopite zaslon, se bodo v navigacijski vrstici na dnu zaslona prikazale izbirne tipke. Izbirne tipke so privzeto nastavljene na tipko Nedavno, tipko Domov in tipko Nazaj. Funkcije tipk se lahko spremenijo glede na aplikacijo, ki se trenutno uporablja, ali okolje uporabe.

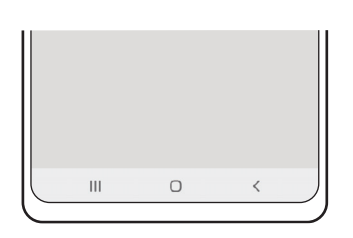

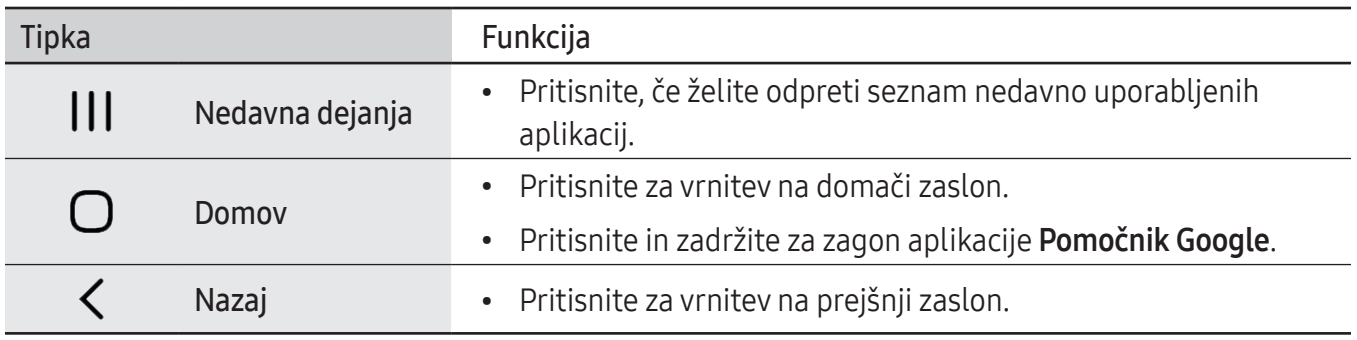

#### Skrivanje navigacijske vrstice

Oglejte si datoteke ali uporabljajte aplikacije na širokem zaslonu tako, da skrijete navigacijsko vrstico.

Zaženite aplikacijo Nastavitve, pritisnite Zaslon → Navigacijska vrstica in nato pritisnite Poteze drsanja v meniju Vrsta navigacije. Navigacijska vrstica bo skrita in prikažejo se namigi za poteze. Pritisnite Več možnosti in izberite želeno napravo.

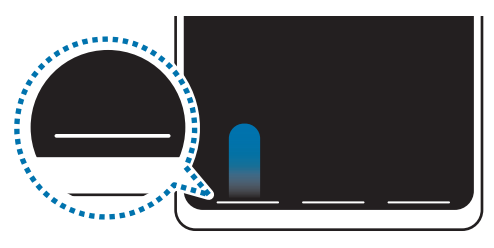

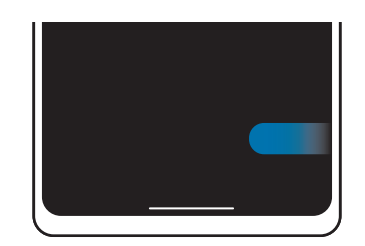

Podrsajte od spodaj Podrsajte s strani in od spodaj

Če želite skriti namige potez na dnu zaslona, pritisnite stikalo Namig za potezo, da ga izključite.

# Domači zaslon in zaslon z aplikacijami

Domači zaslon je začetna točka za dostop do vseh funkcij naprave. Prikazuje pripomočke, bližnjice do aplikacij in več.

Zaslon aplikacij prikazuje ikone za vse aplikacije, vključno z novo nameščenimi aplikacijami.

# Preklop med domačim zaslonom in zaslonom aplikacij

Na domačem zaslonu podrsajte navzgor, da odprete zaslon aplikacij.

Za vrnitev na domači zaslon podrsajte navzgor ali navzdol na zaslonu aplikacij. Lahko pa tudi pritisnete tipko Domov ali tipko Nazaj.

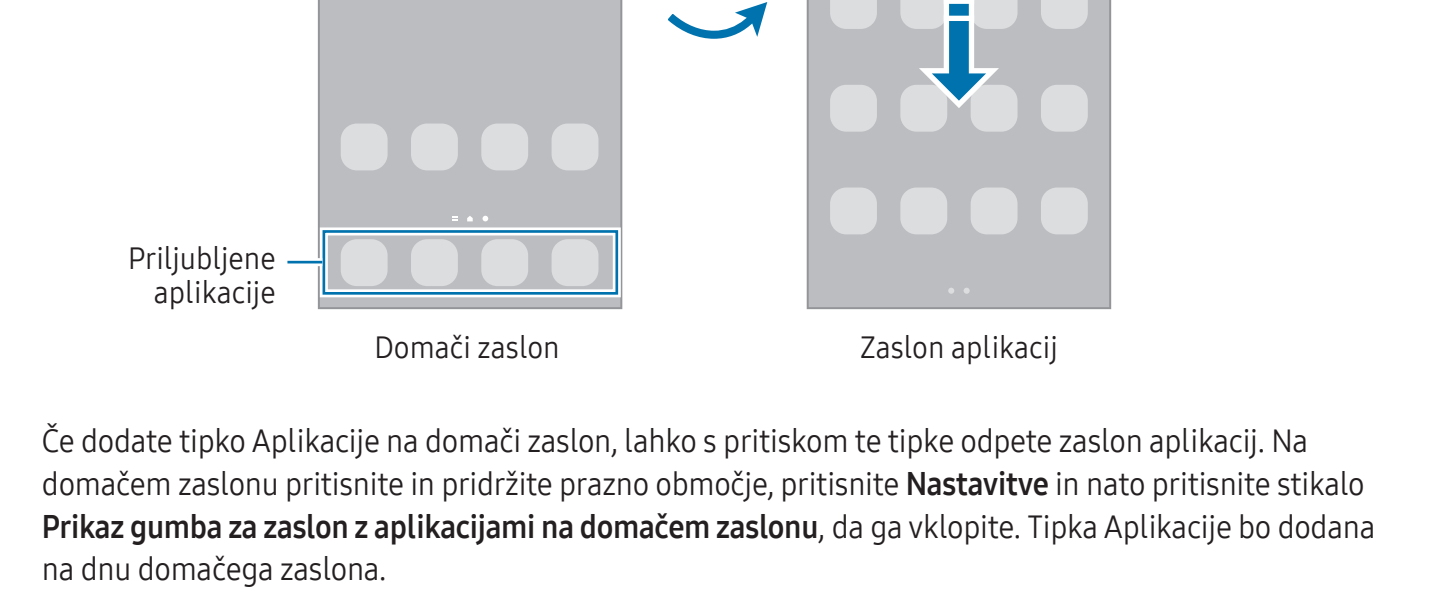

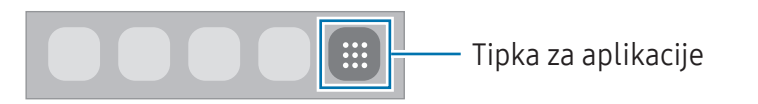

Iskalnik

#### Urejanje domačega zaslona

Na domačem zaslonu pritisnite in zadržite prazno območje oz. uščipnete prsta skupaj za dostop do možnosti urejanja. Nastavite lahko ozadje, dodate pripomočke in več. Prav tako lahko dodate, izbrišete ali razporedite podokna domačega zaslona.

- Dodajanje oken: podrsajte po zaslonu v levo in nato pritisnite  $(+)$ .
- Premikanje oken: pritisnite in pridržite predogled podokna, nato pa ga povlecite na novo lokacijo.
- Izbris oken: Pritisnite जि na strani.

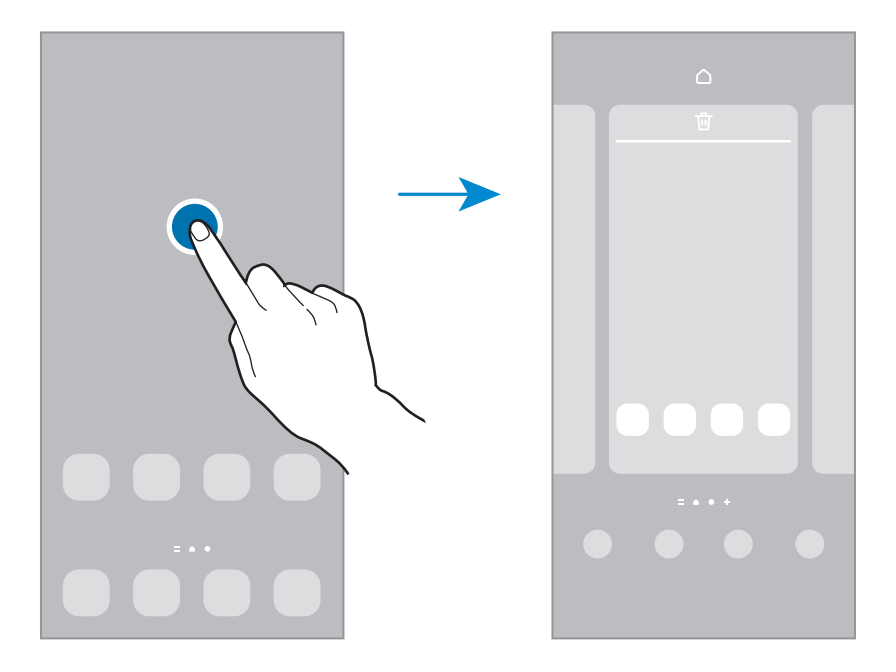

- Ozadje in slog: Spremenite nastavitve ozadja za domači zaslon in zaklenjeni zaslon.
- Teme: zamenjajte temo naprave. Vizualni elementi vmesnika, kot so barve, ikone in ozadja, bodo spremenjeni glede na izbrano temo.
- Pripomočki: pripomočki so kratke aplikacije, ki sprožijo določene funkcije aplikacij, da bi na domačem zaslonu dobili informacije in priročen dostop z njega. Izberite pripomoček in pritisnite Dodaj. Pripomoček bo dodan na domači zaslon.
- Nastavitve: Konfigurirajte nastavitve za domači zaslon, kot je postavitev zaslona.

#### Prikaz vseh aplikacij na domačem zaslonu

Napravo lahko nastavite, da brez uporabe ločenega zaslona aplikacij prikaže vse aplikacije na domačem zaslonu. Na domačem zaslonu pritisnite in pridržite prazno območje ter nato pritisnite Nastavitve → Postavitev domačega zaslona → Samo domači zaslon → Uporabi.

Zdaj lahko dostopate do vseh aplikacij z drsenjem v levo po domačem zaslonu.

#### Zagon aplikacije Iskalnik

Hitro poiščite vsebino na napravi.

- 1 Na zaslonu aplikacij pritisnite Iskanje. Prav tako lahko odprete obvestilno ploščo, podrsate navzdol in nato pritisnite  $Q$ .
- 2 Vnesite ključno besedo. Preiskane bodo aplikacije in vsebina v vaši napravi. Če pritisnite  $\Omega$  na tipkovnici, lahko poiščete več vsebine.

#### Premikanje elementov

Pritisnite ter pridržite predmet in ga nato povlecite na novo lokacijo. Da element premaknete na drugo ploščo, ga povlecite na stran zaslona.

Če želite dodati bližnjico do aplikacije na domači zaslon, pritisnite in zadržite element na zaslonu aplikacij ter pritisnite Dod. na dom. zasl.. Bližnjica aplikacije bo dodana na domači zaslon.

Pogosto uporabljane aplikacije lahko poleg tega premaknete v območje bližnjic na dnu domačega zaslona.

#### Ustvarjanje map

Ustvarite mape in zberite podobne aplikacije za hiter dostop in zagon aplikacij.

Na domačem zaslonu ali zaslon aplikacij pritisnite in pridržite aplikacijo, nato pa jo povlecite preko druge aplikacije.

Ustvarjena bo nova mapa, ki bo vsebovala izbrani aplikaciji. Pritisnite Ime mape in vnesite ime za mapo.

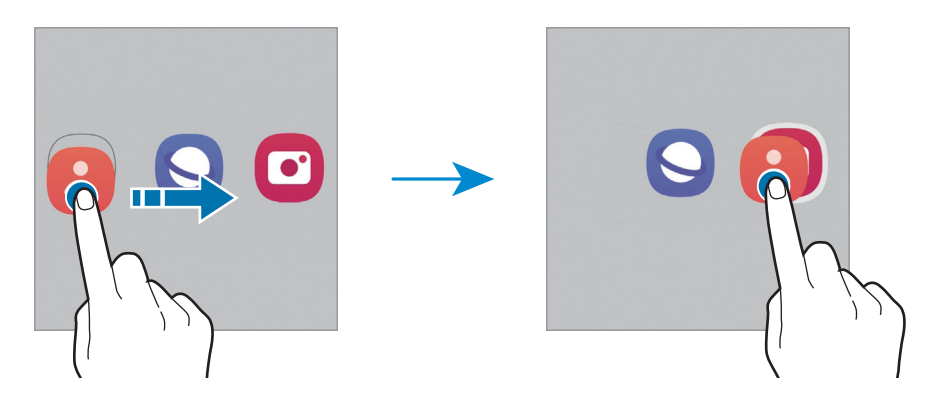

• Dodajanje več aplikacij

V mapi tapnite - Odkljukajte aplikacije, ki jih želite dodati, in pritisnite Končano. Aplikacijo lahko prav tako dodate, če jo povlečete v mapo.

• Premikanje aplikacij iz mape

Pritisnite in pridržite aplikacijo terjo povlecite na novo lokacijo.

• Brisanje mape

Pritisnite in pridržite mapo ter nato pritisnite Izbriši mapo. Izbrisana bo samo mapa. Aplikacije v mapi bodo prestavljene na zaslon aplikacij.

## Plošča na robu (SM-A146P)

Z uporabo plošč na robu lahko hitro dostopate do priljubljenih aplikacij in funkcij.

Premaknite ročico plošče na robu proti sredini zaslona.

Če ročica plošče na robu ni vidna, zaženite aplikacijo Nastavitve, pritisnite Zaslon in nato pritisnite stikalo Plošče na robu, da ga vklopite.

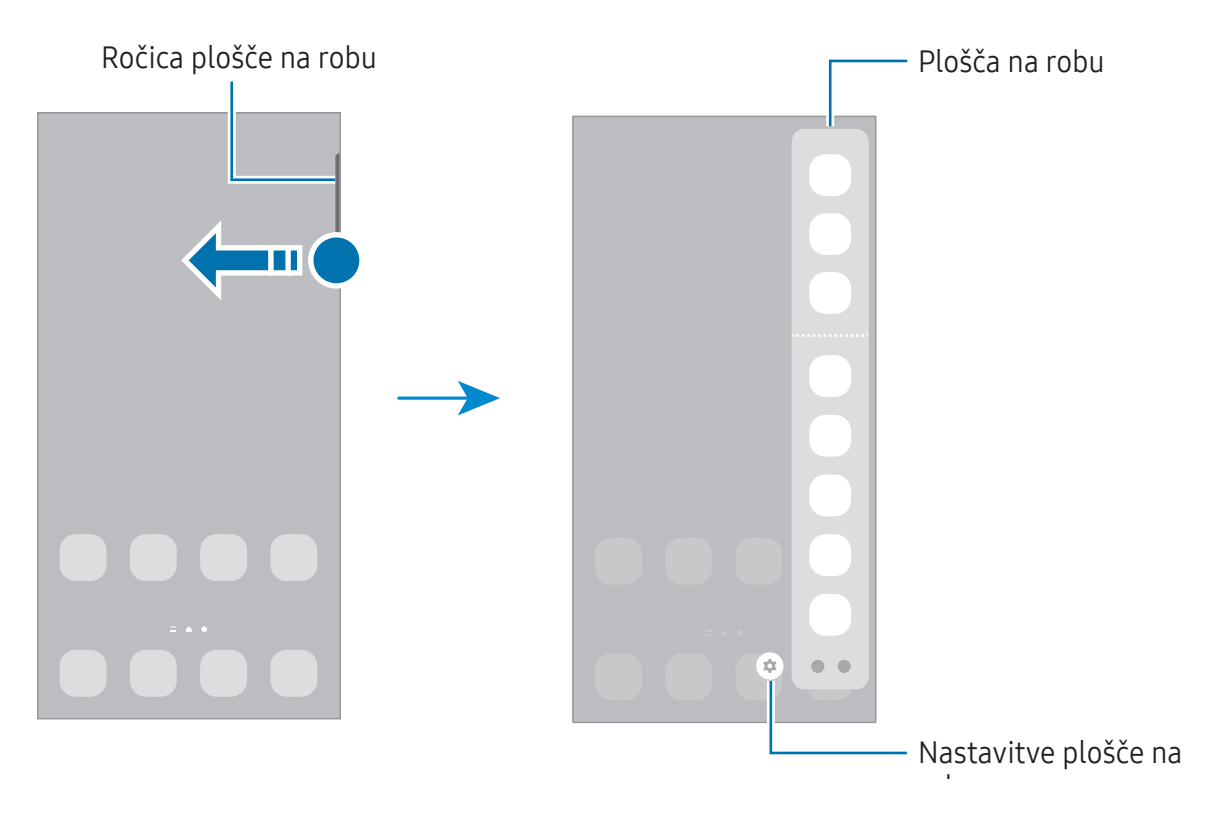

# Zaklenjen zaslon

S pritiskom stranske tipke izklopite in zaklenete zaslon. Prav tako se zaslon izklopi in samodejno zaklene, če napravo ne uporabljate določen čas.

Za odklep zaslona podrsajte v katero koli smer ob vklopu zaslona.

Če je zaslon izklopljen, pritisnite stransko tipko za vklop zaslona. Prav tako lahko dvakrat pritisnete na zaslonu.

#### Sprememba načina za zaklepanje zaslona

Če želite spremeniti metodo zaklepanja zaslona, zaženite aplikacijo Nastavitve, pritisnite Zaklenjen  $z$ aslon  $\rightarrow$  Vrsta zaklepanja zaslona, nato pa izberite metodo.

Ko nastavite vzorec, geslo PIN ali biometrične podatke kot metodo za zaklepanje zaslona, lahko s tem zaščitite osebne podatke in preprečite drugim dostop do vaše naprave. Ko nastavite metodo za zaklepanje zaslona, bo naprava ob vsakem odklepu zahtevala kodo za odklep.

Napravo lahko nastavite, da opravi ponastavitev na tovarniške podatke, če večkrat nepravilno  $\not\!\!\!D$ in zaporedoma vnesete kodo za odklep ter pri tem dosežete omejitev števila poskusov. Zaženite aplikacijo Nastavitve, pritisnite Zaklenjen zaslon → Nastavitve varnega zaklepanja, odklenite zaslon z uporabo prednastavljene metode za zaklep zaslona in nato pritisnite stikalo Sam. tovar. ponastavitev, da ga vključite.

## Indikatorske ikone

Indikatorske ikone so prikazane v vrstici stanja na vrhu zaslona. Spodaj navedene ikone so najpogostejše.

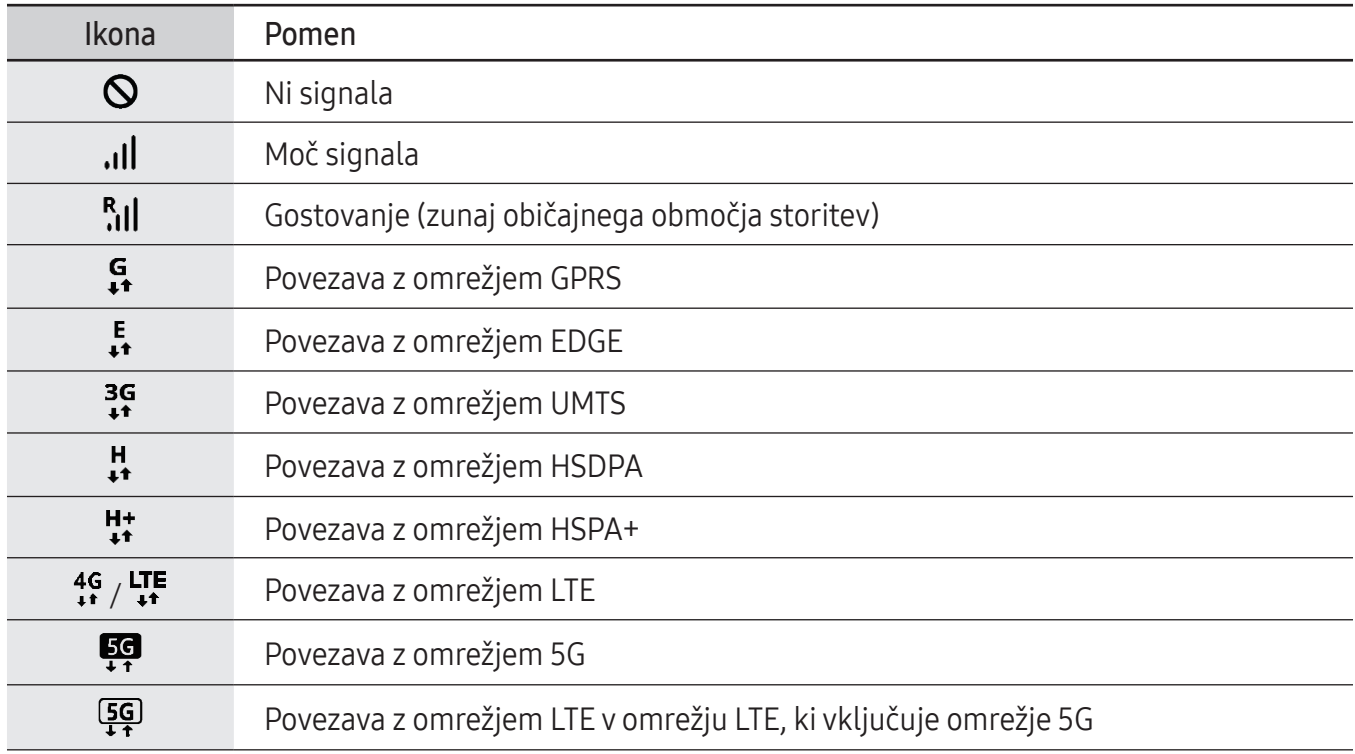

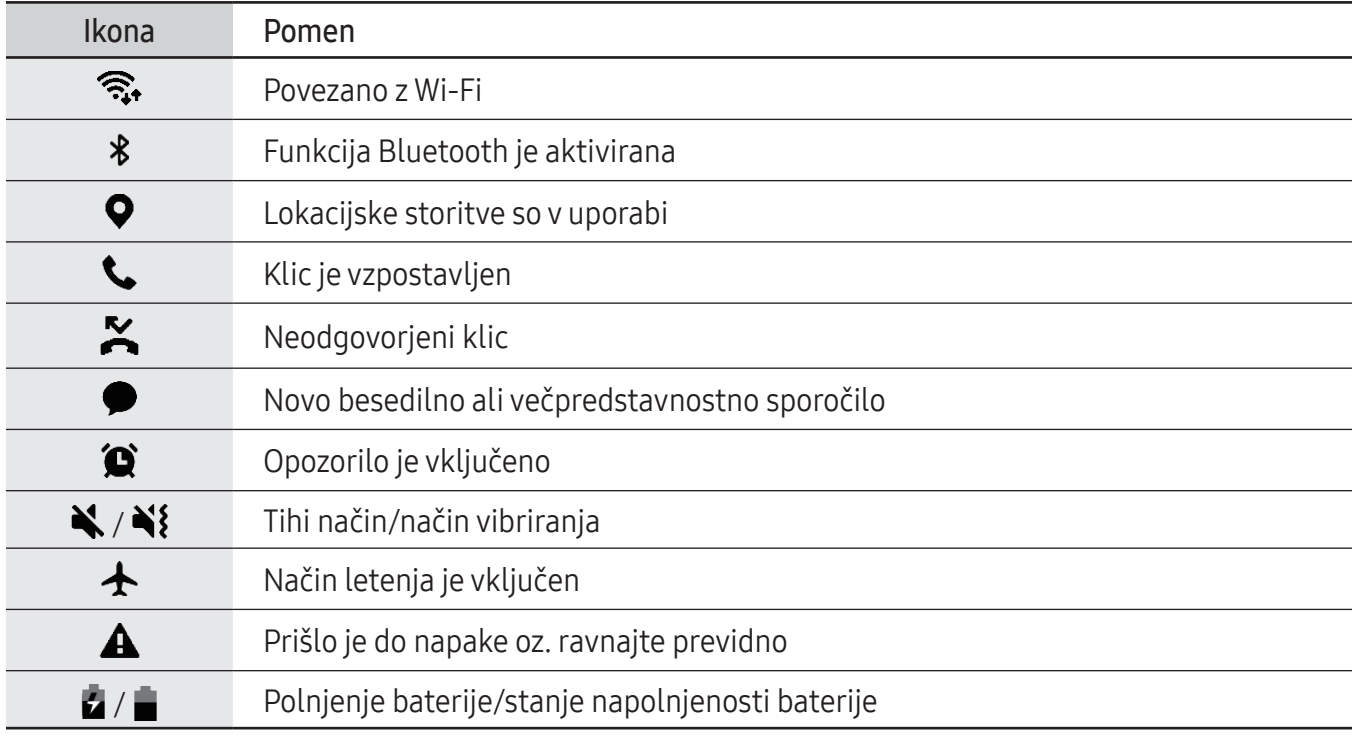

• Vrstica stanja se ne pojavi na vrhu zaslona v nekaterih aplikacijah. Za prikaz vrstice stanja  $\mathbb{Z}$ povlecite od vrha proti dnu zaslona.

- Nekatere indikatorske ikone se prikažejo samo, ko odprete obvestilno ploščo.
- Prikaz indikatorskih ikon je lahko odvisen od ponudnika storitev ali modela.

### <span id="page-27-0"></span>Zajem zaslona

Zajemite posnetek zaslona med uporabo naprave. Hkrati pritisnite stransko tipko in tipko za znižanje glasnosti. Zajete posnetke zaslona si lahko ogledate v Galerija.

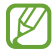

Med uporabo določenih aplikacij in funkcij ni mogoče posneti zaslona.

Po zajemu posnetka zaslona uporabite naslednje možnosti v orodni vrstici na dnu zaslona:

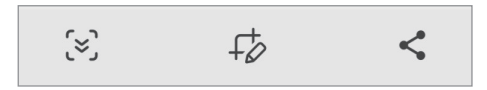

- $\{\approx\}$ : zajemite trenutno vsebino in skrito vsebino na podaljšani strani, kot je na primer spletna stran. Če pritisnete  $\leq$ , se bo zaslon samodejno premaknil navzdol in zajel več vsebine.
- $\cdot$   $\downarrow$   $\downarrow$ : pišite ali rišite po posnetku zaslona ali obrežite del posnetka zaslona. Obrezano območje si lahko ogledate v Galerija.
- $\leq$ : pošljite posnetek zaslona drugim.
- Če na zajetem zaslonu možnosti niso prikazane, zaženite aplikacijo Nastavitve, pritisnite W Napredne funkcije → Posnetki zaslona in nato pritisnite stikalo Prikaz orodne vrstice po zajemu, da ga vklopite.

# Obvestilna plošča

Ko prejmete obvestilo, se v vrstici stanja prikažejo indikatorske ikone. Za več informacij o ikonah odprite obvestilno ploščo in si oglejte podrobnosti.

Če želite odpreti obvestilno ploščo, povlecite vrstico stanja navzdol. Če želite zapreti obvestilno ploščo, podrsajte navzgor po zaslonu.

Na obvestilni plošči lahko uporabljate naslednje funkcije.

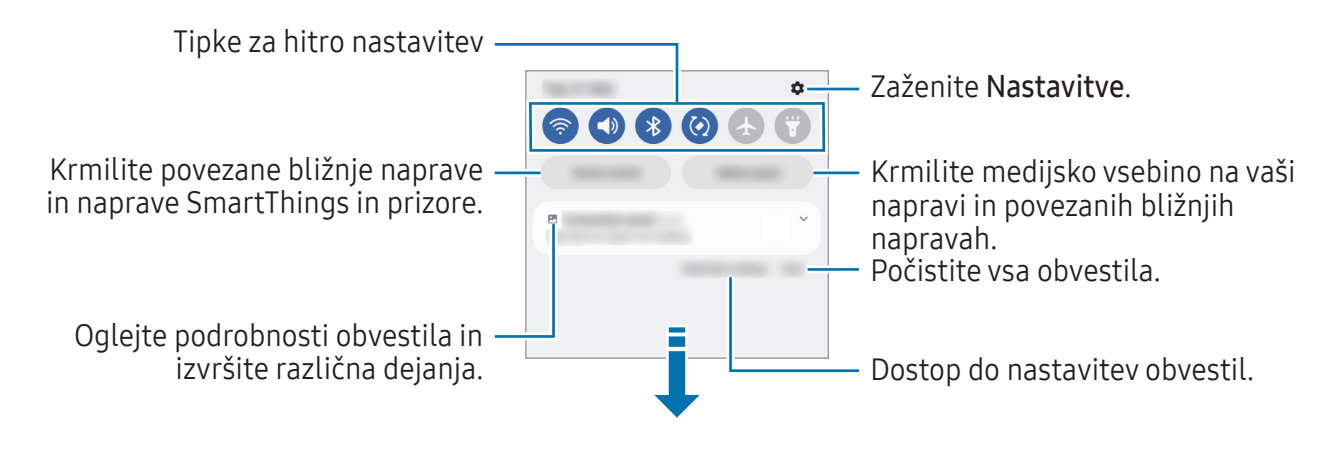

#### Uporaba tipk za hitro nastavitev

S tipkami za hitro nastavitev vklopite določene funkcije. Podrsajte navzdol po obvestilni plošči za prikaz dodatnih tipk. Če želite dodati več gumbov, pritisnite  $\overline{(+)}$ .

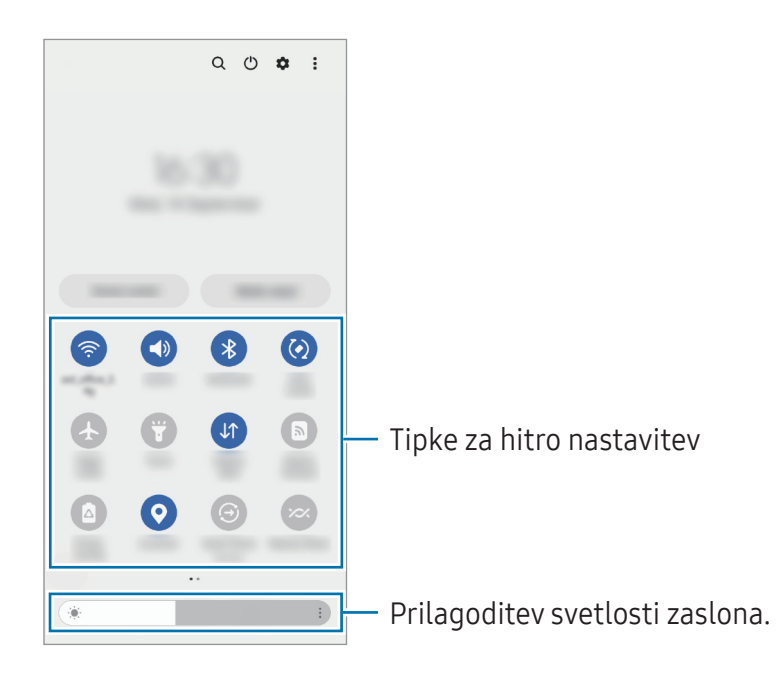

Za spremembo nastavitev funkcije pritisnite besedilo pod posamezno tipko. S pritiskom in držanjem tipke si lahko ogledate bolj podrobne nastavitve.

Za prerazporeditev tipk pritisnite • Uredi gumbe, pritisnite in pridržite tipko ter jo nato povlecite na drugo lokacijo.

#### Krmiljenje predvajanja medija

Enostavno prevzemite nadzor nad predvajanjem glasbe ali videa z uporabo medijske funkcije.

- 1 Odprite obvestilno ploščo in pritisnite Izhod predstavnosti.
- 2 Pritisnite ikone na krmilniku za predvajanje posnetka.

#### Nadzor naprav v bližini

Hitro zaženite in prevzemite nadzor nad bližnjimi povezanimi napravami in pogosto uporabljenimi napravami in prizori SmartThings na plošči z obvestili.

1 Odprite ploščo z obvestili in pritisnite Upravlj. naprave.

Pojavile se bodo povezane naprave v bližini in naprave ter prizori SmartThings.

2 Izberite napravo v bližini ali napravo SmartThings, ki jo želite nadzorovati, ali pa izberite prizor, ki ga želite zagnati.

# <span id="page-29-0"></span>Vnašanje besedila

# Postavitev tipkovnice

Pri vnosu besedila se samodejno prikaže tipkovnica.

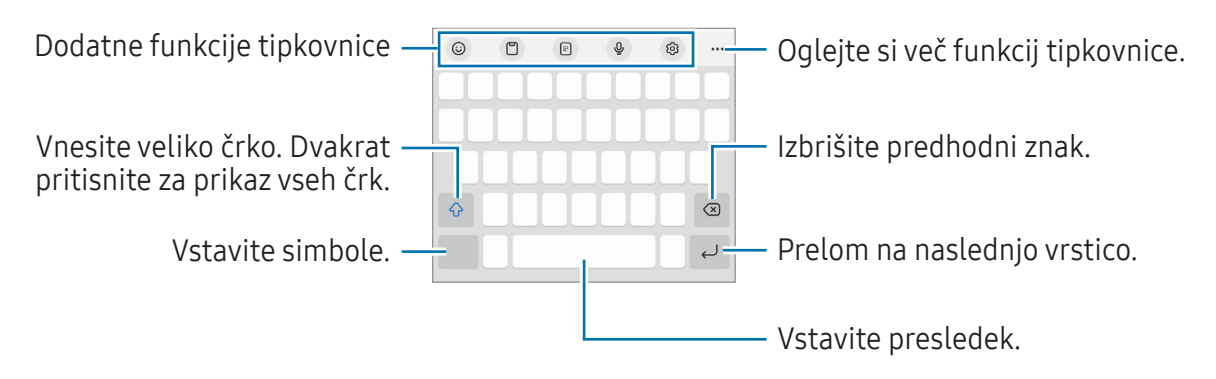

Vnos besedila ni podprt v nekaterih jezikih. Če želite vnašati besedilo, morate nastaviti jezik M vnosa na enega od podprtih jezikov pisanja.

#### Sprememba jezika vnosa

Pritisnite හි → Jeziki in vrste → Upravliaj jezike vnosa in nato izberite jezike za uporabo. Kadar izberete dva ali več jezikov, lahko med jeziki vnosa preklapljate s pritiskom na  $\bigoplus$ .

#### Spreminjanje tipkovnice

Če želite spremeniti tipkovnico, pritisnite  $\frac{1}{2}$ : v navigacijski vrstici.

Da spremenite tip tipkovnice, pritisnite ශු2 → Jeziki in vrste, izberite jezik in nato izberite želeni tip tipkovnice.

- M • Če se tipka tipkovnice  $(\cdots)$  ne prikaže v navigacijski vrstici, zaženite aplikacijo **Nastavitve**, pritisnite Splošno upravljanje → Seznam tipkovnic in privzeto in nato pritisnite stikalo Gumb Tipkovnica v navigacijski vrstici, da ga vklopite.
	- Na tipkovnici 3 x 4 ima tipka tri ali štiri znake. Za vnos znaka pritiskajte ustrezno tipko, dokler se ne prikaže želen znak.

#### Uvod

#### Dodatne funkcije tipkovnice

- $\cdot$   $\odot$ : Vnesite emojije, nalepke in še več. Prav tako lahko vnašate svoje emoji nalepke z vašo podobo. Za več informacij si oglejte poglavje [Uporaba nalepk vaših emojijev AR v klepetih.](#page-57-0)
- [  $\Box$ ] : dodajte element iz odložišča.
- $\boxed{m}$ : preklop v način delovanja z eno roko.
- $\theta$ : vnesite besedilo s pomočjo glasu.
- @ : spremenite nastavitve tipkovnice.

Pritisnite  $\bullet \bullet \bullet$  za uporabo dodatnih funkcij tipkovnice.

- **ightharrow**: preklop na razdeljeno tipkovnico.
- $\Box$ : preklopite na plavajočo tipkovnico. Tipkovnico lahko premaknete na drugo mesto tako, da povlečete zavihek.
- Q : Iskanje in vnašanje vsebine.
- Th: Prevedite besedilo in ga vnesite.
- $\odot$ : poiščite pravopisne in slovnične napake ter pridobite predloge pri pisanju v angleščini.
- $\bigcirc$  : dajte povezave do glasbe v skupno rabo.
- **Solution**: dajte povezave do videoposnetkov v skupno rabo.
- $\cdot$   $\cdot$  : vnesite emojije.
- **GF**: Prilepite animirane slike GIF.
- $\Box$  /  $\Box$  /  $\Box$  : Vnesite nalepke.
- $\bigoplus$ : Spremenite velikost tipkovnice.
- $\cdot \cdot \cdot$ : Odprite ploščo za urejanje besedila.

M Nekatere funkcije morda ne bodo na voljo, kar je odvisno od ponudnika storitev ali modela.

# Kopiranje in lepljenje

- 1 Pritisnite in držite nad besedilom.
- 2 Povlecite dali za izbiro želenega besedila ali pritisnite Izberi vse, da izberete vse besedilo.
- 3 Pritisnite Kopiraj ali Izreži. Izbrano besedilo je kopirano v odložišče.
- 4 Pritisnite in držite, kjer želite vstaviti besedilo in nato pritisnite Prilepi. Če želite prilepiti besedilo, ki ste ga predhodno kopirali, pritisnite Odložišče in izberite besedilo.

# <span id="page-31-0"></span>Aplikacije in funkcije

# Namestitev ali odstranitev aplikacij

# Galaxy Store

Kupite in prenesite aplikacije. Prenesete lahko aplikacije, ki so posebej namenjene za naprave Samsung Galaxy.

Zaženite aplikacijo Galaxy Store. Iščite aplikacije po kategoriji ali pritisnite  $Q$  za iskanje po ključni besedi.

- Ta aplikacija morda ne bo na voljo, kar je odvisno od ponudnika storitev ali modela. M
	- Za spremembo nastavitev samodejne posodobitve pritisnite Meni  $\rightarrow$   $\tilde{\omega}$   $\rightarrow$  Samodejna posodobitev aplikacij, nato pa izberite eno od možnosti.

# Trgovina Play

Kupite in prenesite aplikacije.

Zaženite aplikacijo Trgovina Play. Poiščite aplikacije po kategoriji ali poiščite aplikacije po ključni besedi.

Za spremembo nastavitev samodejne posodobitve pritisnite ikono svojega računa in nato še ſØ Nastavitve → Omrežne nastavitve → Samodejno posodabljanje aplikacij ter izberite možnost.

# Upravljanje aplikacij

#### Odstranitev ali onemogočanje aplikacij

Pritisnite in zadržite aplikacijo in izberite možnost.

- Odstrani: odstranite prenesene aplikacije.
- Onemogoči: onemogočite izbrane privzete aplikacije, ki jih ni mogoče odstraniti z naprave.
- [K] Nekatere aplikacije morda ne podpirajo te funkcije.

#### Omogočanje aplikacij

Zaženite aplikacijo Nastavitve, pritisnite Aplikacije →  $\sqrt{=}$  → Onemogočeno → V redu, izberite aplikacijo in nato pritisnite Omogoči.

#### <span id="page-32-0"></span>Nastavitev dovoljenj za aplikacije

Pravilno delovanje nekaterih aplikacij morda zahteva dovoljenje za dostop ali uporabo informacij na vaši napravi.

Za ogled nastavitev dovoljenj za aplikacijo zaženite aplikacijo Nastavitve in pritisnite Aplikacije. Izberite aplikacijo in pritisnite **Dovoljenja**. Ogledate si lahko seznam dovoljenj za aplikacijo in spremenite njena dovoljenja.

Za ogled ali spreminjanje nastavitev dovoljenja za aplikacijo po kategoriji dovoljenj, zaženite aplikacijo Nastavitve in pritisnite Aplikacije  $\rightarrow \bullet \rightarrow U$ pravitelj dovoljenj. Izberite element in izberite aplikacijo.

Če aplikacijam ne dodelite dovoljenja, osnovne funkcije aplikacij morda ne bodo delovale  $\not\!\!{E}$ pravilno.

# Telefon

# Uvod

Opravite ali odgovorite na glasovne ali video klice.

# Klicanje

- 1 Zaženite aplikacijo Telefon in pritisnite Številčnica.
- 2 Vnesite telefonsko številko.
- 3 Tapnite  $\bigcirc$  za vzpostavitev zvočnega klica ali tapnite **ali za vzpostavitev video klica**.

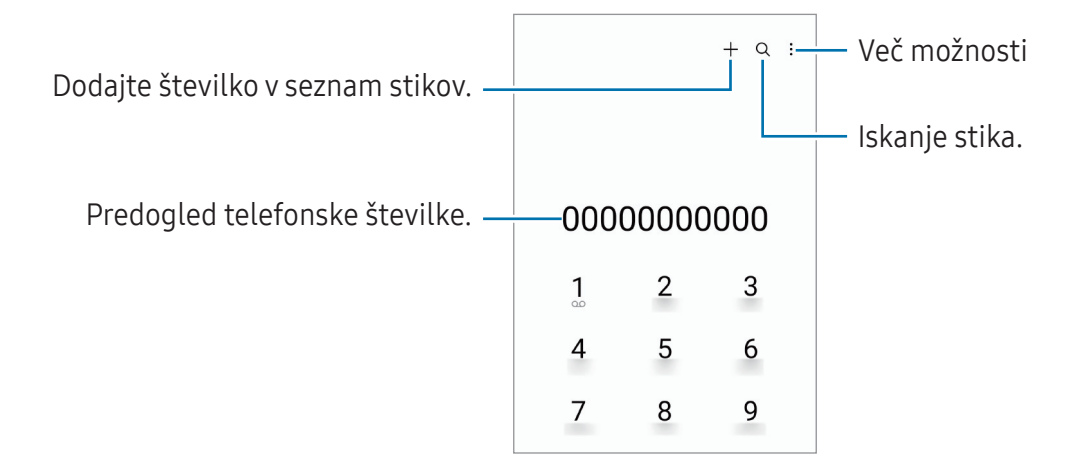

#### Klicanje iz dnevnikov klicev ali seznamov stikov

Zaženite aplikacijo Telefon, pritisnite Nedavno ali Stiki in nato podrsajte desno od stika ali telefonske številke za klic.

Če je ta funkcija onemogočena, pritisnite • → Nastavitve → Druge nastavitve klicev in nato pritisnite stikalo Podrsajte za klice ali sporočila, da ga vklopite.

#### Uporaba hitrega klicanja

Da nastavite številko za hiter klic, zaženite aplikacijo Telefon, pritisnite Številčnica → • Številke za hitro izbiranje, izberite številko za hitri klic in nato dodajte telefonsko številko.

Da opravite klic, pritisnite in zadržite številko za hitri stik na tipkovnici. Za številke za hitri stik od številke 10 naprej, pritisnite prvi številki in nato pritisnite in zadržite zadnjo številko.

Na primer, če ste nastavili številko 123 kot številko za hitri klic, pritisnite 1, nato 2 in nato pritisnite in zadržite 3.

#### Klici v tujino

- 1 Zaženite aplikacijo Telefon in pritisnite Številčnica.
- 2 Pritisnite in zadržite 0, dokler se ne pojavi znak +.
- $3$  Vnesite klicno številko države, številko območja in telefonsko številko ter nato pritisnite  $\bullet$ .

# Prejeti klici

#### Sprejemanje klica

Ob dohodnem klicu povlecite  $\mathbb Q$  izven velikega kroga.

#### Zavrnitev klica

Ob dohodnem klicu povlecite  $\bigcirc$  izven velikega kroga.

Če želite poslati sporočilo, ko zavrnete dohodni klic, povlecite vrstico **Pošlji sporočilo** navzgor in izberite sporočilo, ki ga želite poslati.

Da ustvarite različna sporočila za zavrnitev, zaženite aplikacijo **Telefon** pritisnite  $\stackrel{\bullet}{\bullet} \rightarrow$  **Nastavitve** → Sporočila za hitro zavrnitev, vnesite sporočilo in nato pritisnite  $+$ .

# Blokiranje telefonskih številk

Blokirajte klice z določenih številk, ki ste jih dodali na svoj seznam blokiranih številk.

Zaženite aplikacijo Telefon, pritisnite  $\stackrel{\bullet}{\bullet} \rightarrow$  Nastavitve → Blokirane številke in nato izberite stike ali telefonske številke, ki jih želite shraniti na seznam blokiranih številk.

Ko prejmete klic z blokirane telefonske številke, ne boste prejeli obvestil. Klici bodo zabeleženi v dnevniku klicev.

Prav tako lahko blokirate dohodne klice oseb, ki skrivajo svoj ID klicatelja. Pritisnite stikalo ΙØ Blokiranje klicev z neznanih številk, da aktivirate funkcijo.

# Možnosti med klicem

- Dodaj klic: pokličite drugi klic. Prvi klic bo zadržan. Ko končate drugi klic, lahko nadaljujete s prvim klicem.
- Zadrži klic: Zadrži klic.
- Videoklic: Preklopite na videoklic.
- Bluetooth: preklopite na Bluetooth slušalke, če so povezane z napravo.
- Zvočnik: vklopite ali izklopite zvočnik. Pri uporabi zvočnika napravo držite proč od vaših ušes.
- Mik izk: izklopite mikrofon, da vas sogovornik ne sliši.
- Številč. / Skrij: odprite ali zaprite tipkovnico.
- **•** : končajte trenutni klic.
- Učinki: Med opravljanjem video klica spremeni postavitev zaslona.
- $\cdot$   $\mathbf{C}$ : Med opravlianiem video klica preklopite na glasovni klic.
- $\cdot$   $\cdot$   $\bullet$  : Med opravlianiem video klica zakleni zaslon.
- $\left( \star \right)$ : Med opravljanjem video klica spremeni razmerje slike.
- Fotoaparat: med videoklicem izklopite kamero, da vas sogovornik ne vidi.
- Preklop: med videoklicem preklopite med fotoaparatoma na sprednji in zadnji strani.
- M Nekatere funkcije morda ne bodo na voljo, kar je odvisno od ponudnika storitev ali modela.

# <span id="page-35-0"></span>Stiki

# Uvod

Ustvarite nove stike ali upravljajte s stiki na napravi.

# Dodajanje stikov

#### Ustvarjanje novega stika

- 1 Zaženite aplikacijo Stiki in pritisnite  $+$ .
- 2 Izberite mesto shranjevanja.
- 3 Vnesite podatke za stik in pritisnite Shrani.

#### Uvoz stikov

Dodajte stike tako, da jih uvozite iz drugih shramb v napravo.

- 1 Zaženite aplikacijo Stiki in pritisnite  $\equiv \rightarrow$  Upravljanje stikov → Uvoz stikov.
- 2 Upoštevajte navodila na zaslonu za uvoz stikov.

#### Sinhronizacija stikov z vašimi spletnimi računi

Sinhronizirajte stike v napravi s spletnimi stiki, shranjenimi v vaših spletnih računih, kot je račun Samsung.

- 1 Zaženite aplikacijo Nastavitve, pritisnite Računi in varnostno kopiranje → Upravljanje računov in izberite račun, s katerim se želite sinhronizirati.
- 2 Pritisnite Sinhronizacija računa in nato pritisnite stikalo Stiki, da ga vključite.
### Iskanje stikov

Zaženite aplikacijo Stiki. Pritisnite  $Q$  na vrhu seznama stikov in vnesite iskalne pogoje. Pritisnite stik. Nato naredite eno izmed sledečih dejanj:

- **C**: glasovno klicanje.
- $\cdot$   $\bullet$  /  $\bullet$  : Vzpostavite video klic.
- **O** : sestavite sporočilo.
- $\bullet$ : sestavite e-sporočilo.

## Brisanje stikov

- 1 Zaženite aplikacijo Stiki in pritisnite → Uredi.
- 2 Izberite stike in pritisnite Izbriši.

Če želite izbrisati posamezne stike, pritisnite stik na seznamu stikov in pritisnite Več → Izbriši.

## Deljenje stikov

Stike lahko souporabljate z drugimi z uporabo različnih možnosti skupne rabe.

- 1 Zaženite aplikacijo Stiki in pritisnite → Uredi.
- 2 Izberite stike in pritisnite Deli.
- 3 Izberite način skupne rabe.

## Ustvarjanje skupin

Dodate lahko skupine, kot so družina in prijatelji, in urejate stike po skupinah.

- 1 Zaženite aplikacijo Stiki in pritisnite  $\equiv \rightarrow$  Skupine  $\rightarrow$  Ustvarjanje skupine.
- 2 Upoštevajte navodila na zaslonu za ustvarjanje skupine.

## Združevanje podvojenih stikov

Če so na vašem seznamu stikov podvojeni stiki, jih združite v en stik, da izboljšajte svoj seznam stikov.

- 1 Zaženite aplikacijo Stiki in pritisnite  $\equiv$  → Upravljanje stikov → Združi stike.
- 2 Označite stike in pritisnite Združi.

# Sporočila

## Uvod

Pošljite in si oglejte sporočila po pogovoru.

Za pošiljanje ali prejemanje sporočil v času gostovanja vam lahko operater zaračuna dodatne stroške.

## Pošiljanje sporočil

- 1 Zaženite aplikacijo **Sporočila** in pritisnite  $\textcircled{2}$ .
- 2 Dodajte prejemnike in vnesite sporočilo. Da posnamete in pošljete glasovno sporočilo, pritisnite in zadržite  $\|\cdot\|$ , izgovorite sporočilo in nato spustite prst. Ikona za snemanje se prikaže samo, ko je polje za vnos sporočila prazno.
- 3 Pritisnite  $\oslash$  za pošiljanje sporočila.

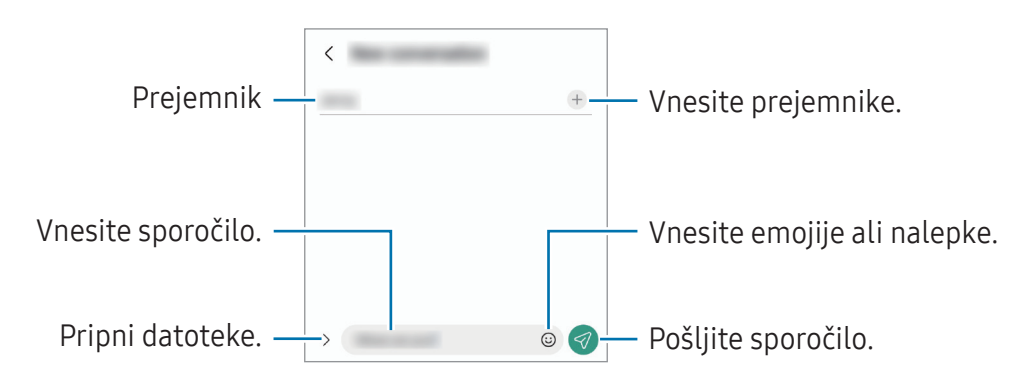

## Ogled sporočil

- 1 Zaženite aplikacijo Sporočila in pritisnite Pogovori.
- 2 Na seznamu sporočil izberite stik ali telefonsko številko.
	- Če želite odgovoriti na sporočilo, pritisnite polje za vnos sporočila, vnesite sporočilo in nato pritisnite  $\mathcal{D}$ .
	- Za prilagoditev velikosti pisave razmaknite prsta narazen ali ju primaknite po zaslonu.

### Razvrščanje sporočil

Sporočila lahko razvrstite po kategorijah in jih enostavno upravljate.

Zaženite aplikacijo Sporočila in pritisnite Pogovori  $\rightarrow +$ .

Če možnost kategorije ni prikazana, pritisnite • > Nastavitve in pritisnite stikalo Kategorije pogovorov, da jo vklopite.

#### Izbris sporočil

Pritisnite in zadržite sporočilo, ki ga želite izbrisati, ter pritisnite Izbriši.

## Sprememba nastavitev sporočil

Zaženite aplikacijo Sporočila in pritisnite • → Nastavitve. Blokirate lahko neželena sporočila, spremenite nastavitve obvestil in več.

# Fotoaparat

### Uvod

Fotografirajte in snemajte videoposnetke z uporabo različnih načinov in nastavitev.

#### Bonton fotografiranja

- Ne fotografirajte ali snemajte videoposnetkov ljudi brez njihovega dovoljenja.
- Ne fotografirajte ali snemajte videoposnetkov, kjer je to z zakonom prepovedano.
- Ne fotografirajte ali snemajte videoposnetkov na krajih, kjer bi lahko kršili zasebnost drugih ljudi.

## Fotografiranje

#### 1 Zaženite aplikacijo **Fotoaparat**.

Aplikacijo lahko zaženete tudi tako, da hitro dvakrat pritisnete stransko tipko ali  $\bullet$  na zaklenjenem zaslonu povlečete v levo.

- Nekatere funkcije fotoaparata niso na voljo, če zaženete aplikacijo **Fotoaparat** z zaklenjenega  $\varnothing$ zaslona ali ko je zaslon izklopljen in metoda za zaklep zaslona nastavljena.
	- Fotoaparat se samodejno izklopi, ko ga ne uporabljate.
	- Nekatere metode morda ne bodo na voljo, kar je odvisno od ponudnika storitev ali modela.
- 2 Pritisnite na sliko na zaslonu predogleda, kjer želite, da fotoaparat izostri sliko. Če želite prilagoditi svetlost slik, povlecite prilagoditveno vrstico, ki se prikaže nad ali pod okroglim okvirjem.

3 Pritisnite  $\bigcirc$  za fotografiranje.

Če želite spremeniti način fotografiranja, povlecite seznam načinov fotografiranja v levo ali desno oziroma podrsajte v levo ali desno na zaslonu za predogled.

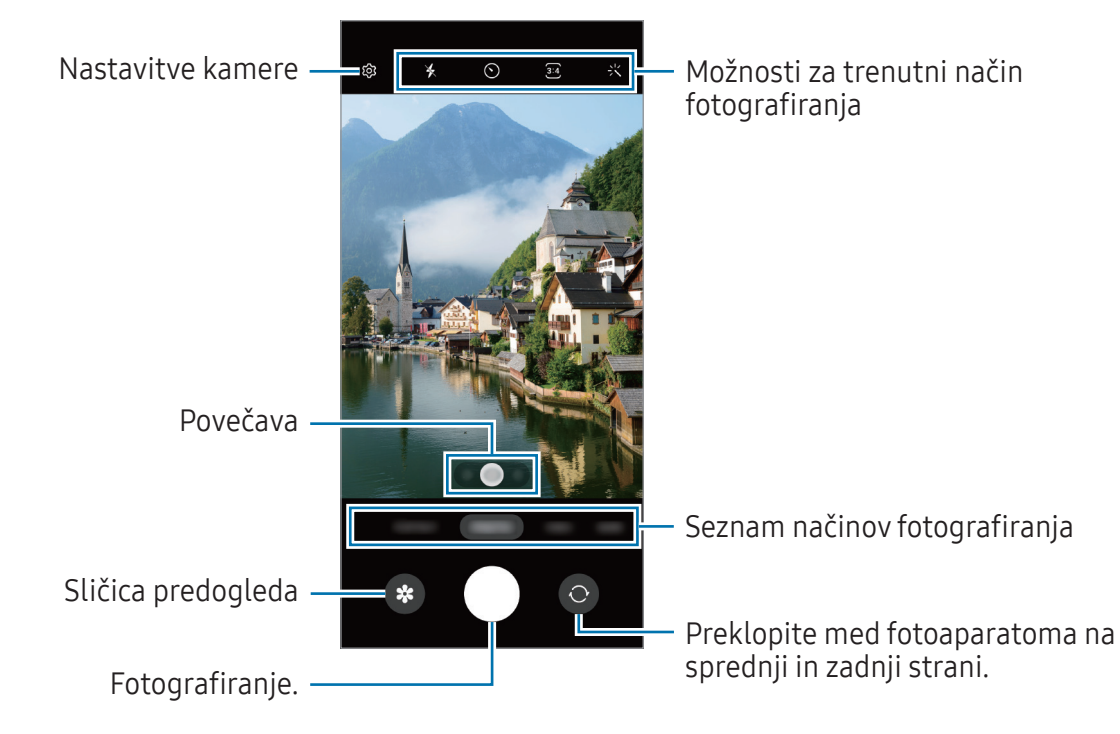

- Zaslon predogleda je odvisen od načina fotografiranja in uporabljene kamere.
	- Izostritev morda ne bo čista, če je motiv blizu. Fotografije in posnetke snemajte z ustrezne razdalje.
	- Če so posnete fotografije zamegljene, počistite objektiv fotoaparat in poskusite znova.
	- Preverite, da objektiv ni poškodovan ali umazan. V nasprotnem primeru naprava ne bo delovala pravilno v nekaterih načinih, ki potrebujejo visoko ločljivost.
	- Fotoaparat naprave ima širokokotni objektiv. Pri širokokotnih fotografijah ali videoposnetkih lahko pride do manjšega popačenja, ki ne kaže na težave z delovanjem naprave.
	- Največja kapaciteta za snemanje videoposnetka se lahko razlikuje glede na ločljivost.
	- Kamera se lahko zamegli ali se na njej nabere kondenzacija, če je naprava izpostavljena nenadnim spremembam temperature zraka, zaradi razlike v temperaturi na zunanji in notranji strani pokrova kamere. Poskušajte se izogibati tovrstnim pogojem, če nameravate uporabiti kamero. Če pride do zameglitve, pred fotografiranjem ali snemanjem videov pustite, da se kamera posuši naravno pri sobni temperaturi, saj bodo v nasprotnem primeru lahko rezultati videti zamegljeni.

### Uporaba funkcij povečave

Izberite 0.5x/1x/2x ali povlecite v levo ali desno za povečavo ali pomanjšavo. Lahko pa razmaknete dva prsta na zaslonu za povečavo ali ju približate za pomanjšavo.

• 0.5x: ultra širokokotna kamera omogoča fotografiranje širokokotnih fotografij ali snemanje širokokotnih videoposnetkov motivov, kot so pokrajine.

- 1x: S širokokotno kamero lahko fotografirate osnovne fotografije ali snemate običajne videoposnetke.
- 2x: s telefoto kamero lahko fotografirate fotografije ali snemate videoposnetke s povečavo motiva.
- Funkcije povečave so na voljo samo med uporabo fotoaparata na zadnji strani. ſØ
	- Razpoložljive funkcije povečave so lahko odvisne od modela.

### Zaklep izostritve (AF) in osvetlitve (AE)

Da preprečite samodejno prilagoditev kamere glede na spremembe motivov ali svetlobnih virov, lahko zaklenete izostritev ali osvetlitev določenega dela.

Pritisnite in zadržite območje za izostritev, na območju se prikaže okvirAF/AE in nastavitvi izostritve in osvetlitve bosta zaklenjeni. Nastavitev je zaklenjena tudi po zajemu fotografije.

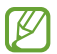

Ta funkcija morda ni na voljo, odvisno od načina fotografiranja.

#### Uporaba tipke za fotoaparat

- Pritisnite in zadržite tipko za fotoaparat za snemanje.
- Za zajem zaporednim posnetkov podrsnite tipko za fotoaparat do roba zaslona in jo zadržite.
- Če dodate še eno tipko za fotoaparat, jo lahko premaknete na poljubno mesto na zaslonu za bolj priročno fotografiranje. Na zaslonu s predogledom pritisnite  $\mathbb{Q}$   $\rightarrow$  Načini snemanja in pritisnite stikalo Lebdeči gumb Sprožilec, da ga vklopite.

### Možnosti za trenutni način fotografiranja

Na zaslonu predogleda uporabite naslednje možnosti.

- $\ast$ : vključite ali izključite bliskavico.
- $\Theta$ : izberite dolžino zakasnitve preden fotoaparat samodejno posname fotografijo.
- $\overline{34}$ : izberite razmerje slike in ločljivost za fotografije.
- $\zeta_{10x}$ : izberite hitrosti sličic.
- : izberite razmerje slike za videoposnetke.
- FHD : izberite ločljivost videoposnetkov.
- $\cdot$ : uporabite učinek filtriranja ali lepotne učinke.
- $\cdot$   $\odot$ : izberite način merjenja. To določa, kako bodo izračunane svetlobne vrednosti.  $\odot$  Sredinsko uteženo merjenje / Sredinsko uravnoteženo izračuna osvetlitev posnetka z uporabo svetlobe v osrednjem delu posnetka. ( $\phi$ ) Matrično merjenje / Matrika poenoti celotno sceno. ( $\circ$ ) Točkovno merjenje / Točkovno izračuna osvetlitev posnetka z uporabo svetlobe v koncentriranem osrednjem delu posnetka.
- $\cdot$   $\circled{C}$  : prilagodite barvni odtenek.
- $\bigcirc$  : V načinu HRANA izostrite motiv v krogu in zameglite sliko zunaj njega.
- $\mathbf{\mathcal{S}}$  : v načinu HRANA prilagodite barvni ton.
- I⊭∕ Možnosti, ki so na voljo, se lahko razlikujejo glede na model ali način fotografiranja.

## Način fotografiranja

Kamera samodejno prilagodi možnosti fotografiranja glede na okolico za enostaven zajem fotografij. Na seznamu načinov fotografiranja pritisnite **FOTOGRAFIJA** in pritisnite  $\bigcirc$  za zajem fotografije.

#### Zajemanje fotografij visoke ločljivosti

Zajemite fotografije visoke ločljivosti.

V možnostih snemanja pritisnite  $\overline{\mathbf{3}^{\cdot4}} \rightarrow \overline{\mathbf{5}^{\cdot \cdot 4}}$  za zajem fotografije.

亿 Ločljivost je lahko odvisna od modela.

#### Snemanje posnetkov sebe

Posnemite avtoportrete s fotoaparatom na sprednji strani.

- 1 Na zaslonu za predogled podrsajte navzgor ali navzdol ali pritisnite  $\bigcirc$  za preklop na fotoaparat na sprednji strani za avtoportrete.
- 2 Postavite se pred objektiv kamere na sprednji strani. Za avtoportrete s širokokotnim posnetkom pokrajine ali ljudi pritisnite ...
- 3 Pritisnite  $\bigcirc$  za fotografiranje.

#### Uporaba učinkov filtra in lepotnih učinkov

Pred posnetkom fotografije lahko izberete učinek filtriranja in spremenite obrazne poteze, kot sta barva kože ali oblika obraza.

- 1 Na zaslonu za predogled pritisnite  $\cdot$ .
- 2 Izberite učinke in fotografirajte.

## Video način

Kamera samodejno prilagodi možnosti snemanja glede na okolico za enostavno snemanje videoposnetkov.

- 1 Na seznamu načinov fotografiranja pritisnite VIDEO in pritisnite  $\odot$ , da posnamete videoposnetek. Da posnamete sliko, med tem ko snemate video posnetek, pritisnite  $\odot$ .
- 2 Pritisnite  $\bullet$  za zaustavitev snemanja videa.
- $\mathbb{Z}$ Optična povečava morda ne bo delovala v okoljih s šibko svetlobo.

## Pokončen način

Kamera omogoča, da posnamete fotografije, pri katerih so ozadja zamegljena in motivi jasno izstopajo.

- 1 Na seznamu načinov fotografiranja pritisnite POKONČNO.
- 2 Povlecite vrstico za prilagoditev zamegljevanja ozadja, da prilagodite raven zameglitve.
- 3 Ko se na zaslonu predogleda prikaže **Pripravljeno**, pritisnite  $\bigcirc$  za zajem fotografije.

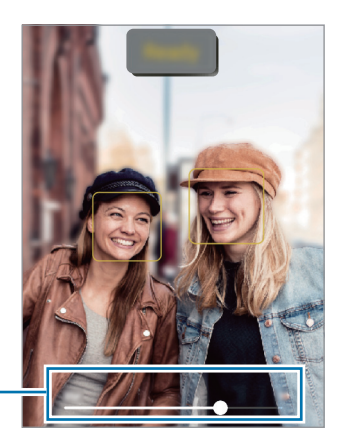

Vrstica za prilagoditev zamegljevanja ozadja

- To funkcijo uporabljate v prostoru z dovolj svetlobe. W
	- Zameglitev ozadja morda ne bo pravilno uporabljena v naslednjih pogojih:
		- Naprava ali motiv je v gibanju.
		- Motiv je pretanek ali transparenten.
		- Motiv je podobne barve kot ozadje.
		- Motiv ali ozadje je pusto.

## Način Pro

Posnemite fotografije med ročnim nastavljanjem različnih možnosti fotografiranja, kot sta vrednost osvetlitve in vrednost ISO.

Na seznamu načinov fotografiranja pritisnite VEČ → PRO. Izberite možnosti in prilagodite nastavitve in nato pritisnite  $\bigcirc$ , da posnamete fotografijo.

### Razpoložljive možnosti

- ISO: izberite vrednost ISO. To uravnava svetlobno občutljivost kamere. Nizke vrednosti so za motive, ki so na miru oz. dobro osvetljeni. Višje vrednosti so namenjene za motive v gibanju oz. so slabo osvetljeni. Vendarlahko nastavitve višje vrednosti ISO povzročijo šum v fotografijah.
- EV: prilagodite vrednost osvetlitve. To določa, koliko svetlobe bo prejel senzor fotoaparata. Za situacije z manjšo svetlobo uporabite večjo vrednost osvetlitve.
- WB: izberite takšno ravnovesje beline, da bodo slike vsebovale bogat barvni obseg. Nastavite lahko temperaturo barve.

### Ločevanje območja izostritve in območja osvetlitve

Ločite lahko področja izostritve in področja osvetlitve.

Pritisnite in zadržite zaslon predogleda. OkvirAF/AE se prikaže na zaslonu. Povlecite okvir na območje, kjer želite ločiti območje izostritve in območje osvetlitve.

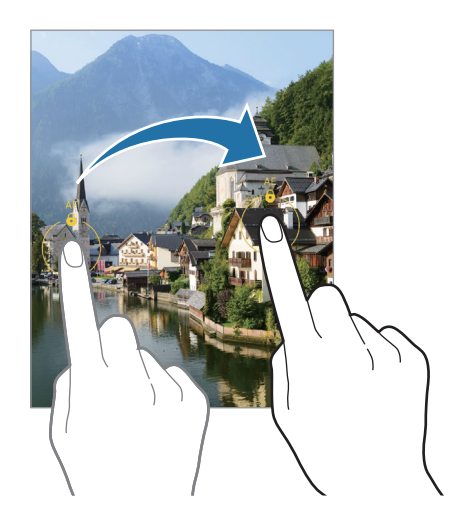

## Način Makro

Posnemite fotografije motivov od blizu. Na seznamu načinov fotografiranja pritisnite VEČ → MAKRO.

### Način panorame

Z uporabo panoramskega načina posnemite serijo fotografij in jih nato sestavite in ustvarite v širok prizor.

- 1 Na seznamu načinov snemanja pritisnite VEČ  $\rightarrow$  PANORAMA.
- 2 Pritisnite  $\bigcirc$  in napravo počasi premikajte v eno smer. Zadržite sliko znotraj okvirja v iskalu fotoaparata. Če je slika predogleda izven vodil ali če naprave ne premaknete, naprava samodejno preneha s fotografiranjem.
- 3 Pritisnite  $\bigcirc$  za prenehanje fotografiranja.
- ſØ Ne fotografirajte nerazločnih ozadij, kot sta prazno nebo ali ravna stena.

## Nočni način (SM-A146P)

S tem načinom lahko posnamete fotografijo brez bliskavice pri šibki svetlobi. Z uporabo stojala lahko dosežete svetlejše in stabilnejše rezultate.

- 1 Na seznamu načinov snemanja pritisnite VEČ → NOČNI.
- 2 Pritisnite  $\bigcirc$  in napravo držite mirno, dokler ni fotografiranje končano.

## Način za hrano

Fotografirajte hrano z bolj živahnimi barvami.

- 1 Na seznamu načinov snemanja pritisnite VEČ → HRANA.
- 2 Pritisnite zaslon in povlecite okrogel okvir preko območja, da ga označite. Območje izven okroglega okvirja bo zamegljena.

Če želite spremeniti velikost okroglega okvirja, povlecite rob okvirja.

- 3 Pritisnite  $\mathbb{Q}$  in povlecite prilagoditveno vrstico za prilagoditev barvnega odtenka.
- 4 Pritisnite  $\bigcirc$  za fotografiranje.

## Način počasnega posnetka (SM-A146P)

Posnemite video za ogled v počasnem posnetku. Določite lahko odseke videoposnetkov, za katere želite, da so predvajani v počasnem posnetku.

- 1 Na seznamu načinov fotografiranja pritisnite VEČ  $\rightarrow$  POČASNO GIBANJE in pritisnite (0), da posnamete videoposnetek.
- 2 Ko končate s snemanjem, pritisnite  $\bigcirc$  za zaustavitev.
- 3 Na zaslonu za predogled pritisnite sličico predogleda. Hitri odsek videoposnetka bo nastavljen kot odsek v počasnem posnetku, videoposnetek pa se začne predvajati.

## Način hitrega posnetka (SM-A146P)

Posnemite prizore, kot so mimoidoče osebe ali mimo vozeči avtomobili, ter si jih oglejte kot hitre posnetke.

- 1 Na seznamu načinov snemanja pritisnite VEČ → HIPERZAMIK.
- 2 Pritisnite  $\lim_{n \to \infty}$  in izberite možnost hitrosti sličic.
- 3 Pritisnite  $\bigcirc$ , da pričnete s snemanjem.
- 4 Pritisnite  $\bigcirc$ , da končate s snemanjem.

## Prilagoditev nastavitev fotoaparata

Na zaslonu za predogled pritisnite හිදි, Nekatere možnosti morda ne bodo na voljo, kar je odvisno snemalnega načina.

#### Pametne funkcije

- Optim. prizorišča: nastavite napravo, da samodejno prilagodi nastavitve barve in uporabi optimiziran učinek glede na motiv ali prizor.
- Optično branje kod QR: nastavite napravo, da skenira kode QR iz zaslona predogleda.

#### Slike

- Podrsajte gumb Sprožilec za:: izberete dejanje, ki ga želite izvesti, ko tipko za fotoaparat podrsnete do roba zaslona in jo zadržite.
- Vodni žig: Pri fotografiranju dodajte vodni žig v spodnji levi kot fotografije.
- Visoko učinkovite slike / Slike HEIF: Fotografirajte v formatu visokoučinkovite slike (HEIF).

#### Posnetki sebe

• Shr. posn. sebe kot v predogledu: Nastavite, da naprava shranjuje fotografije v obliki, kot so prikazane na zaslonu za predogled med snemanjem s fotoaparatom na sprednji strani (tj. da jih ne obrača).

#### Videi

- Stabilizacija videa: vključite odpravljanje tresenja, da zmanjšate ali odstranite zamegljeno sliko, ki ga povzroča tresenje fotoaparata med snemanjem videa.
- Zmanjšanje velikosti datoteke / Video z zelo učink. por. prost.: lahko posnamete videoposnetke v obliki zapisa High Efficiency Video Codec (HEVC). Vaši videi HEVC bodo shranjeni kot stisnjene datoteke, ki zasedejo manj pomnilnika naprave.

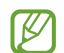

- Videov HEVC morda ne boste mogli predvajati na drugih napravah ali jih deliti na spletu.
- V nekaterih načinih fotografiranja ne morete snemati videoposnetkov v obliki zapisa **HFVC**

#### Splošno

- Samodejni HDR: fotografirajte z živahnimi barvami in podrobnostmi, celo v prostorih, kjer se blešči ali je temno.
- Mrežne črte: prikazani iskalnik pogleda vam pomaga pri kompoziciji, kadar izbirate motive.
- Lokacijske oznake: na fotografijo pripnite GPS lokacijsko oznako.
	- Moč signala GPS se lahko zniža v krajih, kjer je signal oviran, na primer med zgradbami ali **M** na nizko ležečih območjih ali v slabih vremenskih razmerah.
		- Vaša lokacija se lahko prikaže na vaših fotografijah, ko jih prenesete na splet. Če želite to preprečiti, izklopite nastavitev označevanje lokacije.
- Načini snemanja: Izberite dodatne metode snemanja za fotografiranje ali snemanje videa.
- Nastavitve, ki jih želite obdrž.: Ob zagonu fotoaparata obdržite nazadnje uporabljene nastavitve, kot je način fotografiranja.
- Mesto shranjevanja: izberite lokacijo za shranjevanje. Ta funkcija se pojavi, ko vstavite pomnilniško kartico.

#### Zasebnost

- Obvestilo o zasebnosti: oglejte si obvestilo o zasebnosti.
- Dovoljenja: oglejte si dovoljenja, potrebna za uporabo aplikacije Kamera.
- Ponastavi nastavitve: ponastavite nastavitve fotoaparata.
- Več o aplikac. Fotoaparat: oglejte si različico aplikacije za kamero in pravne informacije.
- Stik z nami: zastavite vprašanja ali si oglejte pogosta vprašanja.
- Nekatere funkcije morda ne bodo na voljo pri nekaterih modelih.

# Galerija

## Uvod

Oglejte si slike in videoposnetke, shranjene v vaši napravi. Lahko tudi upravljate slike in videoposnetke po albumih ali ustvarite zgodbe.

## Uporaba galerije

Zaženite aplikacijo Galerija.

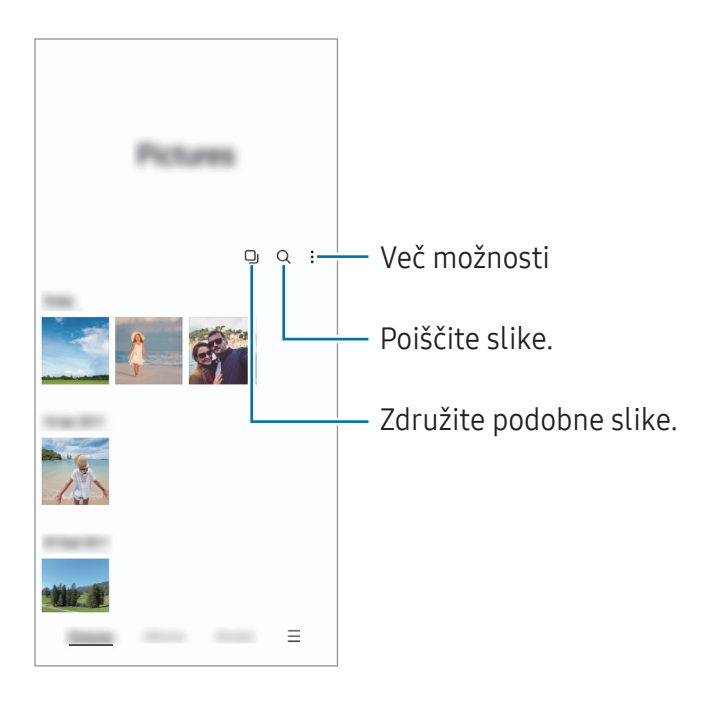

#### Združevanje podobnih slik

Zaženite aplikacijo Galerija in pritisnite DJ, da združite podobne slike in prikažete samo najboljše posnetke kot predogled slik. Ko pritisnete predogled slike, si lahko ogledate vse slike v skupini.

## Ogled slik

Zaženite aplikacijo Galerija in izberite sliko. Če si želite ogledati druge datoteke, podrsnite v levo ali desno na zaslonu.

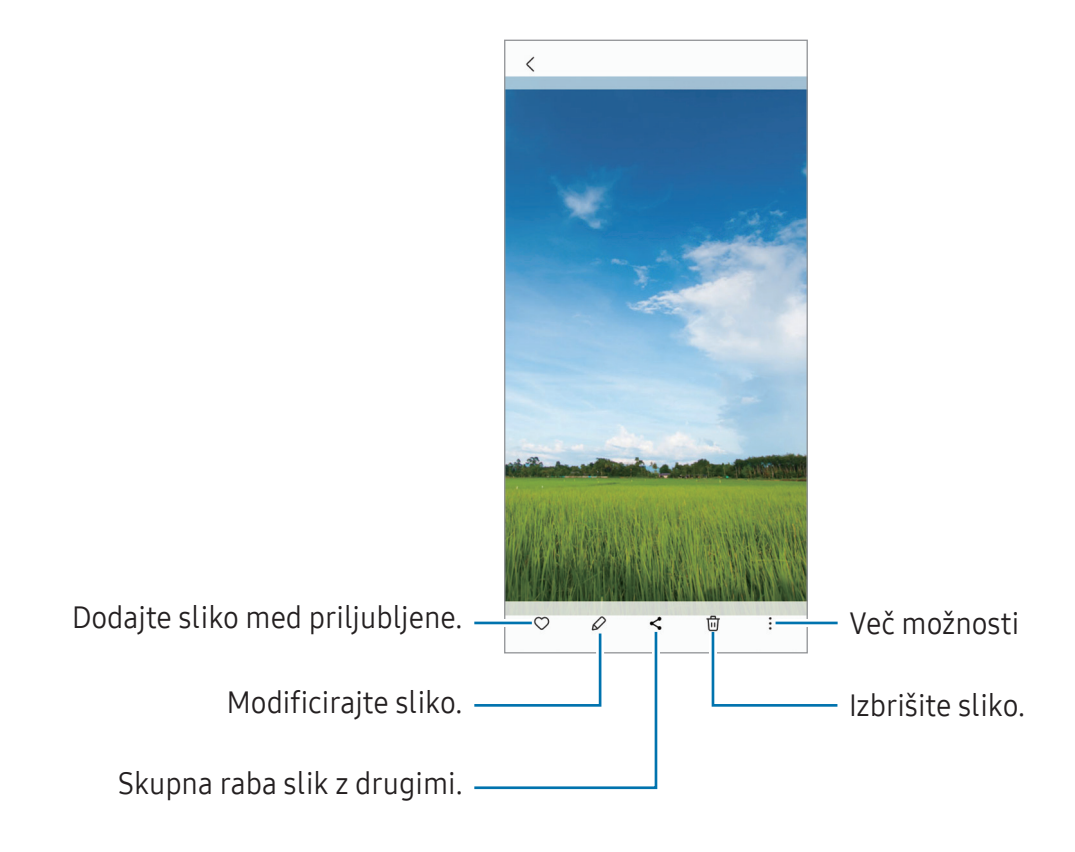

### Obrezovanje povečanih fotografij

- 1 Zaženite aplikacijo Galerija in izberite sliko.
- 2 Razmaknite prsta na območju, ki ga želite shraniti, in pritisnite ... Obrezano območje bo shranjeno kot datoteka.

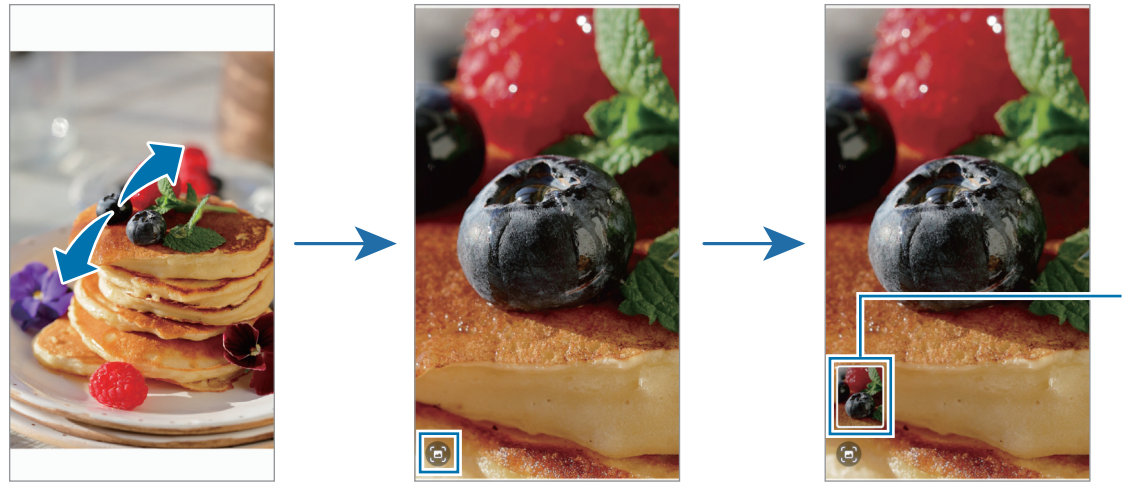

Sličica za shranjene slike

## Ogled videoposnetkov

Zaženite aplikacijo Galerija in izberite videoposnetek, ki ga želite predvajati. Če si želite ogledati druge datoteke, podrsnite v levo ali desno na zaslonu.

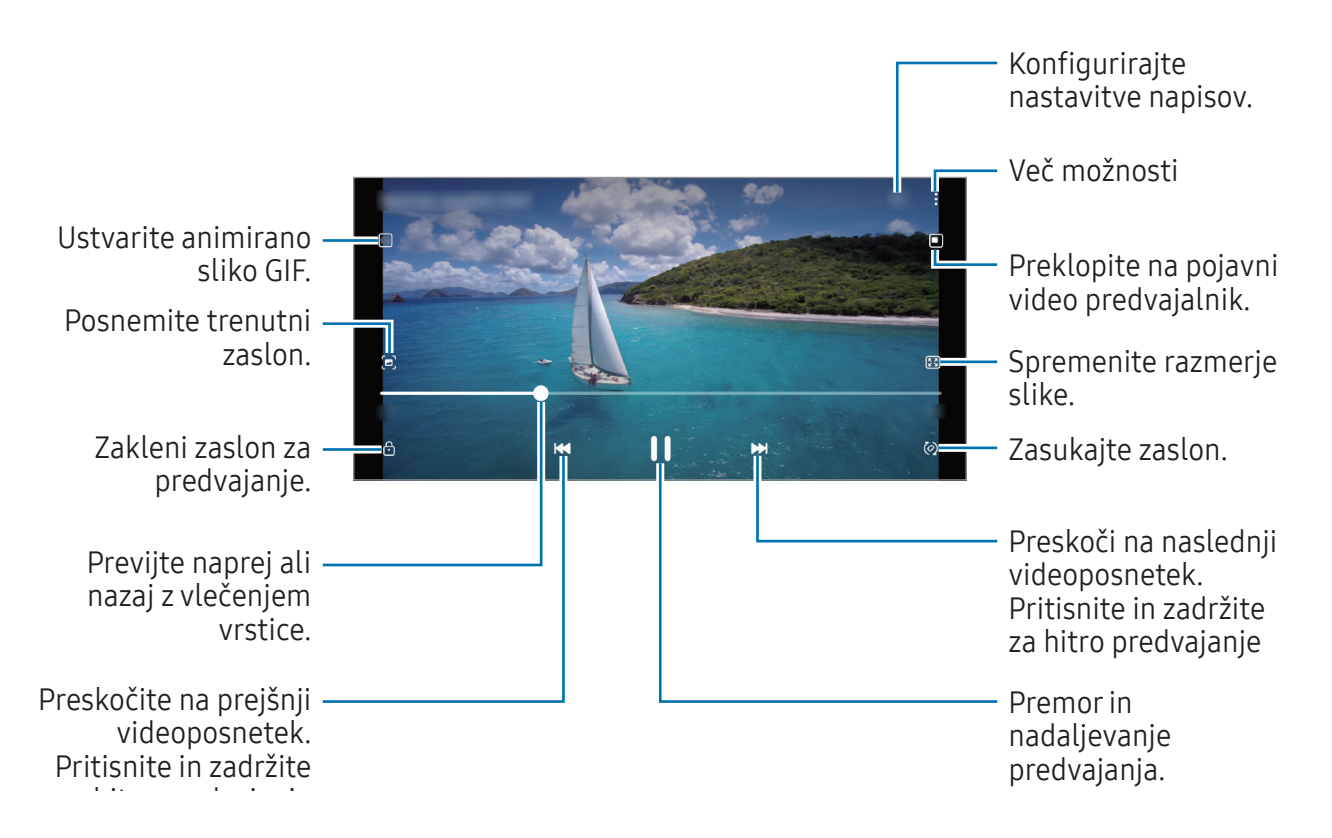

Povlecite prst gor ali dol na levi strani zaslona za predvajanje in s tem prilagodite svetlost ali pa povlecite prst gor ali dol na desni strani zaslona za predvajanje za prilagoditev glasnosti.

Za previjanje nazaj ali naprej podrsajte v levo ali desno po zaslonu predvajanja.

## Albumi

Ustvarite albume ter razvrstite svoje slike in videoposnetke.

- 1 Zaženite aplikacijo Galerija in pritisnite Albumi → + → Album, da ustvarite album.
- 2 Izberite slike ali videoposnetke, ki jih želite kopirati ali premakniti v album.

## **Zgodbe**

Ko zajamete ali shranite slike in videoposnetke, naprava prebere njihove oznake datuma in lokacije, razvrsti slike in videoposnetke ter nato ustvari zgodbe.

Zaženite aplikacijo Galerija, pritisnite Zgodbe in nato izberite zgodbo.

## Sinhronizacija slik in videoposnetkov

Zaženite aplikacijo Galerija, pritisnite  $\equiv \rightarrow$  Nastavitve  $\rightarrow$  Sinhronizacija s storitvijo OneDrive in nato sledite navodilom na zaslonu, da dokončate sinhronizacijo. Aplikacija Galerija in oblak bosta sinhronizirana.

Ko se aplikacija Galerija sinhronizira z oblakom, bodo v oblak shranjene tudi posnete fotografije in videoposnetki. Slike in videoposnetke, ki so shranjeni v oblak, si lahko ogledate v vaši aplikaciji Galerija in z drugih naprav.

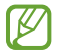

Ko povežete svoj račun Samsung in račun Microsoft, lahko za shrambo v oblaku izberete Microsoft OneDrive.

## Izbris slik ali videoposnetkov

Zaženite aplikacijo Galerija, pritisnite in pridržite sliko, videoposnetek ali zgodbo, ki jo želite izbrisati, in pritisnite Izbriši.

#### Uporaba funkcije koša

Izbrisane slike in videoposnetke lahko shranite v košu. Datoteke bodo izbrisane po določenem obdobju. Zaženite aplikacijo Galerija, pritisnite  $\equiv \rightarrow$  Nastavitve in pritisnite stikalo Koš, da ga vključite. Za ogled datotek v košu zaženite aplikacijo Galerija in pritisnite  $\equiv \rightarrow$  Koš.

# Območje AR ( SM-A146P)

### Uvod

Območje RR vam zagotavlja funkcije, povezane z RR. Izberite funkcijo in zajemite zabavne fotografije ali videoposnetke.

## Zagon območja RR

Območje RR lahko zaženete na naslednje načine:

- Zaženite aplikacijo Območje AR.
- Zaženite aplikacijo Fotoaparat in pritisnite VEČ → OBMOČJE AR.
- $\mathbb{Z}$ Nekatere funkcije morda ne bodo na voljo, kar je odvisno od ponudnika storitev ali modela.

## Studio Emoji AR

Ustvarite emojije po želji in se zabavajte tako, da jih uporabljate v različnih funkcijah.

#### Ustvarjanje emojija AR

- 1 Zaženite aplikacijo Območje AR in pritisnite Studio Emoji AR.
- 2 Za hiter začetek lahko izberete vnaprej ustvarjen emoji. Podrsajte v levo ali desno, izberite emoji in nato pritisnite  $\rightarrow$ .

Če želite ustvariti svoj emoji, posnemite selfi ali izberite sliko.

3 Upoštevajte navodila na zaslonu za ustvarjanje emojia.

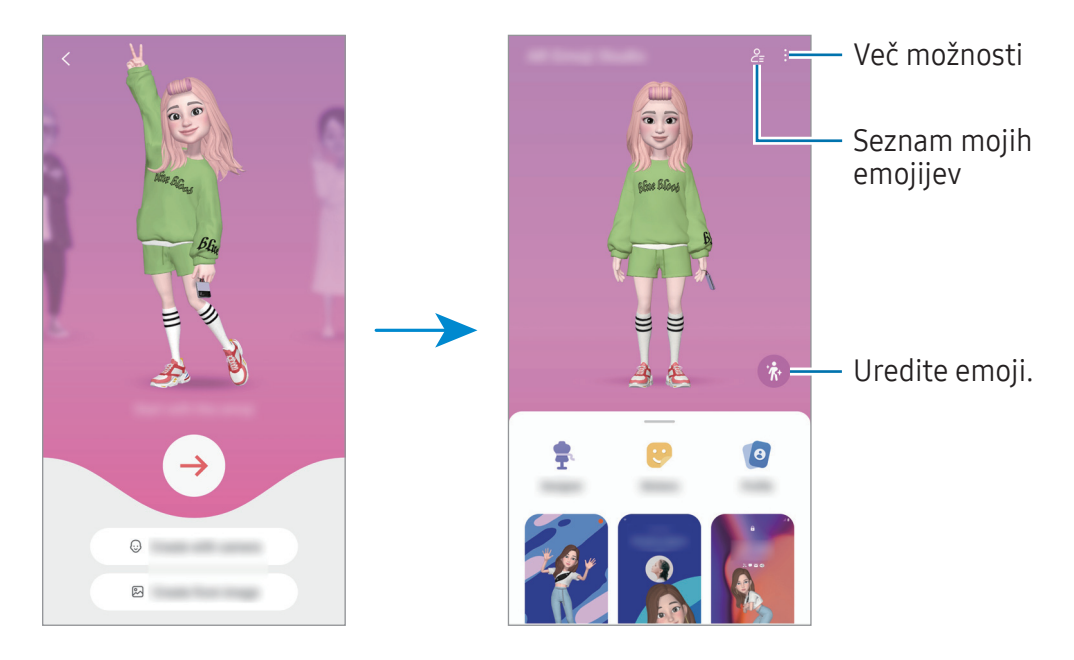

Izbira emojija AR, ki ga želite uporabiti

Zaženite aplikacijo Območje AR, pritisnite Studio Emoji AR  $\rightarrow$   $\frac{6}{5}$  in nato izberite želeni emoji.

#### Brisanje emojijev AR

Zaženite aplikacijo Območje AR, pritisnite Studio Emoji AR →  $2 =$  →  $\frac{1}{10}$ , označite emojije, ki jih želite izbrisati, in nato pritisnite Izbriši.

#### Ustvarjanje kratkega videoposnetka emojija AR in okrasitev vaše naprave z njim

Ustvarite lahko kratek videoposnetek z emojijem in ga uporabite kot ozadje ali sliko za ozadje klica.

- 1 Zaženite aplikacijo Območje AR in pritisnite Studio Emoji AR.
- 2 Izberite Ustvarjanje videa, Zaslon klica ali Zaklenjen zaslon.
- 3 Izberite želeno predlogo. Če želite spremeniti sliko ozadja, pritisnite  $\circledR$ .
- 4 Pritisnite Shrani, da shranite videoposnetek. Shranjene videoposnetke si lahko ogledate v Galerija.
- 5 Če želite neposredno uporabiti videoposnetek, izberite možnost na dnu zaslona.

### Ustvarjanje profila stika z emojijem AR

Uporabite emoji kot sliko profila za vaš račun Samsung in v aplikaciji Stiki.

- 1 Zaženite aplikacijo Območje AR in pritisnite Studio Emoji AR.
- 2 Pritisnite Profil in izberite emoji.
- 3 Izberite želeno pozo.
- 4 Pritisnite Končano → Shrani.

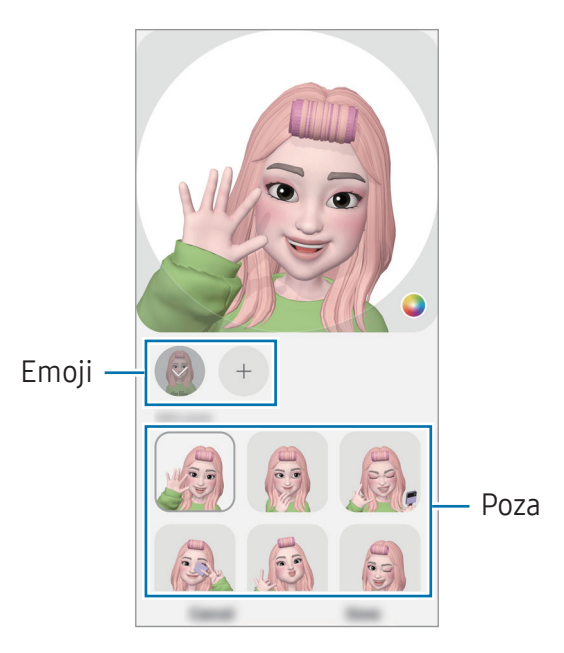

## Nalepke Emoji AR

Ustvarite lastne nalepke z izrazi in dejanji svojih emojev. Nalepke svojih emojijev lahko uporabite pri pošiljanju sporočil ali na družabnih omrežjih.

#### Ustvarjanje lastnih nalepk

- 1 Zaženite aplikacijo Območje AR in pritisnite Nalepke Emoji AR.
- 2 Pritisnite  $+$  na vrhu seznama nalepk.
- 3 Po želji uredite nalepke in pritisnite Shrani. Nalepke, ki ste jih ustvarili, si lahko ogledate tako, da pritisnete možnost Po meri.

### Izbris nalepk Emoji AR

Zaženite aplikacijo Območje AR in pritisnite Nalepke Emoji AR → • > Izbriši nalepke. Izberite nalepko emoji, ki jo želite izbrisati, in pritisnite Izbriši.

#### Uporaba nalepk vaših emojijev AR v klepetih

Nalepke svojih emojijev lahko uporabite med pogovorom prek storitev za sporočanje ali na družabnih omrežjih. Naslednja dejanja so primeri uporabe nalepk vaših emojijev v aplikaciji Sporočila.

- 1 Med sestavljanjem sporočila v aplikaciji **Sporočila** pritisnite ikono  $\odot$  na tipkovnici Samsung.
- 2 Pritisnite ikono emoji.
- 3 Izberite eno od nalepk svojih emojijev. Nalepka emoji bo vstavljena.

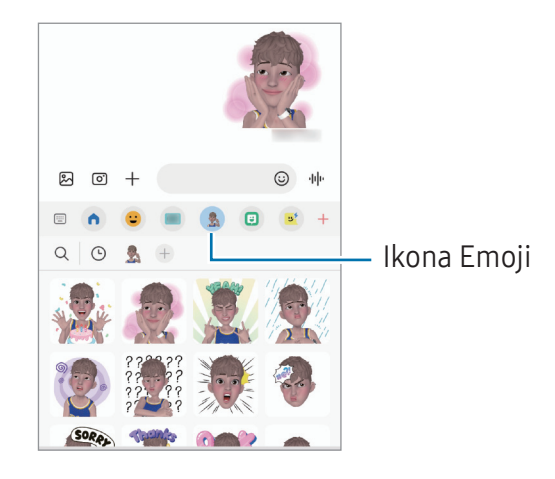

## Slika deco (SM-A146P)

Posnemite fotografije ali videoposnetke z različnimi nalepkami. Zaženite aplikacijo Območje AR in pritisnite Slika deco.

## Več oken(Uporaba več aplikacij hkrati)

### Uvod

 $\mathbb{Z}$ 

Funkcija več oken omogoča, da na pogledu ločenega zaslona zaženete dve aplikaciji hkrati. V pojavnem pogledu lahko prav tako zaženete več aplikacij.

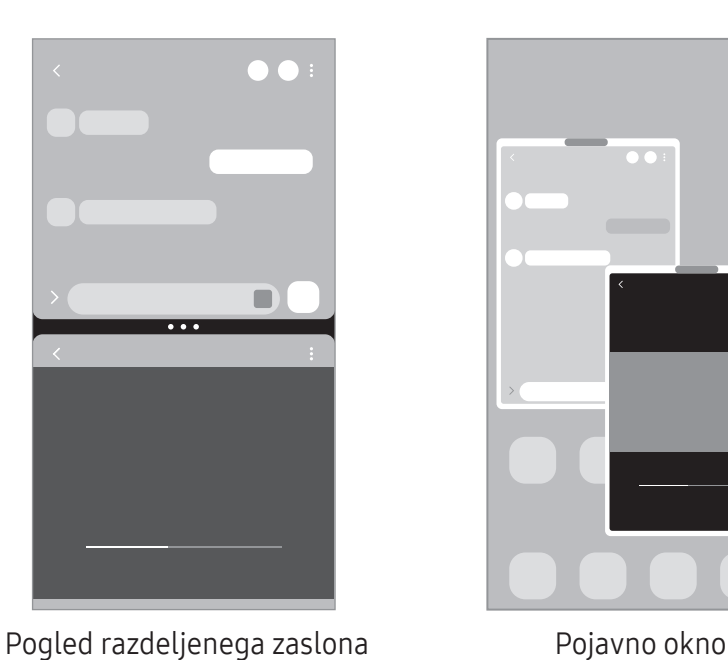

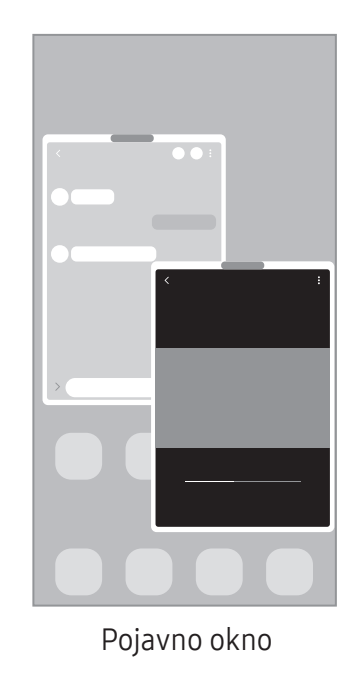

Nekatere aplikacije morda ne podpirajo te funkcije.

## Pogled razdeljenega zaslona

- 1 Pritisnite tipko Nedavno, če želite odpreti seznam nedavno uporabljenih aplikacij.
- 2 Podrsajte v levo ali desno, pritisnite ikono aplikacije in nato pritisnite **Odpiranje v pogledu** razdeljenega zaslona.

Lahko tudi pritisnete in pridržite aplikacijo, nato pa ga povlecite na Spustite tukaj, da odprete.

3 Na seznamu aplikacij izberite drugo aplikacijo za zagon.

### Zagon aplikacij s plošče na robu (SM-A146P)

- 1 Med uporabo aplikacije povlecite ročico plošče na robu proti sredini zaslona.
- 2 Pritisnite in zadržite aplikacijo, povlecite jo v levo ter jo izpustite na mesto, kjer je prikazano sporočilo Spustite tukaj, da odprete.

Izbrana aplikacija se bo zagnala v pogledu razdeljenega zaslona.

Zagon aplikacije v pogledu razdeljenega zaslona lahko nastavite tako, da jo enkrat pritisnete. M Pritisnite → in pritisnite Dotik v razdelku Odpiranje v pogledu razdeljenega zaslona. Če za vklop pritisnete stikalo Prikaz nedavnih aplikacij, lahko nedavno uporabljene aplikacije zaženete v pogledu razdeljenega zaslona s plošče na robu.

#### Dodajanje para aplikacij

Dodajte pogosto uporabljene aplikacije kot par aplikacij, da ju zaženete skupaj v pogledu razdeljenega zaslona z enim pritiskom.

- 1 V pogledu razdeljenega zaslona pritisnite kroge med dvema oknoma aplikacije.
- 2 Pritisnite  $\hat{\mathbf{r}}$ .
- 3 Izberite lokacijo za dodajanje para aplikacij. Aplikaciji, ki ju uporabljate v pogledu razdeljenega zaslona, bosta shranjeni na lokacijo, ki jo izberete kot par aplikacij.

#### Prilagoditev velikosti okna

Povlecite krogce med okni aplikacij, da prilagodite velikost oken.

Ko povlečete krogce med okni aplikacij do roba zaslona, se bo okno maksimiralo.

## Pojavno okno

- 1 Pritisnite tipko Nedavno, če želite odpreti seznam nedavno uporabljenih aplikacij.
- 2 Podrsajte v levo ali desno, pritisnite ikono aplikacije in nato pritisnite **Odpri v pojavnem oknu**. Lahko tudi pritisnite in pridržite aplikacijo, nato pa ga povlecite na Za prikaz v pojavnem oknu spustite tukaj.

V pojavnem oknu se prikaže zaslon aplikacij.

Če pri uporabi pojavnega okna pritisnete tipko za domov, se okno pomanjša in prikaže kot ikona aplikacije. Če želite znova uporabiti pojavno okno, pritisnite ikono aplikacije.

### Zagon aplikacij s plošče na robu (SM-A146P)

- 1 Premaknite ročico plošče na robu proti sredini zaslona.
- 2 Pritisnite in zadržite aplikacijo, povlecite jo v levo ter jo izpustite na mesto, kjer je prikazano sporočilo Za prikaz v pojavnem oknu spustite tukaj. Izbrana aplikacija se zažene v pojavnem pogledu.

### Premik pojavnih oken

Za premik pojavnega okna pritisnite orodno vrstico okna in ga povlecite na novo lokacijo.

# Samsung Internet

Brskajte po internetu in iščite informacije in ustvarite zaznamke za priljubljene spletne strani za enostavnejši dostop.

- 1 Zaženite aplikacijo Samsung Internet.
- 2 Vnesite spletni naslov ali ključno besedo in nato pritisnite **Pojdi**.

Za ogled orodij rahlo povlecite prst navzdol po zaslonu.

Za hiter preklop med zavihki podrsajte v levo ali desno v polju naslova.

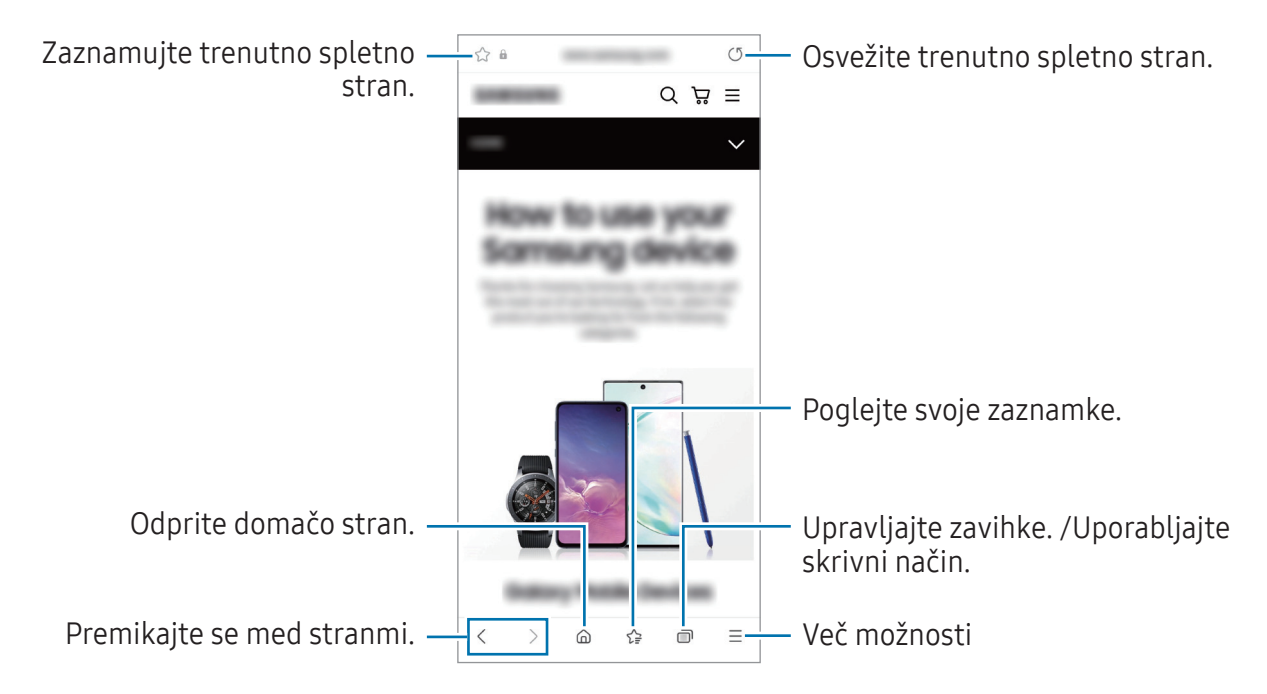

#### Uporaba skrivnostnega načina

Če nastavite geslo za skrivni način, lahko drugim preprečite gledanje vaše zgodovine iskanja, zgodovine brskanja, zaznamkov in shranjenih strani.

- 1 Pritisnite  $\overline{1}$   $\rightarrow$  Vklopi skrivni način.
- 2 Če ga želite vklopiti, pritisnite Zaklepanje skrivnega načina, pritisnite Zaženi in nastavite geslo za skrivni način.

V skrivnostnem načinu naprava spremeni barvo orodnih vrstic. Če želite deaktivirati skrivnostni način, pritisnite  $\overline{\bigcap}$  → Izklopi skrivni način.

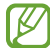

V skrivnostnem načinu ne morete uporabljati nekaterih funkcij, kot je zajem zaslona.

# Samsung Health

### Uvod

M

Samsung Health vam pomaga skrbeti za vaše dobro počutje in telesno pripravljenost. Nastavite si cilje za vaš wellness in vašo kondicijo, preverite vaš napredek in pazite na vaše zdravje. Zabeleženo število korakov lahko primerjate tudi z drugimi uporabniki aplikacije Samsung Health in si ogledate nasvete za zdravje.

Za več informacij obiščite spletno mesto [www.samsung.com/samsung-health](http://www.samsung.com/samsung-health).

## Uporaba programa Samsung Health

Zaženite aplikacijo Samsung Health. Ob prvem zagonu te aplikacije ali ponovnem zagonu po ponastavitvi podatkov upoštevajte navodila na zaslonu, da dokončate namestitev.

Za urejanje elementov na domačem zaslonu aplikacije Samsung Health tapnite • → Upravljanje elementov.

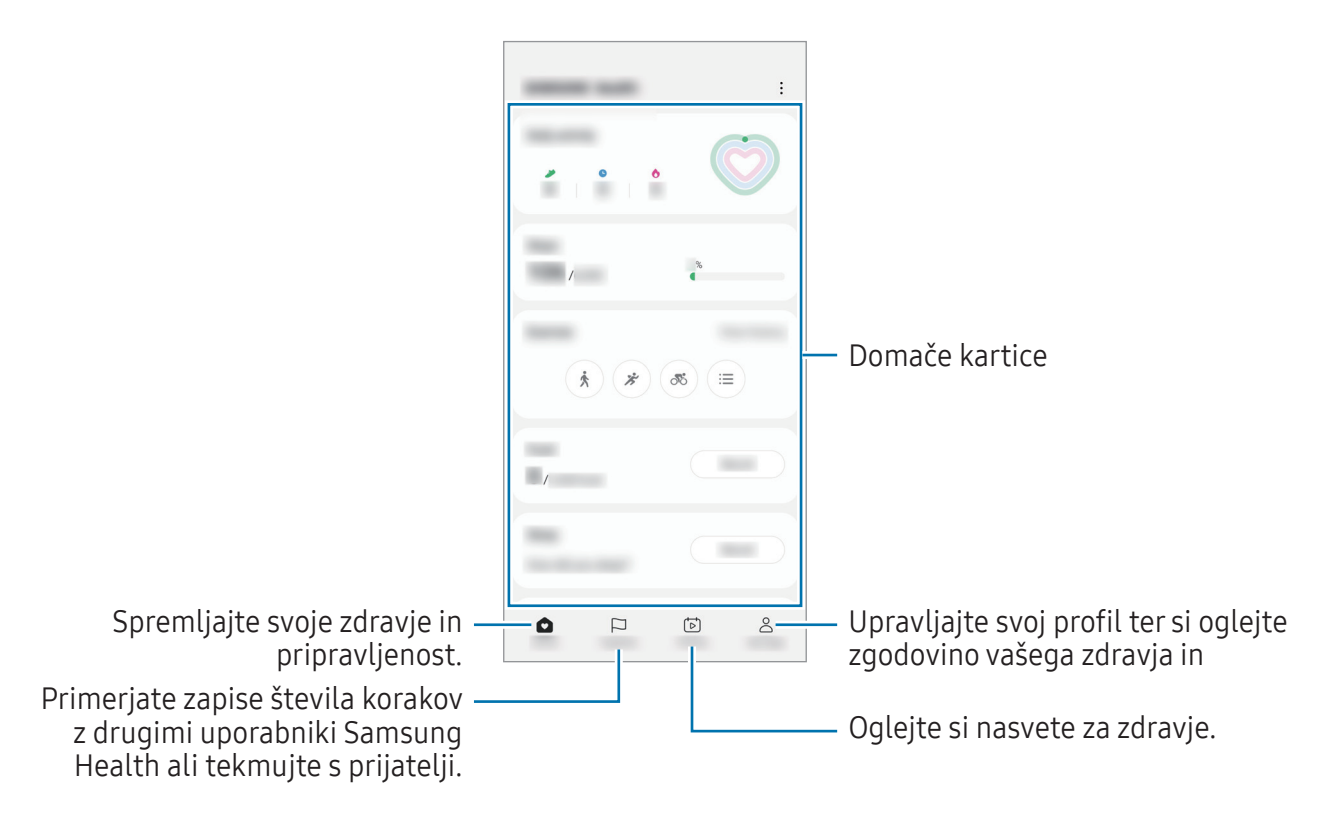

- Nekatere funkcije morda ne bodo na voljo v nekaterih regijah.
	- Če uporabljate kartico korakov med potovanjem z avtomobilom ali vlakom, lahko tresljaji vplivajo na štetje vaših korakov.

## Samsung Notes

Ustvarite opombe tako, da vnesete besedilo s tipkovnico ali ročno pišete oziroma rišete na zaslonu. V opombe lahko vstavite tudi slike ali zvočne posnetke.

#### Ustvarjanje beležk

1 Zaženite aplikacijo Samsung Notes, pritisnite in ustvarite opombo. Vnosno metodo lahko spremenite s pritiskom  $\mathbb{A}$  ali  $\mathbb{B}$ .

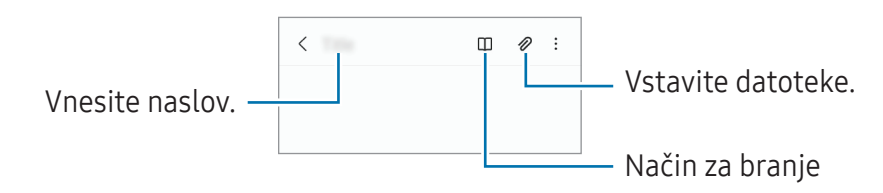

2 Ko končate sestavljanje opombe, pritisnite tipko za nazaj, da jo shranite. Če želite shraniti opombo v drugi obliki zapisa datoteke, pritisnite • → Shrani kot datoteko.

#### Izbris opomb

Pritisnite in zadržite opombo, ki jo želite izbrisati, in pritisnite Izbriši.

# Samsung Members

Aplikacija Samsung Members zagotavlja storitve podpore za uporabnike, kot je diagnosticiranje težav z napravo, ter omogoča uporabnikom, da posredujejo vprašanja in poročila o napakah. Poleg tega lahko delite informacije z drugimi v skupnosti uporabnikov Galaxy ali si ogledate najnovejše novice in nasvete. Samsung Members vam lahko pomaga odpraviti kakršnekoli težave, na katere lahko naletite ob uporabi naprave.

# Samsung Kids

Otrokom lahko omejite dostop do določenih aplikacij, nastavite čas uporabe in spremenite nastavitve, da s tem otrokom ponudite zabavno in varno okolje, ko uporabljajo napravo.

Odprite obvestilno ploščo, podrsajte navzdol in nato pritisnite možnost (B) (Kids), da jo vklopite. Če (B) (Kids) ne najdete na hitri plošči, pritisnite  $(+)$  in povlecite gumb, da ga dodate. Ko program Samsung Kids prvič zaženete ali ko ponastavite podatke, sledite navodilom na zaslonu, da dokončate nastavitev.

Na zaslonu Samsung Kids izberite aplikacijo, ki jo želite uporabiti.

Prednastavljena metoda zaklepanja zaslona ali ustvarjena koda PIN se bo uporabljala za vklop  $\not\!\!\!D$ funkcije Starševski nadzor ali zapiranje aplikacije Samsung Kids.

#### Uporaba funkcij starševskega nadzora

Urejate lahko nastavitve aplikacije Samsung Kids in si ogledate zgodovino uporabe.

Na zaslonu Samsung Kids pritisnite • > Starševski nadzor in vnesite kodo za odklep.

#### Zapiranje aplikacije Samsung Kids

Če želite zapreti Samsung Kids, pritisnite tipko za nazaj ali pritisnite • **Ž→ Zapri Samsung Kids** in nato vnesite kodo za odklepanje.

# Samsung Global Goals

Globalni cilji (Global Goals), ki jih je ustanovila Generalna skupščina Združenih narodov leta 2015, zajemajo cilje, ki so namenjeni ustvarjanju trajnostne družbe. Ti cilji imajo moč, da odpravijo revščino, se borijo proti neenakosti in ustavijo podnebne spremembe.

S storitvijo Samsung Global Goals boste izvedeli več o globalnih ciljih in se pridružili gibanju za boljšo prihodnost.

# Samsung TV Plus

Izberite kanale enako, kot bi jih z uporabo televizorja, in brezplačno uživajte v različnih video vsebinah.

Zaženite aplikacijo Samsung TV Plus.

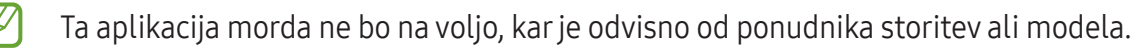

# Galaxy Shop

Obiščite spletno mesto družbe Samsung in si oglejte različne informacije, povezane z izdelki. Zaženite aplikacijo Galaxy Shop.

ſИ Ta aplikacija morda ne bo na voljo, kar je odvisno od ponudnika storitev ali modela.

## Galaxy Wearable

Galaxy Wearable je aplikacija, ki omogoča upravljanje nosljivih naprav. Ko povežete svojo napravo z nosljivo napravo, lahko prilagodite nastavitve in aplikacije nosljive naprave.

Zaženite aplikacijo Galaxy Wearable.

Pritisnite možnost **Začetek**, da povežete svojo napravo z nosljivo napravo. Če želite zaključiti nastavitev, sledite navodilom na zaslonu. Za več informacij o povezavi in uporabi nosljive naprave z vašo napravo glejte navodila za uporabo nosljive naprave.

## Koledar

Upravljajte svoj urnik z vnosom prihodnjih dogodkov v vaš načrtovalnik.

#### Ustvarjanje dogodkov

- 1 Zaženite aplikacijo **Koledar** in pritisnite  $\widehat{+}$  ali dvakrat pritisnite datum. Če datum že vsebuje shranjene dogodke ali opravila, pritisnite datum in pritisnite  $(+)$ .
- 2 Vnesite podrobnosti dogodka in pritisnite Shrani.

#### Sinhronizacija dogodkov z vašimi računi

- 1 Zaženite aplikacijo Nastavitve, pritisnite Računi in varnostno kopiranje → Upravljanje računov in nato izberite račun, s katerim se želite sinhronizirati.
- 2 Pritisnite Sinhronizacija računa in nato pritisnite stikalo Koledar, da ga vključite.

Če želite dodati račune, zaženite aplikacijo Koledar in pritisnite  $\equiv \rightarrow$  @3 → Upravljanje koledarjev  $\rightarrow +$ . Nato izberite račun za sinhronizacijo in se vpišite. Ko je račun dodan, se zraven imena računa prikaže modri krogec.

## Reminder(Prejemanje opomnikov za elemente opravil)

Registrirajte opravila kot opomnike in prejemajte obvestila glede na nastavljene pogoje.

- Da prejmete bolj točna obvestila, povežite napravo z omrežjem Wi-Fi ali mobilnim omrežjem.
	- Za uporabo opomnikov za lokaciji mora biti vklopljena funkcija GPS. Opomniki o lokaciji pri nekaterih modelih morda niso na voljo.

#### Zagon aplikacije Reminder

Zaženite aplikacijo Koledar in pritisnite  $\equiv \rightarrow$  Reminder. Prikaže se zaslon Reminder in ikona ( $\bigodot$ ) aplikacije Reminder bo dodana na zaslon aplikacij.

#### Ustvarjanje opomnikov

- 1 Zaženite aplikacijo Reminder.
- 2 Pritisnite  $(+)$ , vnesite podatke in nato pritisnite Shrani.

#### Zaključevanje opomnikov

Na seznamu opomnikov pritisnite  $\bigcirc$  ali izberite opomnik in pritisnite **Dokončaj**.

Obnovitev opomnikov

Obnovite opomnike, ki so bili končani.

- 1 Na seznamu opomnikov pritisnite  $\equiv \rightarrow$  Končano.
- 2 Izberite kategorijo in pritisnite  $\mathcal{D}$ .
- 3 Izberite opomnik, ki ga želite obnoviti, in pritisnite **Obnovi**. Opomniki so dodani na seznam opomnikov, vi pa boste znova prejeli opomnik.

#### Izbris opomnikov

Za izbris opomnika izberite opomnik in pritisnite **Izbriši**. Za izbris več opomnikov pritisnite in pridržite opomnik, izberite opomnike, ki jih želite izbrisati, in nato pritisnite Izbriši.

# Snemalnik zvoka

Posnemite ali predvajajte zvočne posnetke.

- 1 Zaženite aplikacijo Snemalnik zvoka.
- 2 Pritisnite , da pričnete s snemanjem. Govorite v mikrofon.
	- Pritisnite  $(\mathbf{I})$ , da zaustavite snemanje.
	- Med snemanjem zvočnega posnetka pritisnite ZAZNAMEK, da vnesete zaznamek.
- 3 Pritisnite , da končate s snemanjem.
- 4 Vnesite ime datoteke in pritisnite Shrani.

## Moje datoteke(Preverjanje in upravljanje datotek)

Dostopajte in upravljajte različne datoteke, ki so shranjene v napravi.

#### Zaženite aplikacijo Moje datoteke.

Če želite pregledati nepotrebne podatke ali povečati prostor v shrambi, pritisnite **Analiziraj shrambo**. Za iskanje datotek ali map pritisnite  $Q$ .

## Ura

Nastavite alarme, preverite trenutni čas v številnih mestih po svetu, merite čas dogodka ali nastavite določeno trajanje.

Zaženite aplikacijo Ura.

## Kalkulator

Opravite enostavne ali zahtevne izračune.

Zaženite aplikacijo Kalkulator.

- $\cdot$   $\odot$  : oglejte si zgodovino izračunov. Če želite počistiti zgodovino, pritisnite **Počisti zgodovino**. Če želite zapreti ploščo zgodovine izračunov, pritisnite ...
- : uporabite orodje za pretvorbo enot. Pretvorite lahko različne vrednosti, kot so površina, dolžina ali temperatura, v druge enote.
- $\bullet$   $\left[\frac{\sqrt{\pi}}{e=1}\right]$ : prikaz znanstvenega računala.

# Game Launcher

Zaganjalnik iger zbira prenesene igre iz Trgovina Play in Galaxy Store na enem mestu za enostaven dostop. Napravo lahko nastavite na način za igranje za lažje igranje iger.

Zaženite aplikacijo Game Launcher in izberite želeno igro.

- Če se Game Launcher ne prikaže, zaženite aplikacijo Nastavitve, pritisnite Napredne funkcije M in nato pritisnite stikalo Game Launcher, da ga vključite.
	- Igre, ki ste jih prenesli iz Trgovina Play in Galaxy Store, so samodejno prikazane na zaslonu zaganjalnika iger. Če vaše igre niso prikazane, pritisnite Moje igre  $\rightarrow \bullet \rightarrow$  Dodaj igre.

### Odstranitev igre iz zaganjalnika iger

Pritisnite Moje igre, pritisnite in pridržite igro ter nato pritisnite Odstrani.

# SmartThings

Nadzorujte in upravljate pametne gospodinjske aparate in izdelke, ki podpirajo internet stvari (IoT). Če želite več informacij, zaženite aplikacijo SmartThings in pritisnite Meni → Nav. za upor..

- 1 Zaženite aplikacijo SmartThings.
- 2 Pritisnite Naprave  $\rightarrow$  Dodaj napravo ali $+$ .
- 3 Izberite napravo in vzpostavite povezavo z njo tako, da upoštevate navodila na zaslonu.
- Metode povezave so lahko odvisne od tipa povezanih naprav ali vsebine v skupni rabi. **M** 
	- Naprave, s katerimi se lahko povežete, so lahko odvisne od regije. Razpoložljive funkcije so lahko odvisne od povezane naprave.
	- Garancija Samsung ne krije lastnih napak ali okvar povezanih naprav. Ko se na povezanih napravah pojavijo napake ali okvare, se obrnite na proizvajalca naprave.

## Skupna raba vsebine

Souporabljajte vsebino z uporabo različnih možnosti skupne rabe. Naslednja dejanja so primer skupne rabe slik.

- 1 Zaženite aplikacijo Galerija in izberite sliko.
- 2 Pritisnite  $\leq$  in izberite želeni način skupne rabe.
- Pri skupni rabi datotek prek mobilnega omrežja vam lahko operater zaračuna dodatne stroške.

### Quick Share

Skupna raba vsebine z bližnjimi napravami

Delite vsebino z bližnjimi napravami prek povezave Wi-Fi Direct ali Bluetooth ali z nekaterimi napravami, ki podpirajo SmartThings.

- 1 Zaženite aplikacijo Galerija in izberite sliko.
- 2 Na drugi napravi odprite ploščo z obvestili, podrsajte navzdol in nato pritisnite (O (Quick Share), da jo vklopite. Če  $\odot$  (Quick Share) ne najdete na hitri plošči, pritisnite  $(+)$  in povlecite gumb, da ga dodate.
- 3 Pritisnite  $\langle \rangle \rightarrow$  Quick Share in nato izberite napravo na katero želite prenesti sliko.
- 4 Sprejmite zahtevo za prenos datoteke na drugi napravi.
- Ta funkcija ne podpira skupne rabe videoposnetkov s televizorji ali napravami, ki podpirajo M SmartThings. Če si želite videoposnetke ogledati na televizorju, uporabite funkcijo Smart View.

Nastavitev, kdo lahko najde vašo napravo

Nastavite, komu je dovoljeno najti vašo napravo in ji pošiljati vsebino.

- 1 Odprite podokno z obvestili, podrsajte navzdol in nato pritisnite  $\odot$  (Quick Share).
- 2 Izberite možnost.
	- Nihče: ne dovolite drugim, da bi našli vašo napravo.
	- Samo stiki: skupno rabo s svojo napravo dovolite samo uporabnikom naprav Samsung.
	- Vsi v bližini: skupno rabo s svojo napravo dovolite vsem.

Deljenje preko spletne povezave

Naložite velike datoteke v strežnik shrambe Samsung in jih souporabljate z drugimi prek spletne povezave.

- 1 Zaženite aplikacijo Galerija in izberite sliko.
- 2 Pritisnite < → Quick Share in izberite želeno možnost v razdelku Deljenje s katero koli napravo.
	- Kop. pov.: Delite povezavo, kopirano v odložišče.
	- Deljenje povezave z uporabo aplikacije: Delite povezavo z izbiro aplikacije.
	- Deljenje s kodo QR: Delite povezavo z ustvarjeno kodo QR.

# Aplikacije Google

Google ponuja zabavne, družabne in poslovne aplikacije. Za dostop do določenih aplikacij je morda potreben račun Google.

Za ogled več informacij o aplikaciji, odprite meni pomoči posamezne aplikacije.

- Chrome: Poiščite informacije in brskajte po spletnih straneh.
- Gmail: Pošljite in prejmite elektronska sporočila prek storitve Google Mail.
- Zemljevidi: Najdite vašo lokacijo na zemljevidu, poiščite zemljevid sveta in si oglejte lokacijske podatke za različne kraje v vaši bližini.
- YT Music: Uživajte v različni glasbi in videoposnetkih, ki jih zagotavlja YouTube Music. Ogledate si lahko tudi glasbene zbirke, shranjene v napravi, in jih predvajate.
- Google TV: Kupite ali sposodite si videe, kot so filmi in televizijski programi, s Trgovina Play.
- Drive: Shranite vašo vsebino v oblaku, imejte dostop do nje od koder koli, ter jo dajte v skupno rabo z drugimi.
- YouTube: Glejte ali ustvarite videoposnetke in jih dajte v skupno rabo z drugimi.
- Photos: Iščite, upravljajte in urejajte vse svoje fotografije in videoposnetke z različnih virov na enem mestu.
- Google: Hitro poiščite vsebino na internetu ali vaši napravi.
- Meet: opravljajte preproste video klice ali ustvarite ali se pridružite video sestankom.
- Messages: Pošiljajte in prejemajte sporočila na svoji napravi ali računalniku in delite različne vsebine, na primer slike in videoposnetke.

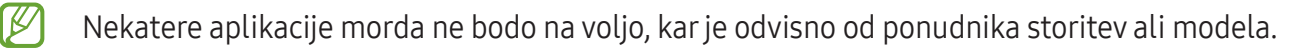
# Nastavitve

## Uvod

Po meri prilagodite nastavitve naprave.

Zaženite aplikacijo Nastavitve.

Za iskanje nastavitev z vnosom ključnih besed pritisnite  $Q$ . Nastavitve lahko poiščete tudi tako, da izberete oznako pod Predlogi.

## Račun Samsung account

Vpišite se v račun Samsung in ga upravljajte. Na zaslonu nastavitev pritisnite Račun Samsung account.

## Povezave

## Možnosti

Spremenite nastavitve za različne povezave, kot sta funkciji Wi-Fi in Bluetooth.

Na zaslonu nastavitev pritisnite Povezave.

- Wi-Fi: Vključite funkcijo Wi-Fi, če se želite povezati z dostopno točko omrežja Wi-Fi in vzpostaviti dostop do interneta ali drugih omrežnih naprav. Za več informacij si oglejte poglavje [Wi-Fi](#page-74-0).
- Bluetooth: Uporabite Bluetooth za izmenjavo podatkov ali predstavnostnih datotek z napravami, ki podpirajo Bluetooth. Za več informacij si oglejte poglavje [Bluetooth.](#page-75-0)
- NFC in brezstična plačila: nastavite napravo, da dovoli branje oznak komunikacije s tehnologijo bližnjega polja (NFC), ki vsebujejo podatke o izdelkih. Po prenosu potrebnih aplikacij lahko to funkcijo uporabljate tudi za plačilo in nakup vozovnic za potniški promet ali dogodke. Za več informacij si oglejte poglavje NFC in brezstična plačila [\(modeli, ki podpirajo NFC\)](#page-76-0).

Letalski način: nastavite napravo, da onemogoči vse omrežne funkcije vaše naprave. Uporabljate lahko samo neomrežne storitve.

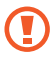

Upoštevajte predpise letalske družbe in navodila letalskega osebja. Kjer je napravo dovoljeno uporabljati, jo vedno uporabljajte v letalskem načinu.

- Upravitelj kartice SIM: Aktivirajte vaše kartice SIM ali USIM, ter prilagodite nastavitve za kartico SIM. Za več informacij si oglejte poglavje [Upravitelj kartice SIM](#page-10-0).
- Mobilna omrežja: konfigurirajte nastavitve vašega mobilnega omrežja.
- Poraba podatkov: sledite porabi podatkov in prilagodite nastavitve za omejitev. Nastavite napravo, da samodejno onemogoči mobilno podatkovno povezavo, ko količina porabljenih mobilnih podatkov doseže nastavljeno mejo.

Vklopite lahko funkcijo varčevanja s podatki, da aplikacijam, ki se izvajajo v ozadju, preprečite pošiljanje ali prejemanje podatkov. Za več informacij si oglejte poglavje [Varčevanje](#page-77-0) s podatki.

Izberete lahko tudi, da morajo aplikacije vedno uporabiti mobilne podatke, tudi če ima naprava vzpostavljeno povezavo z omrežjem Wi-Fi. Za več informacij si oglejte poglavje [Aplik. samo za](#page-78-0)  [mobilne podatke.](#page-78-0)

Mob. dost. točka in privezovanje: Uporabite naprav kot mobilno dostopno točko za skupno rabo mobilne podatkovne povezave med napravo in drugimi napravami. Za več informaciji o mobilni dostopni točki mobile hotspot glejte Mobilna [dostopna](#page-78-1) točka.

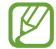

Pri uporabi te funkcije vam lahko operater zaračuna dodatne stroške.

- Več nastavitev povezave: Prilagajanje nastavitev za upravljanje drugih funkcij. Za več informacij si oglejte poglavje Več [nastavitev](#page-79-0) povezave.
- ſͶ Nekatere funkcije morda ne bodo na voljo pri nekaterih modelih.

## <span id="page-74-0"></span>Wi-Fi

Vključite funkcijo Wi-Fi, če se želite povezati z dostopno točko omrežja Wi-Fi in vzpostaviti dostop do interneta ali drugih omrežnih naprav.

#### Vzpostavitev povezave z omrežjem Wi-Fi

- 1 Na zaslonu nastavitev pritisnite **Povezave**  $\rightarrow$  **Wi-Fi** in pritisnite stikalo, da ga vklopite.
- 2 Omrežje izberite s seznama omrežij Wi-Fi. Za omrežja z ikono ključavnice morate vnesti geslo.
- Ko se naprava poveže z omrežjem Wi-Fi, ob ponovni povezavi naprave z omrežjem vnos gesla ſØ ni potreben. Če želite preprečiti samodejno povezovanje naprave z omrežjem, pritisnite zraven omrežja in nato pritisnite stikalo Samodejna vnovična povezava, da ga deaktivirate.
	- Če se ne morete pravilno povezati z omrežjem Wi-Fi, ponovno zaženite funkcijo Wi-Fi naprave ali brezžični usmerjevalnik.

#### Wi-Fi Direct

Wi-Fi Direct poveže naprave neposredno prek omrežja Wi-Fi brez potrebe po dostopni točki.

- 1 Na zaslonu nastavitev pritisnite **Povezave**  $\rightarrow$  **Wi-Fi** in pritisnite stikalo, da ga vklopite.
- 2 Pritisnite  $\stackrel{\bullet}{\bullet} \rightarrow$  Wi-Fi Direct.

Na seznamu so prikazane zaznane naprave.

Če naprave, s katero se želite povezati, ni na seznamu, zahtevajte, da naprava vklopi funkcijo Wi-Fi Direct.

3 Izberite napravo, s katero se želite povezati.

Napravi bosta povezani, ko druga naprava sprejme zahtevo za povezavo prek Wi-Fi Direct. Če želite prekiniti povezavo z napravo, na seznamu izberite napravo, s katero želite prekiniti povezavo.

### <span id="page-75-0"></span>Bluetooth

Uporabite Bluetooth za izmenjavo podatkov ali predstavnostnih datotek z napravami, ki podpirajo Bluetooth.

#### Previdnostni ukrepi za uporabo Bluetooth

- Podjetje Samsung ni odgovorno za izgubo, prestrezanje ali zlorabo podatkov, poslanih ali prejetih prek Bluetooth.
- Vedno zagotovite, da podatke delite in prejemate z napravami, ki jim zaupate in so ustrezno zaščitene. Če so med napravami ovire, se razdalja delovanja naprav lahko zmanjša.
- Nekatere naprave, zlasti tiste, ki niso testirane ali odobrene s strani združenja Bluetooth SIG, morda ne bodo združljive z vašo napravo.
- Funkcije Bluetooth ne uporabljajte za nezakonita dejanja (na primer, piratske kopije datotek ali nezakonito prisluškovanje poslovnim komunikacijam). Samsung ni odgovoren za posledice nezakonite uporabe funkcije Bluetooth.

#### Seznanjanje z drugimi napravami Bluetooth

- 1 Na zaslonu nastavitev pritisnite **Povezave**  $\rightarrow$  **Bluetooth** in pritisnite stikalo, da ga vklopite. Zaznane naprave bodo prikazane na seznamu.
- 2 Izberite napravo, ki jo želite seznaniti. Če naprave, s katero se želite seznaniti ni na seznamu, nastavite napravo za vklop načina za seznanitev prek Bluetooth. Glejte navodila za uporabo druge naprave.
- Vaša naprava je vidna drugim napravam, medtem ko je odprt zaslon za nastavitev Bluetooth.
- 3 Za potrditev sprejmite zahtevo za povezavo prek Bluetooth na vaši napravi. Napravi bosta povezani, ko druga naprava sprejme zahtevo za povezavo prek Bluetooth. Če želite preklicati seznanitev naprav, pritisnite  $\otimes$  ob imenu naprave, da prekličete seznanitev, in pritisnite Prekliči seznanitev.

#### Pošiljanje in sprejemanje podatkov

Številne aplikacije podpirajo prenos podatkov prek Bluetooth. Z drugimi napravami Bluetooth lahko delite podatke, kot so stiki ali predstavnostne datoteke. Naslednja dejanja so primer pošiljanja slike v drugo napravo.

- 1 Zaženite aplikacijo Galerija in izberite sliko.
- 2 Pritisnite < → Bluetooth in nato izberite napravo na katero želite prenesti sliko. Če naprave, s katero se želite seznaniti, ni na seznamu, zahtevajte, da naprava vklopi možnost za vidnost.
- 3 Sprejmite zahtevo za povezavo prek Bluetooth na drugi napravi.

### <span id="page-76-0"></span>NFC in brezstična plačila (modeli, ki podpirajo NFC)

Vaša naprava vam omogoča branje oznak NFC, ki vsebujejo podatke o izdelkih. Po prenosu potrebnih aplikacij lahko to funkcijo uporabljate tudi za plačilo in nakup vozovnic za potniški promet ali dogodke.

Naprava vključuje vgrajeno anteno NFC. Z napravo ravnajte previdno, če želite preprečiti  $\mathbf \Omega$ poškodbe antene NFC.

#### Branje podatkov iz oznak NFC

 $\mathscr{C}$ 

Funkcijo NFC uporabite za branje podatkov o izdelku iz oznak NFC.

- 1 Na zaslonu nastavitev pritisnite Povezave in nato pritisnite stikalo NFC in brezstična plačila, da ga vklopite.
- 2 Področje antene NFC na zadnji strani naprave postavite v bližino oznake NFC. Prikazale se bodo informacije z oznake.

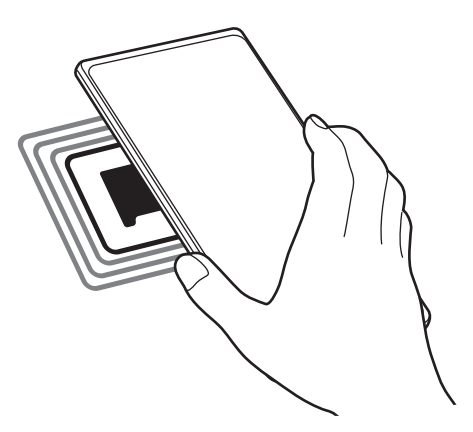

Zagotovite, da je zaslon naprave vklopljen in odklenjen. V nasprotnem primeru naprava ne bo prebrala oznak NFC ali prejemala podatkov.

#### Plačevanje s funkcijo NFC

Preden lahko funkcijo NFC uporabljate za plačila, se morate registrirati za mobilno plačilno storitev. Za registracijo ali več informacij o storitvi se obrnite na ponudnika storitev.

- 1 Na zaslonu nastavitev pritisnite Povezave in nato pritisnite stikalo NFC in brezstična plačila, da ga vklopite.
- 2 Dotaknite se področja antene NFC na zadnji strani naprave in bralnika kartic NFC.

Če želite nastaviti privzeto aplikacijo za plačevanje, odprite zaslon nastavitev in pritisnite **Povezave** → NFC in brezstična plačila → Brezstična plačila → Plačilo in nato izberite aplikacijo.

- Seznam plačilnih storitev morda ne vsebuje vseh možnih aplikacij za plačila. ſØ
	- Če posodobite aplikacijo za plačila ali namestite novo, plačilne storitve, ki ste jih uporabljali prej, morda ne bodo delovale pravilno. V tem primeru na zaslonu nastavitev pritisnite Povezave → NFC in brezstična plačila → Brezstična plačila → Plačilo ali Drugo in nato izberite drugo aplikacijo namesto posodobljene ali na novo nameščene aplikacije. Ali pa prekličite izbiro izbrane aplikacije.

### <span id="page-77-0"></span>Varčevanje s podatki

Zmanjšajte porabo podatkov, tako da preprečite aplikacijam, ki so zagnane v ozadju, da pošiljajo ali sprejemajo podatke.

Na zaslonu nastavitev pritisnite Povezave  $\rightarrow$  Poraba podatkov  $\rightarrow$  Varčevanje s podatki in pritisnite stikalo, da ga vključite.

Ko je vključena funkcija varčevanja s podatki, se na vrstici stanja prikaže ikona A.

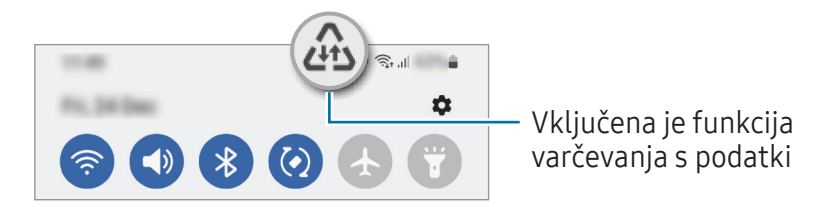

Za izbiro aplikacij, pri katerih ne želite omejiti uporabe podatkov, pritisnite Lahko upor. pod., ko je varč. s pod. vkl. in izberite aplikacije.

### <span id="page-78-0"></span>Aplik. samo za mobilne podatke

Izberite, da bodo aplikacije vedno uporabile mobilne podatke, tudi ko je naprava povezana z omrežjem Wi-Fi.

Nastavite lahko na primer, da naprava uporabi samo mobilne podatke za aplikacije, ki jih želite zaščititi, ali za aplikacije za pretakanje, ki se lahko prekinejo. Tudi če ne izklopite funkcije Wi-Fi, se bodo aplikacije zagnale z uporabo mobilnih podatkov.

Na zaslonu nastavitev pritisnite Povezave  $\rightarrow$  Poraba podatkov  $\rightarrow$  Aplik. samo za mobilne podatke in pritisnite stikala ob želenih aplikacijah.

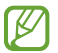

Pri uporabi te funkcije vam lahko operater zaračuna dodatne stroške.

### <span id="page-78-1"></span>Mobilna dostopna točka

Uporabite napravo kot dostopno točko mobile hotspot za skupno rabo mobilne podatkovne povezave med napravo in drugimi napravami.

- 1 Na zaslonu nastavitev pritisnite Povezave → Mob. dost. točka in privezovanje → Mobilna dostopna točka.
- 2 Pritisnite stikalo, da ga vključite. V vrstici stanja se prikaže ikona ... Raven varnosti in geslo lahko spremenite tako, da pritisnete Konfiguriraj.
- 3 Na zaslonu druge naprave poiščite in izberite vašo napravo s seznama omrežij Wi-Fi. Namesto tega lahko na zaslonu mobilne dostopne točke mobile hotspot pritisnete Koda QR in optično preberete kodo QR z drugo napravo.
- Če mobilna dostopna točka mobile hotspot ni najdena, v napravi pritisnite Konfiguriraj in  $\mathbb{Z}$ nastavite Frekvenčni pas na 2,4 GHz, pritisnite Napredno in nato pritisnite stikalo Skrito omrežje, da ga onemogočite.
	- Če vklopite funkcijo **Samodejna dostopna točka**, lahko mobilno podatkovno povezavo svoje naprave daste v skupno rabo z drugimi napravami, ki so vpisane v vaš račun Samsung.

#### <span id="page-79-0"></span>Več nastavitev povezave

Prilagajanje nastavitev za upravljanje drugih funkcij povezave.

Na zaslonu nastavitev pritisnite Povezave  $\rightarrow$  Več nastavitev povezave.

- **Iskanje naprav v bližini**: nastavite napravo, da poišče naprave v bližini s katerimi se lahko poveže.
- Tiskanje: Konfigurirajte nastavitve za vtičnike tiskalnika, ki so nameščeni v napravi. Razpoložljive tiskalnike lahko poiščete oz. jih dodate ročno za tiskanje datotek. Za več informacij si oglejte poglavje [Tiskanje](#page-79-1).
- VPN: V napravi nastavite navidezna zasebna omrežja (VPN), da se boste lahko povezali z zasebnim omrežjem šole ali podjetja.
- Zasebni DNS: Napravo nastavite tako, da uporablja zasebni strežnik DNS z izboljšano varnostjo.
- Ethernet: Ko priključite ethernetni vmesnik, lahko uporabite ožičeno omrežje in konfigurirate omrežne nastavitve.

#### <span id="page-79-1"></span>Tiskanje

Konfigurirajte nastavitve za vtičnike tiskalnika, ki so nameščeni v napravi. Napravo lahko povežete s tiskalnikom prek Wi-Fi ali Wi-Fi Direct, ter natisnite slike ali dokumente.

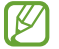

Nekateri tiskalniki morda niso združljivi z napravo.

Dodajanje vtičnikov za tiskalnik

Dodajte vtičnike za tiskalnike, ki jih želite priključiti na napravo.

- 1 Na zaslonu nastavitev pritisnite Povezave  $\rightarrow$  Več nastavitev povezave  $\rightarrow$  Tiskanje  $\rightarrow$  Prenesite vtičnik.
- 2 Izberite vtičnik tiskalnika in ga namestite.
- 3 Izberite nameščen vtičnik tiskalnika. Naprava bo samodejno poiskala tiskalnike, ki so povezani z istim omrežjem Wi-Fi kot vaša naprava.
- 4 Izberite tiskalnik, ki ga želite dodati.

Za ročno dodajanje tiskalnikov pritisnite • → Dodaj tiskalnik.

#### Tiskanje vsebine

Med ogledom vsebine, kot so slike ali dokumenti, odprite seznam možnosti, pritisnite Tiskanje → Izberi tiskalnik → Vsi tiskalniki ... in izberite tiskalnik.

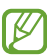

 $\mathbb {Z}$ 

Načini tiskanja se lahko razlikujejo glede na vrsto vsebine.

## Povezane naprave

Spremenite nastavitve za povezave naprave.

Na zaslonu nastavitev pritisnite Povezane naprave.

- Quick Share: Spremenite nastavitve Quick Share. Za več informacij si oglejte poglavje [Quick Share.](#page-70-0)
- Klici in sporočila v drugih napravah: povežite svoj tablični računalnik in pametni telefon za uporabo funkcij klicanja in pošiljanja sporočil na tabličnem računalniku z vašo številko pametnega telefona. Registrirati in vpisati se morate v isti račun Samsung na tabličnem računalniku in pametnem telefonu. Nekatere funkcije klicanja in sporočanja morda ne bodo na voljo.
- Galaxy Wearable: Ko povežete svojo napravo z nosljivo napravo, lahko prilagodite nastavitve in aplikacije nosljive naprave. Za več informacij si oglejte poglavje [Galaxy Wearable](#page-65-0).
- SmartThings: Nadzorujte in upravljate pametne gospodiniske aparate in izdelke, ki podpirajo internet stvari (IoT). Za več informacij si oglejte poglavje [SmartThings](#page-69-0).
- Android Auto: povežite svojo napravo z vozilom in nadzirajte nekatere funkcije naprave na zaslonu v vozilu.

## Načini in rutine

#### Uvod

Izberite način na podlagi vaše trenutne dejavnosti ali lokacije ali dodajte svoje ponavljajoče vzorce uporabe kot rutine in svojo napravo uporabljajte bolj priročno.

Na zaslonu nastavitev pritisnite Načini in rutine.

### Uporaba načinov

#### Dodajanje načinov

- 1 Na zaslonu nastavitev pritisnite **Načini in rutine**  $\rightarrow$  **Načini**.
- 2 Izberite želeni način ali pritisnite Dodajanje načina, če želite dodati lastne načine.

#### Zagon načinov

Načini se samodejno zaženejo, ko so zaznani njihovi pogoji. Lahko jih zaženete tudi ročno s pritiskom tipke, kadar želite.

Za ročni zagon načinov izberite želeni način in pritisnite Vklopi.

Če želite izklopiti način v izvajanju, pritisnite način in nato pritisnite Izklopi.

### Uporaba rutin

#### Dodajanje rutin

- 1 Na zaslonu nastavitev pritisnite Načini in rutine  $\rightarrow$  Rutine.
- 2 Pritisnite  $\bigcirc$  in izberite želeno rutino ali pritisnite  $+$ , da dodate svoje rutine.

Če želite pogoj zagona rutine nastaviti na ročnega, pritisnite **Zaženi ročno**. Ta možnost je prikazana samo, če niso nastavljeni nobeni pogoji zagona. Ko se prikaže pojavno okno, pritisnite Dodaj. Rutino lahko dodate na domači zaslon kot pripomoček, da jo boste lahko hitro odprli.

#### Zagon rutin

Samodejne rutine se samodejno zaženejo, ko so zaznani njihovi pogoji. Rutine, za katere nastavite pogoj zagona kot Zaženi ročno, lahko kadar koli zaženete ročno s pritiskom tipke.

Če želite rutine zagnati ročno, pritisnite ▶ zraven rutine, ki jo želite zagnati. Prav tako lahko tudi pritisnete pripomoček rutine na domačem zaslonu.

Če želite ustaviti izvajanje rutin, pritisnite rutino v možnosti Delujejo in pritisnite Ustavi.

## Zvoki in vibriranje

### Možnosti

Spreminjajte nastavitve za različne zvoke vaše naprave.

Na zaslonu nastavitev pritisnite Zvoki in vibriranje.

- Zvok / Vibriranje / Utišaj: nastavite napravo za uporabo zvočnega načina, načina vibriranja ali tihega načina.
- Vibriranje med zvonjenjem: nastavite napravo, da vibrira in predvaja melodijo zvonjenja za dohodne klice.
- Začasni izklop zvoka: Nastavite napravo, da bo določen čas uporabljala tihi način.
- Melodija zvonjenja: spremenite melodijo zvonjenja za klice.
- Zvok obvestila: spremenite zvok obvestila.
- Sistemski zvok: Spremenite zvok, ki ga želite uporabiti za določena dejanja, na primer za polnjenje naprave.
- Glasnost: prilagodite raven glasnosti naprave.
- Vibriranje ob klicu: spremenite nastavitve vibracije klica.
- Vibriranje za obvestila: spremenite nastavitve vibracije obvestila.
- Sistemsko vibriranje: nastavite napravo, da sproži vibriranje za dejanja, kot je krmiljenje po zaslonu na dotik.
- Jakost vibriranja: prilagodite moč tresenja za obveščanje.
- Kakovost zvoka in učinki: Nastavite kakovost zvoka in učinke naprave. Za več informacij si oglejte poglavje [Kakovost](#page-83-0) zvoka in učinki.
- Ločen zvok aplikacije: Nastavite napravo, da zvok predstavnostne vsebine iz določene aplikacije predvaja ločeno v drugi zvočni napravi. Za več informacij si oglejte poglavje Ločen zvok [aplikaci](#page-83-1)je.

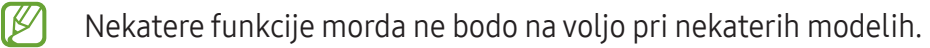

### <span id="page-83-0"></span>Kakovost zvoka in učinki

Nastavite kakovost zvoka in učinke naprave.

Na zaslonu nastavitev pritisnite Zvoki in vibriranje → Kakovost zvoka in učinki.

- Dolby Atmos: Izberite način za prostorski zvok, ki je optimiziran za različne tipe zvoka, kot so filmi, glasba in zvok. Z Dolby Atmos lahko doživite gibljivi zvok, ki se pretaka okoli vas.
- Dolby Atmos za igre: doživite zvok DolbyAtmos, optimiziran za igre pri igranju iger.
- l៚ Za uporabo nekaterih funkcij morate slušalko povezati, odvisno od modela.

### <span id="page-83-1"></span>Ločen zvok aplikacije

Nastavite napravo, da zvok predstavnostne vsebine iz določene aplikacije predvaja prek povezanega zvočnika ali slušalk Bluetooth.

Aplikacijo Navigacija lahko na primer poslušate prek zvočnika naprave, predvajanje iz aplikacije Glasba pa prek zvočnika Bluetooth v vozilu.

- 1 Na zaslonu nastavitev pritisnite Zvoki in vibriranje → Ločen zvok aplikacije in pritisnite stikalo, da ga vklopite.
- 2 Izberite aplikacijo za ločeno predvajanje predstavnostne vsebine in pritisnite tipko za nazaj.
- 3 Izberite napravo za predvajanje medijskega zvoka izbrane aplikacije.

## Obvestila

Spremenite nastavitve obvestila.

Na zaslonu nastavitev pritisnite Obvestila.

- Obvestila aplikacij: izberite aplikacije, katerih obvestila želite sprejemati.
- Obvestila na zaklenjen. zaslonu: nastavite, kako naj se prikažejo obvestila na zaklenjenem zaslonu.
- Slog obvestil v pojavnih oknih: izberite slog pojavnih obvestil in spremenite nastavitve.
- Ne moti: Nastavite, da naprava izklopi vse zvoke, razen zvokov za dovoljene izjeme.
- Napredne nastavitve: konfigurirajte napredne nastavitve za obvestila.

## Zaslon

### Možnosti

Spremenite nastavitve zaslona in domačega zaslona.

Na zaslonu nastavitev pritisnite Zaslon.

- Svetlo / Temno: Vključite ali izključite temni način.
- Nastavitve temnega načina: Zmanjšajte naprezanje oči z uporabo temne teme, ko uporabljate napravo ponoči ali v temnem prostoru. Nastavite lahko razpored uporabe temnega načina.

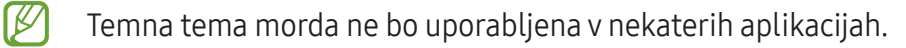

- Svetlost: Prilagoditev svetlosti zaslona.
- Prilagodljiva svetlost: nastavite napravo, da sledi prilagoditvam osvetlitve in jih uporabi samodejno ob podobnih svetlobnih pogojih.
- Gladkost gibanja: spremenite hitrost osveževanja zaslona. Ko je nastavljena visoka hitrost osveževanja, se bo zaslon premikal bolj gladko. Za več informacij si oglejte poglavje [Gladkost](#page-85-0)  [gibanja \(SM-A146P\)](#page-85-0).
- Zaščita za udobje oči: Zmanjšajte naprezanje oči z omejevanjem modre svetlobe, ki jo oddaja zaslon. Nastavite lahko razpored uporabe te funkcije.
- Velikost in slog pisave: Spremenite vrsto in slog pisave.
- Povečava zaslona: Povečajte ali pomanjšajte elemente na zaslonu.
- Celozaslonske aplikacije: izberite aplikacije, ki jih želite uporabiti v celozaslonskem prikazu.
- Izrez za fotoaparat: napravo lahko nastavite, da z zaslona skrije fotoaparat na sprednji strani.
- Zakasnitev zaslona: nastavite dolžino časa, ki ga naprava porabi, preden se izklopi osvetlitev zaslona.
- Plošče na robu: spremenite nastavitve plošče na robu.
- Navigacijska vrstica: spremenite nastavitve navigacijske vrstice. Za več informacij si oglejte poglavje [Navigacijska vrstica \(izbirne tipke\).](#page-19-0)
- Zaščita pred nenamernim dotikom: nastavite napravo, da prepreči zaznavanje dotika v temnem prostoru, kot sta žep ali torba.
- Občutljivost na dotik: Povečajte občutljivost zaslona na dotik za uporabo z zaščitami za zaslon.
- Ohranjevalnik zaslona: nastavite zagon ohranjevalnika zaslona, ko se naprava polni.
- IИ Nekatere funkcije morda ne bodo na voljo pri nekaterih modelih.

### <span id="page-85-0"></span>Gladkost gibanja (SM-A146P)

Hitrost osveževanja je vrednost, kolikokrat se zaslon osveži vsako sekundo. Uporabite visoko hitrost osveževanja, da preprečite migetanje zaslona ob preklapljanju med zasloni. Zaslon se bo premikal bolj gladko. Če izberete standardno hitrost osveževanja, boste lahko dlje časa uporabljali baterijo.

- 1 Na zaslonu nastavitev pritisnite Zaslon  $\rightarrow$  Gladkost gibanja.
- 2 Izberite hitrost osveževanja.
	- Prilagodljivo: zagotovite si gladkejše animacije in drsenje s samodejnim prilagajanjem hitrosti osveževanja zaslona do 90 Hz.
	- Standardni: standardno hitrost osveževanja uporabite v običajnih primerih za varčevanje z energijo baterije.

## Ozadje in slog

Spremenite nastavitve ozadja za domači zaslon in zaklenjeni zaslon.

Na zaslonu nastavitev pritisnite Ozadje in slog.

## Teme

Napravi dodelite različne teme in spremenite vizualne elemente domačega zaslona, zaklenjenega zaslona in ikon.

Na zaslonu nastavitev pritisnite Teme.

## Domači zaslon

Konfigurirajte nastavitve za domači zaslon, kot je postavitev zaslona.

Na zaslonu nastavitev pritisnite Domači zaslon.

## Zaklenjen zaslon

### Možnosti

ſИ

Spremenite nastavitve zaklenjenega zaslona.

Na zaslonu nastavitev pritisnite Zaklenjen zaslon.

- Vrsta zaklepanja zaslona: spremenite metodo za zaklep zaslona.
- Smart Lock: nastavite napravo, da se samodejno odklene, ko zazna zaupanja vredne kraje ali naprave. Za več informacij si oglejte poglavje [Smart Lock](#page-87-0).
- Nastavitve varnega zaklepanja: spremenite nastavitve varnega zaklepa za izbrano metodo zaklepanja.
- Zaklenjen zaslon: spremenite nastavitve za elemente, ki se prikazujejo na zaklenjenem zaslonu, in ozadje za zaklenjen zaslon.
- Pripomočki: spremenite nastavitve za elemente, ki se prikažejo, ko pritisnete na uro na zaklenjenem zaslonu.
- Dotik in držanje za urejanje: nastavite napravo tako, da se prikažejo možnosti urejanja, ko pritisnete in pridržite zaklenjen zaslon.
- Ura na gostovanju: Spremenite, da ura na zaklenjenem zaslonu med gostovanjem prikazuje lokalni in domači časovni pas.
- Več o zaklenjenem zaslonu: Oglejte si različico zaklenjenega zaslona in pravne informacije.
	- Nekatere funkcije morda ne bodo na voljo, kar je odvisno od ponudnika storitev ali modela.
		- Razpoložljive možnosti so odvisne od izbrane metode za zaklep zaslona.

### <span id="page-87-0"></span>Smart Lock

Nastavite napravo, da se samodejno odklene in ostane odklenjena, ko zazna zaupanja vredne kraje ali naprave.

Na primer, če ste nastavili svoj dom kot zaupanja vreden kraj, bo naprava ob vaši vrnitvi domov zaznala kraj in se samodejno odklenila.

Če želite dokončati nastavitev, na zaslonu »Nastavitve« pritisnite Zaklenjen zaslon → Smart Lock in upoštevajte navodila na zaslonu.

- Ta funkcija bo na voljo za uporabo po nastavitvi metode za odklep zaslona.
	- Če naprave ne uporabite po štirih urah ali ko vklopite napravo, morate zaslon odkleniti z uporabo nastavljenega vzorca, kode PIN ali gesla.

## Varnost in zasebnost

### Možnosti

Spremenite nastavitve za zaščito naprave.

Na zaslonu nastavitev pritisnite Varnost in zasebnost.

- Zaklenjen zaslon: Spremenite nastavitve zaklenjenega zaslona.
- Računi: spremenite nastavitve za svoje račune.
- Poišči moj mobilni telefon: vključite ali izključite funkcijo Poišči moj mobilni telefon. Obiščite spletno mesto Poišči moj mobilni telefon [\(findmymobile.samsung.com](http://findmymobile.samsung.com)) in sledite izgubljeni ali ukradeni napravi ter jo upravljajte.
- Varnost aplikacij: skenirajte aplikacije in svojo napravo ohranite varno pred zlonamerno programsko opremo.
- Posodobitve: Oglejte si različico programske opreme v napravi in preverite posodobitve.
- Zasebnost: Spremenite nastavitve za zasebnost.
- Biometrični podatki: Spremenite nastavitve za biometrične podatke. Za več informacij si oglejte poglavji [Prepoznavanje obraza](#page-88-0) in [Prepoznavanje prstnih odtisov.](#page-90-0)
- Private Share: Datoteke varno delite z drugimi z uporabo tehnologije verige blokov.
- Namestitev neznanih aplikacij: nastavite napravo, da dovoli namestitev aplikacij z neznanih virov.
- Druge varnostne nastavitve: konfigurirajte dodatne varnostne nastavitve.
- ΙB Nekatere funkcije morda ne bodo na voljo, kar je odvisno od ponudnika storitev ali modela.

#### <span id="page-88-0"></span>Prepoznavanje obraza

Napravo lahko nastavite, da odklene zaslon s prepoznavanjem vašega obraza.

- Če za metodo za zaklep zaslona uporabite svoj obraz, po vklopu naprave ne boste mogli ſØ uporabite svojega obraza za prvi odklep zaslona. Za uporabo te naprave morate odkleniti zaslon z uporabo vzorca, kode PIN ali gesla, ki ste ga nastavili ob registraciji obraza. Ne pozabite vašega vzorca, kode PIN ali gesla.
	- Če zamenjate način zaklepa zaslona na Podrsaj ali Brez, ki nista varna, bodo vsi vaši biometrični podatki izbrisani.

#### Previdnostni ukrepi za uporabo prepoznavanja obraza

Pred uporabo prepoznavanja obraza za odklep naprave upoštevajte naslednje previdnostne ukrepe:

- Vašo napravo lahko odklene nekdo ali nekaj, kar vam je podobno.
- Prepoznavanje obraza je manj varno kot vzorec, PIN ali geslo.

#### Za boljše prepoznavanje obraza

Ob uporabi prepoznavanja obraza upoštevajte naslednje:

- Upoštevajte razmere ob registraciji, kot so nošenje očal, kape, maske, brada ali močna naličenost
- Ob registraciji poskrbite, da ste v dobro osvetljenem prostoru in da je objektiv fotoaparata čist
- Za boljše rezultate ujemanja poskrbite, da vaša slika ni zamegljena

#### Registracija obraza

Za boljšo registracijo obraza registrirajte obraz v prostoru, brez direktne sončne svetlobe.

- 1 Na zaslonu nastavitev pritisnite Varnost in zasebnost → Biometrični podatki → Prepoznavanje obraza.
- 2 Preberite navodila na zaslonu in pritisnite Nadaljuj.
- 3 Nastavite metodo za zaklep zaslona.
- 4 Obraz umestite znotraj okvirja na zaslonu. Kamera bo skenirala vaš obraz.
- $\boldsymbol{\not\in}$ Če odklep zaslona z vašim obrazom ne deluje pravilno, pritisnite Odstranitev podatkov o obrazu, da odstranite registriran obraz, ter ponovno registrirajte svoj obraz.

#### Odklepanje zaslona z obrazom

Namesto uporabe vzorca, kode PIN ali gesla za odklep zaslona, uporabite svoj obraz.

- 1 Na zaslonu nastavitev pritisnite Varnost in zasebnost → Biometrični podatki → Prepoznavanje obraza.
- 2 Odklenite zaslon z uporabo predpostavljene metode za zaklep zaslona.
- 3 Pritisnite stikalo Odklepanje z obrazom, da ga vključite.
- 4 Na zaklenjenem zaslonu glejte v zaslon. Ko je vaš obraz prepoznan, lahko odklenete zaslon z uporabo vseh dodatnih metod za zaklepanje zaslona. Če vaš obraz ni prepoznan, uporabite prednastavljeno metodo za zaklepanje zaslona.

#### Izbris podatkov registriranega obraza

Podatke obraza, ki ste ga registrirali, lahko izbrišete.

- 1 Na zaslonu nastavitev pritisnite Varnost in zasebnost → Biometrični podatki → Prepoznavanje obraza.
- 2 Odklenite zaslon z uporabo predpostavljene metode za zaklep zaslona.
- 3 Pritisnite Odstranitev podatkov o obrazu  $\rightarrow$  Odstrani. Ko je registriran obraz izbrisan, bodo vse povezane funkcije prav tako izključene.

M

### <span id="page-90-0"></span>Prepoznavanje prstnih odtisov

Za delovanje prepoznavanja prstnih odtisov morate podatke o vašem prstnem odtisu registrirati in shraniti v vašo napravo.

- Ta funkcija morda ne bo na voljo, kar je odvisno od ponudnika storitev ali modela.
	- Prepoznavanje prstnega odtisa uporablja edinstvene karakteristike posameznega prstnega odtisa za izboljšanje varnosti vaše naprave. Verjetnost, da senzor za prstne odtise zamenja dva različna prstna odtisa, je zelo majhna. Vendarlahko senzorv zelo redkih primerih dva različna prstna odtisa, ki sta si zelo podobna, prepozna kot enaka.
	- Če za metodo za zaklep zaslona uporabite svoj prstni odtis, po vklopu naprave ne boste mogli uporabite svojega prstnega odtisa za prvi odklep zaslona. Za uporabo te naprave morate odkleniti zaslon z uporabo vzorca, kode PIN ali gesla, ki ste ga nastavili ob registraciji prstnega odtisa. Ne pozabite vašega vzorca, kode PIN ali gesla.
	- Če vaš prstni odtis ni prepoznan, odklenite napravo z uporabo vzorca, kode PIN ali gesla, ki ste ga nastavili ob registraciji prstnega odtisa, in nato ponovno registrirajte prstni odtis. Če pozabite vzorec, kodo PIN ali geslo, ne boste mogli uporabljati naprave, če je ne boste ponastavili. Samsung ni odgovoren za izgube podatkov ali nevšečnosti, ki so posledica pozabljenih kod za odklep.
	- Če zamenjate način zaklepa zaslona na **Podrsaj** ali **Brez**, ki nista varna, bodo vsi vaši biometrični podatki izbrisani.

#### Za boljše prepoznavanje prstnega odtisa

Pri optičnem branju vaših prstnih odtisov na napravi bodite pozorni na naslednje pogoje, ki lahko vplivajo na delovanje funkcije:

- Naprava morda ne bo prepoznala prstnih odtisov z gubami ali brazdami.
- Pri malih ali tankih prstih naprava morda ne bo prepoznala prstnih odtisov.
- Če želite izboljšati učinkovitost prepoznavanja, registrirajte prstne odtise prstov, ki jih najpogosteje uporabljate za opravljanje opravil na napravi.
- Stranska tipka ima vgrajen senzor za prepoznavanje prstnih odtisov. Zagotovite, da senzorja za prepoznavanje prstnih odtisov ne popraskate oz. ne poškodujete s kovinskimi predmeti, kot so kovanci, ključi in ogrlice.
- Če senzor za prepoznavanje prstnih odtisov prekrijete z dodatki, kot so nalepke, se lahko hitrost prepoznavanja prstnega odtisa zmanjša.
- Zagotovite, da so senzor za prepoznavanje prstnih odtisov in vaši prsti čisti in suhi.
- Če upognete prst ali uporabite konico prsta, naprava morda ne bo prepoznala vaših prstnih odtisov. S svojim prstom prekrijte celoten senzor za prepoznavanje prstnih odtisov.
- V suhih prostorih se lahko v napravi poveča statična elektrika. Izogibajte se uporabi te funkcije v suhih okoljih ali pa se pred uporabo funkcije razelektrite z dotikom kovinskega predmeta.

#### Registracija prstnih odtisov

- 1 Na zaslonu nastavitev pritisnite Varnost in zasebnost → Biometrični podatki → Prstni odtisi.
- 2 Preberite navodila na zaslonu in pritisnite Nadaljuj.
- 3 Nastavite metodo za zaklep zaslona.
- 4 Prst položite na stransko tipko. Ko naprava zazna vaš prst, ga dvignite in znova položite na stransko tipko.

Ponavljajte ta korak dokler prstni odtis ni registriran.

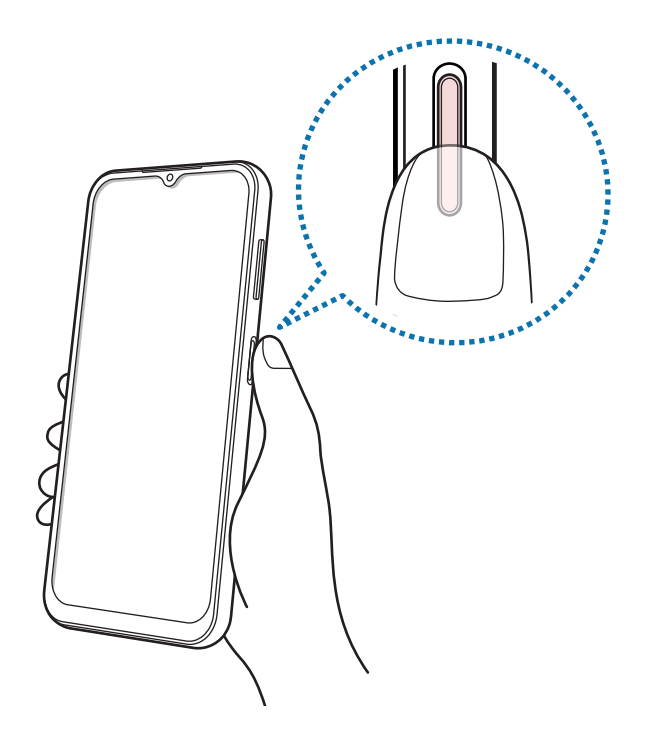

5 Ko končate z registracijo svojih prstnih odtisov, pritisnite Končano. Pritisnite Preverj. dodanih prstn. odtisov, da preverite, ali je vaš prstni odtis registriran.

#### Odklep zaslona s prstnimi odtisi.

Namesto, da uporabite vzorec, PIN ali geslo za odklep zaslona, uporabite svoj prstni odtis.

- 1 Na zaslonu nastavitev pritisnite Varnost in zasebnost → Biometrični podatki → Prstni odtisi.
- 2 Odklenite zaslon z uporabo predpostavljene metode za zaklep zaslona.
- 3 Pritisnite stikalo Odklepanje s prs. odtisom, da ga vključite.
- 4 Na zaklenjenem zaslonu položite prst na senzor za prepoznavanje prstnega odtisa in optično preberite svoj prstni odtis.

#### Izbris registriranih prstnih odtisov

Registrirane prstne odtise lahko izbrišete.

- 1 Na zaslonu nastavitev pritisnite Varnost in zasebnost → Biometrični podatki → Prstni odtisi.
- 2 Odklenite zaslon z uporabo predpostavljene metode za zaklep zaslona.
- 3 Izberite prstni odtis, ki ga želite izbrisati, in pritisnite Odstrani.

## Lokacija

Spremenite nastavitve za dovoljenja lokacijskih informacij.

Na zaslonu nastavitev pritisnite Lokacija.

- Dovoljenja aplikacije: Prikažite seznam aplikacij, ki imajo dovoljenje za dostop do lokacije naprave, in uredite nastavitve za dovoljenja.
- Lokacijske storitve: nastavite napravo za uporabo funkcije Wi-Fi ali Bluetooth za povečanje natančnosti podatkov o vaši lokaciji, tudi ko sta funkciji izklopljeni. Lahko si ogledate tudi lokacijske storitve, ki jih uporablja vaša naprava.
- Nedavni dostop: Oglejte si, katere aplikacije zahtevajo podatke o trenutni lokaciji.

## Varnost in nujni primeri

Upravljajte s svojimi zdravstvenimi podatki in stiki za nujne primere. Lahko tudi spremenite nastavitve funkcij za nujne primere, kot so brezžična opozorila v sili.

Na zaslonu nastavitev pritisnite Varnost in nujni primeri.

- Zdravstvene informacije: Vnesite svoje zdravstvene podatke.
- Stiki v sili: Vnesite stike za nujne primere.
- SOS v sili: nastavite napravo, da ob petkratnem pritisku na stransko tipko opravi klic v sili na vnaprej nastavljeno številko.
- Deljenje v sili: napravo nastavite, da vašim osebam za stik v sili v določenem obdobju pošilja informacije, kot je vaša lokacija ali obvestila o nizki napolnjenosti baterije.
- Lokacijska storitev za nujne primere: Aktivirajte funkcijo lokacijske storitve za nujne primere (ELS – Emergency Location Service).
- Brezžična opozorila v sili: Spremenite nastavitve za brezžična opozorila za nujne primere.
- ſИ Nekatere funkcije morda ne bodo na voljo pri nekaterih modelih.

## Računi in varnostno kopiranje

### Možnosti

Sinhronizirajte, varnostno kopirajte ali obnovite podatke naprave z uporabo Samsung Cloud. Prek Smart Switch se lahko prav tako tudi prijavite v račune, kot sta račun Samsung ali račun Google, ali prenesete podatke v druge naprave in iz njih.

Na zaslonu nastavitev pritisnite Računi in varnostno kopiranje.

- Upravljanje računov: dodajte račune Samsung in Google, ali druge račune, za sinhronizacijo z njimi.
- Samsung Cloud: sinhronizirajte in varnostno kopirajte svoje podatke in nastavitve ter obnovite podatke in nastavitve prejšnje naprave, tudi kadar je nimate pri sebi. Za več informacij si oglejte poglavje [Samsung Cloud.](#page-94-0)
- Google Drive: Hranite osebne podatke, podatke o aplikaciji in nastavitvah varno na vaši napravi. Ustvarite lahko varnostno kopijo vaših občutljivih podatkov. Za varnostno kopiranje podatkov se morate vpisati v vaš račun Google.
- Smart Switch: zaženite Smart Switch in prenesite podatke s prejšnje naprave. Za več informacij si oglejte poglavje [Prenos podatkov s prejšnje naprave \(Smart Switch\)](#page-15-0).
- Redno varnostno kopirajte podatke na varno lokacijo, kot je Samsung Cloud ali računalnik, da  $\mathbb{Z}$ jih boste lahko obnovili, če se podatki poškodujejo ali izgubijo zaradi nenamerne ponastavitve tovarniških podatkov.

### <span id="page-94-0"></span>Samsung Cloud

V Samsung Cloud varnostno kopirajte podatke iz vaše naprave in jih pozneje obnovite.

#### Ustvarjanje varnostne kopije podatkov

V Samsung Cloud lahko varnostno kopirate podatke iz vaše naprave.

- 1 Na zaslonu nastavitev pritisnite Računi in varnostno kopiranje in pritisnite Varnostno kopiranje podatkov v razdelku Samsung Cloud.
- 2 Pritisnite stikala poleg elementov, za katere želite ustvariti varnostne kopije, in pritisnite **Varnostno** kopiraj.
- 3 Pritisnite Končano.
- Nekateri podatki ne bodo varnostno kopirani. Če želite preveriti, kateri podatki bodo M varnostno kopirani, na zaslonu nastavitev pritisnite Računi in varnostno kopiranje in pritisnite Varnostno kopiranje podatkov v razdelku Samsung Cloud.
	- Za ogled varnostno kopiranih podatkov za druge naprave v Samsung Cloud, na zaslonu nastavitev pritisnite Računi in varnostno kopiranje → Obnovitev podatkov in nato izberite želeno napravo.

#### Obnovitev podatkov

Varnostno kopirane podatke lahko obnovite iz Samsung Cloud v vašo napravo.

- 1 Na zaslonu nastavitev pritisnite Računi in varnostno kopiranje.
- 2 Pritisnite Obnovitev podatkov in izberite želeno napravo.
- 3 Obkljukajte elemente, ki jih želite obnoviti, in pritisnite Obnovi.

## Google

Konfigurirajte nastavitve za nekatere funkcije, ki jih ponuja Google. Na zaslonu nastavitev pritisnite Google.

## Napredne funkcije

#### Možnosti

IИ

Vključite napredne funkcije in spremenite nastavitve, ki jih krmilijo.

Na zaslonu nastavitev pritisnite **Napredne funkcije**.

- Labs: Uporabite nove funkcije naprave.
- Stranska tipka: izberite aplikacijo ali funkcijo za zagon z uporabo stranske tipke. Za več informacij si oglejte poglavje [Nastavitev stranske tipke](#page-5-0).
- Gibi in poteze: Vklopite funkcijo gibanja in spremenite nastavitve. Za več informacij si oglejte poglavje [Gibi in poteze.](#page-96-0)
- Način za enoročno upravljanje: vključite način enoročnega postopka, če napravo uporabljate z eno roko.
- Posnetki zaslona: Spremenite nastavitve za posnetke zaslona.
- Prikaz stikov pri deljenju vsebine: napravo nastavite tako, da prikaže stike, ki ste jih kontaktirali, v podoknu možnosti skupne rabe, da omogoči, da boste lahko neposredno delili vsebino.
- Game Launcher: vključite zaganjalnik iger. Za več informacij si oglejte poglavje [Game Launcher](#page-68-0).
- Dual Messenger: Namestite drugo aplikacijo in uporabljajte dva ločena računa za isto aplikacijo za sporočanje. Za več informacij si oglejte poglavje [Dual Messenger.](#page-97-0)

Nekatere funkcije morda ne bodo na voljo, kar je odvisno od ponudnika storitev ali modela.

### <span id="page-96-0"></span>Gibi in poteze

Vklopite funkcijo gibanja in spremenite nastavitve.

Na zaslonu nastavitev pritisnite Napredne funkcije  $\rightarrow$  Gibi in poteze.

- Dvig za bujenje: nastavite napravo tako, da vklopi zaslon, ko jo dvignete.
- Dvakratni prit. za vklop zaslona: Nastavite, da naprava vklopi zaslon, če dvakrat pritisnete poljubno mesto na zaslonu, ko je ta izklopljen.
- Dvakr. prit. za izklop zaslona: nastavite napravo tako, da se zaslon izklopi, ko dvakrat pritisnete na prazno območje na domačem zaslonu ali na zaklenjenem zaslonu.
- Ohranj. vkl. zasl. med ogledom: preprečite izklop zaslona med gledanjem zaslona.
- Opozorilo ob dvigu telefona: nastavite napravo, da vas opozori na zgrešene klice ali nova sporočila, ko dvignete napravo.

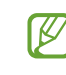

ſИ

Ta funkcija morda ne bo delovala, če je zaslon vključen ali naprava ni postavljena na ravno površino.

- Obračanje za utišanje: nastavite napravo, da utiša določene zvoke z uporabo gibov in potez.
- Dvig telefona za klic: nastavite, če želite opraviti glasovni klic z dvigom in držanjem naprave v bližini ušesa, med ogledom sporočila ali podrobnosti o stiku.
- Poteze za senzor za prst: Nastavite napravo, da odpre ali zapre ploščo z obvestili, ko podrsate navzgor ali navzdol po senzorju za prepoznavanje prstnih odtisov. Ta funkcija ni na voljo, ko senzor zaznava vaš prstni odtis.

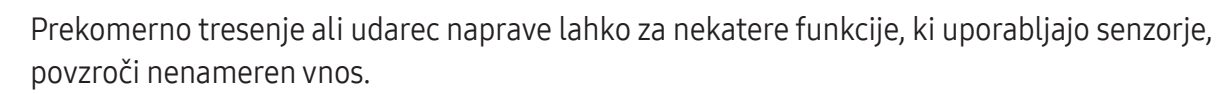

### <span id="page-97-0"></span>Dual Messenger

Namestite drugo aplikacijo in uporabljajte dva ločena računa za isto aplikacijo za sporočanje.

- 1 Na zaslonu Nastavitve pritisnite Napredne funkcije  $\rightarrow$  Dual Messenger. Prikažejo se podprte aplikacije.
- 2 Pritisnite stikalo aplikacije za namestitev druge aplikacije. Nameščena bo druga aplikacija. Ikona druge aplikacije bo prikazana z $\bigcirc$ .

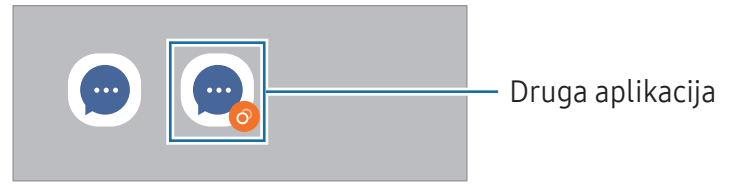

- Razpoložljivost funkcije dvojnega sporočanja je morda odvisna od aplikacije.
	- Nekatere funkcije aplikacije so morda omejene za drugo aplikacijo.

#### Odstranitev druge aplikacije

- 1 Na zaslonu Nastavitve pritisnite Napredne funkcije → Dual Messenger.
- 2 Pritisnite stikalo aplikacije, ki jo želite odstraniti, in pritisnite Odstrani. Vsi podatki, povezani z drugo aplikacijo, bodo izbrisani.
- Če odstranite prvo aplikacijo, bo druga aplikacija prav tako izbrisana.

## Digitalno dobro počutje in starševski nadzor

Oglejte si zgodovino uporabe naprave in uporabe funkcij, da preprečite napravi motenje vašega življenja. Prav tako lahko nastavite starševski nadzor za vaše otroke in nadzorujete njihovo digitalno uporabo.

Na zaslonu nastavitev pritisnite Digitalno dobro počutje in starševski nadzor.

- Cilj glede časa uporabe: nastavite cilje dnevne uporabe naprave.
- Časovniki za aplikacije: z nastavitvijo časovnika lahko omejite čas dnevne uporabe za posamezne aplikacije. Ko dosežete omejitev, se bo aplikacija izklopila in ne boste je več mogli uporabljati.
- Nadzor vožnje: vklopite nadzor vožnje za nadzor časa uporabe naprave med vožnjo.
- Nadzor glasnosti: vklopite nadzor glasnosti, da zaščitite svoj sluh.
- Starševski nadzor: Upravljajte, kako vaši otroci uporabljajo digitalne tehnologije.

## Skrb za baterijo in napravo

#### Uvod

Funkcija nege naprave ponuja pregled stanja baterije, shrambe, pomnilnika in sistemske varnosti vaše naprave. Prav tako lahko napravo samodejno optimizirate s pritiskom prsta.

### Optimizacija vaše naprave

#### Na zaslonu nastavitev pritisnite Skrb za baterijo in napravo  $\rightarrow$  Optimiziraj zdaj.

Funkcija hitre optimizacije izboljša delovanje naprave z naslednjimi ukrepi.

- Zapiranje aplikacij, ki se izvajajo v ozadju.
- Upravljanje neobičajne porabe baterije.
- Iskanje zrušenih aplikacij ali zlonamernih programov.

## Baterija

Preverite preostalo moč baterije in čas uporabe naprave. Za naprave s skoraj praznimi baterijami, ohranite moč baterije z vključitvijo funkcij za varčevanje z energijo.

Na zaslonu nastavitev pritisnite Skrb za baterijo in napravo → Baterija.

- Varčevanje z energijo: vklopite način varčevanja z energijo, da podaljšate čas delovanja baterije.
- Omejitve porabe v ozadju: omejite porabo energije baterije za aplikacije, ki jih ne uporabljate pogosto.
- Več nastavitev baterije: konfigurirajte napredne nastavitve baterije.
- Preostali čas uporabe prikazuje preostali čas, preden bateriji zmanjka energije. Preostali čas ſИ uporabe je lahko odvisen od nastavitev vaše naprave in pogojev delovanja.
	- S strani nekaterih aplikacij, ki uporabljajo način za varčevanje energije, morda ne boste prejemali obvestil.

### Shramba

Preverite stanje porabljenega ali razpoložljivega pomnilnika.

Na zaslonu nastavitev pritisnite **Skrb za baterijo in napravo → Shramba**. Če želite izbrisati datoteke ali odstraniti aplikacije, ki jih ne uporabljate več, izberite kategorijo. Nato pritisnite in zadržite ali izberite element in pritisnite Izbriši ali Odstrani.

- Dejanska razpoložljiva kapaciteta vgrajenega pomnilnika je manjša od navedene kapacitete, ſØ ker del pomnilnika zasedejo operacijski sistem in privzete aplikacije. Razpoložljiva kapaciteta se lahko spremeni po posodobitvi naprave.
	- Razpoložljiv prosto notranjega pomnilnika si lahko ogledate v odseku specifikacij za vašo trenutno napravo na spletnem mestu Samsung.

### Pomnilnik

Na zaslonu nastavitev pritisnite Skrb za baterijo in napravo  $\rightarrow$  Pomnilnik.

Da bo naprava delovala hitreje, ker boste zaustavili delujoče aplikacije v ozadju, označite aplikacije na seznamu aplikacij in pritisnite Počisti.

### Zaščita naprave

Preverite stanje varnosti naprave. Ta funkcija poišče zlonamerne programe v vaši napravi. Na zaslonu nastavitev pritisnite Skrb za baterijo in napravo → Zaščita naprave → Preglej telefon.

### Samodejna optimizacija

Napravo lahko nastavite tako, da izvede samodejno optimizacijo, kadar ni v uporabi.

Na zaslonu nastavitev pritisnite Skrb za baterijo in napravo → Samodejna optimizacija in nato pritisnite stikalo Vnovični zagon, ko je potrebno, da možnost vključite.

#### Posodobitev programske opreme

Posodobite programsko opremo naprave prek storitve vdelana programska oprema prek zraka (FOTA). Prav tako lahko ustvarite razpored za posodobitve programske opreme.

Na zaslonu nastavitev pritisnite Skrb za baterijo in napravo  $\rightarrow$  Posodobitev programske opreme.

### Diagnostika

Preizkusite svojo napravo z uporabo aplikacije Samsung Members.

Na zaslonu nastavitev pritisnite Skrb za baterijo in napravo → Diagnostika. Izberite element, ki ga želite preizkusiti, ali pritisnite **Preskusi vse**, če želite preizkusiti vse elemente.

### Način vzdrževanja

Vklopite način vzdrževanja za zaščito zasebnosti, kadar vašo napravo uporablja nekdo drug (ko jo na primer pošljete v popravilo).

Na zaslonu nastavitev pritisnite Skrb za baterijo in napravo → Način vzdrževanja → Vklopi.

## Aplikacije

Urejajte aplikacije naprave in spremenite njihove nastavitve. Ogledate si lahko podatke o porabi aplikacij, spremenite njihov nastavitve obvestil ali dovoljenj oziroma odstranite ali onemogočite nepotrebne aplikacije.

Na zaslonu nastavitev pritisnite **Aplikacije**.

## Splošno upravljanje

Po meri prilagodite sistemske nastavitve naprave ali ponastavite napravo.

Na zaslonu nastavitev pritisnite Splošno upravljanje.

- Jezik: izberite jezike naprave. Za več informacij si oglejte poglavje [Dodajanje jezikov naprave](#page-102-0).
- Jeziki aplikacij: izberite jezik, ki ga želite uporabljati za posamezno aplikacijo.
- Besedilo v govor: Spremenite nastavitve za funkcije besedilo-v-govor, ki se uporabljajo pri vključeni funkciji TalkBack, kot na primer jeziki, hitrost in več.
- Datum in čas: dostopajte in spremenite nastavitve za krmiljenje, kako naprava prikazuje čas in datum.

ſØ Če baterija ostane popolnoma prazna, se bosta datum in čas ponastavila.

- Nastavitve za Tipkovnica Samsung: spremenite nastavitve tipkovnice Samsung.
- Seznam tipkovnic in privzeto: izberite tipkovnico, ki jo želite privzeto uporabliati, in spremenite nastavitve tipkovnice.
- Fizična tipkovnica: spremenite nastavitve zunanje tipkovnice.
- Miška in sledilna ploščica: spremenite nastavitve zunanje miške ali sledilne ploščice.
- Gesla in samodejno izpolnjevanje: izberite storitev samodejnega izpolnjevanja, ki jo želite uporabiti.
- Ponastavitev: ponastavite nastavitve naprave ali opravite ponastavitev tovarniških podatkov.
- Stik z nami: zastavite vprašanja ali si oglejte pogosta vprašanja.

#### <span id="page-102-0"></span>Dodajanje jezikov naprave

Dodate lahko jezike, ki jih želite uporabljati v napravi.

- 1 Na zaslonu nastavitev pritisnite Splošno upravljanje → Jezik → Dodaj jezik. Za ogled jezikov, ki jih lahko dodate, pritisnite  $\frac{1}{2}$  → Vsi jeziki.
- 2 Izberite jezik, ki ga želite dodati.
- 3 Če želite nastaviti izbran jezik kot privzeti, pritisnite Nast. kot privz.. Če želite ohraniti trenutno nastavitev jezika, pritisnite Ohrani trenut.. Izbrani jezik bo dodan na vaš seznam jezikov. Če ste spremenili privzeti jezik, bo izbran jezik dodan na vrh seznama.

Če želite spremeniti privzeti jezik s svojega seznama jezikov, izberite želeni jezik in pritisnite Uporabi. Če aplikacija ne podpira privzeti jezik, bo uporabljen naslednji podprti jezik s seznama.

## Dostopnost

Konfigurirajte različne nastavitve za izboljšanje dostopnosti do vaše naprave.

Na zaslonu nastavitev pritisnite Dostopnost.

- Priporočamo vam: preverite funkcije dostopnosti, ki jih trenutno uporabljate, in si oglejte še druge priporočene funkcije.
- TalkBack: vključite Talkback, ki ponuja glasovne povratne informacije. Za ogled pomoči za uporabo te funkcije pritisnite Nastavitve → Vadnica in pomoč.
- Govorjena pomoč: uporabite funkcije glasovnega pomočnika.
- Izboljšave vidnosti: Prilagodite nastavitve, da izboljšate dostopnost za slabovidne uporabnike.
- Izboljšave sluha: Prilagodite nastavitve, da izboljšate dostopnost za uporabnike z okvaro sluha.
- Interakcija in spretnost: Prilagodite nastavitve, da izboljšate dostopnost za uporabnike z zmanjšanimi ročnimi spretnostmi.
- Napredne nastavitve: Konfigurirajte nastavitve za funkcijo Neposredni dostop in za obvestila.
- Nameščene aplikacije: Oglejte si storitve dostopa, nameščene na vaši napravi.
- O funkciji Dostopnost: Prikažite informacije o dostopnosti.
- Stik z nami: zastavite vprašanja ali si oglejte pogosta vprašanja.

## Posodobitev programske opreme

Posodobite programsko opremo naprave prek storitve vdelana programska oprema prek zraka (FOTA). Prav tako lahko ustvarite razpored za posodobitve programske opreme.

Na zaslonu nastavitev pritisnite Posodobitev programske opreme.

- Prenos in namestitev: preverite, ali so na voljo posodobitve, in jih namestite ročno.
- Samodejni prenos prek Wi-Fi: Nastavite, da naprava samodejno prenese posodobitve, ko je povezana z omrežjem Wi-Fi.
- Zadnja posodobitev: Oglejte si informacije o zadnji posodobitvi programske opreme.
- Če so izdane posodobitve programske opreme v sili zaradi varnosti vaše naprave in za blokiranje ſℒ novih vrst varnostnih groženj, bodo nameščene samodejno brez vaše privolitve.

#### Informacije o varnostnih posodobitvah

Varnostne posodobitve so zagotovljene za okrepitev varnosti vaše naprave in zaščito vaših osebnih podatkov. Za varnostne posodobitve za vaš model obiščite stran [security.samsungmobile.com.](http://security.samsungmobile.com)

ΙK Spletna stran podpira samo nekatere jezike.

## Podpora na daljavo

Če imate kakršna koli vprašanja o svoji napravi ali imate tehnične težave z njo, lahko pomoč pridobite prek storitve podpore na daljavo.

Na zaslonu nastavitev pritisnite Podpora na daljavo.

## O telefonu

Dostop do informacij o napravi.

Na zaslonu nastavitev pritisnite O telefonu.

Za spremembo imena vaše naprave pritisnite Uredi.

- Podatki o stanju: oglejte si različne informacije o napravi, kot so stanje kartice SIM, naslov za MAC Wi-Fi in serijska številka.
- Pravne informacije: oglejte si pravne informacije v zvezi z napravo, kot so varnostne informacije in odprtokodna licenca.
- Informacije o programski opremi: oglejte si informacije o programski opremi naprave, kot sta različica operacijskega sistema in različica vdelane programske opreme.
- Podatki o bateriji: oglejte si stanje baterije in informacije o bateriji naprave.

# Obvestila za uporabo

## Previdnostni ukrepi za uporabo naprave

Ob uporabi naprave pozorno preberite ta priročnik, da zagotovite varno in pravilno uporabo.

- Opisi so osnovani glede na privzete nastavitve naprave.
- Vsebina se lahko razlikuje in je lahko odvisna od vaše regije, ponudnika storitev, tehničnih podatkov modela ali programske opreme naprave.
- Pri uporabi nekaterih aplikacij ali funkcij bo naprava morda zahtevala povezavo z omrežjem Wi-Fi ali mobilnim omrežjem.
- Vsebina (vsebina visoke kakovosti), ki zahteva visoko procesorsko moč in porabo pomnilnika RAM, bo vplivala na celovito delovanje naprave. Aplikacije, povezane z vsebino, morda ne bodo pravilno delovale, odvisno od tehničnih podatkov naprave in okolja, v katerem je uporabljena.
- Samsung ni odgovoren za težave z delovanjem, ki so posledica aplikacij, ki so jih ponudili tretji ponudniki in ne Samsung.
- Družba Samsung ni odgovorna za težave z delovanjem ali združljivostjo, ki so posledica urejanja nastavitev registra ali modifikacijo operacijskega sistema. Poskus prilagajanja operacijskega sistema po meri lahko povzroči, da vaša naprava ali aplikacije ne delujejo pravilno.
- Programska oprema, zvočni viri, ozadja, slike in ostala vsebina, ki je na voljo v tej napravi, je licencirana za omejeno uporabo. Razširjanje in uporaba tega gradiva za tržne ali druge namene predstavlja kršitev zakona o avtorskih pravicah. Uporabniki so v celoti odgovorni za nezakonito uporabo medijske vsebine.
- Za podatkovne storitve, kot so sporočanje, nalaganje in prenos, samodejna sinhronizacija oz. uporaba lokacijskih storitev, boste morda morali plačati dodatne stroške glede na vaš naročniški paket. Za prenose večjih količin podatkov vam priporočamo uporabo funkcije Wi-Fi.
- Privzete aplikacije, ki so prednaložene v napravi, so predmet posodobitev in morda ne bodo več podprte brez predhodnega obvestila.
- Spreminjanje operacijskega sistema naprave ali nameščanje programske opreme iz neuradnih virov lahko povzroči okvare naprave in poškodbo oz. izgubo podatkov. Ta dejanja so kršitve vašega licenčnega sporazuma Samsung, zaradi katerih bo vaša garancija neveljavna.
- Zaslon na dotik je viden tudi pri močni sončni svetlobi s samodejno prilagoditvijo razpona kontrasta glede na okolico. Glede na naravo izdelka lahko prikazovanje fiksne grafike dlje časa povzroči sledi (vtis v zaslon) ali zameglitev.
	- Priporočamo vam, da ne uporabljate fiksne grafike na delu ali celotnem zaslonu na dotik dlje časa in izklopite zaslon na dotik, ko ne uporabljate naprave.
	- Zaslon na dotik lahko nastavite, da se samodejno izklopi, ko ga ne uporabljate. Zaženite aplikacijo Nastavitve, pritisnite Zaslon → Zakasnitev zaslona in nato izberite čas čakanja, preden naprava izklopi zaslon na dotik.
	- Če želite nastaviti zaslon na dotik tako, da samodejno prilagodi svetlost glede na okolico, zaženite aplikacijo Nastavitve, pritisnite Zaslon in nato pritisnite stikalo Prilagodljiva svetlost, da ga vklopite.
- Nekatere naprave bodo morda morale pridobiti odobritev Zvezne komisije za komunikacije (Federal Communications Commission – FCC), odvisno od regije in modela.

Če je naprava odobrena s strani FCC, si lahko ogledate FCC ID naprave. Za ogled FCC ID-ja zaženite aplikacijo Nastavitve in pritisnite O telefonu  $\rightarrow$  Podatki o stanju. Če vaša naprava nima FCC ID, pomeni, da naprava ni odobrena za prodajo v ZDA ali njihovih območjih in jo lahko prinesete v ZDA samo za lastno osebno uporabo.

- Pasovne širine, ki jih naprava podpira, so odvisne od regije ali ponudnika storitev.
- Razpoložljivost omrežja 5G se lahko razlikuje glede na državo, ponudnika omrežja in uporabniškega okolja.
- Vaša naprava vsebuje magnete. Pazite, da ne pride v bližino kreditnih kartic, vsadnih medicinskih pripomočkov in drugih naprav, na katere lahko vplivajo magneti. Če gre za medicinske pripomočke, naj bo oddaljenost do njih več kot 15 cm. Če sumite, da prihaja do motenj v delovanju vašega medicinskega pripomočka, napravo prenehajte uporabljati in se posvetujte z zdravnikom ali proizvajalcem medicinskega pripomočka.

#### Ikone z navodili

- Æ Opozorilo: okoliščine, ki lahko povzročijo telesno poškodbo uporabnika ali drugih
- $\mathbf U$ Pozor: okoliščine, ki lahko poškodujejo vašo napravo ali drugo opremo
- M Obvestilo: opombe, nasveti za uporabo ali dodatne informacije

## Opombe za vsebino paketa in dodatno opremo

Za vsebino paketa glejte navodila za hitri začetek.

- Izdelki, ki so priloženi napravi in katerikoli razpoložljivi dodatki, so odvisni od regije oz. ponudnika storitev.
- Priloženi predmeti so zasnovani samo za to napravo in morda ne bodo združljivi z drugimi napravami.
- Izgled in tehnični podatki se lahko spremenijo brez predhodnega obvestila.
- Dodatno opremo lahko kupite pri vašem lokalnem prodajalcu izdelkov Samsung. Pred nakupom preverite, ali so združljivi z napravo.
- Uporabljajte samo dodatno opremo, ki jo je odobril Samsung. Uporaba neodobrenega pripomočka lahko povzroči okvare ali napake v delovanju, ki jih garancija ne krije.
- Razpoložljivost dodatkov se lahko spremeni in je v celoti odvisna od proizvajalca. Za več informacij o razpoložljivih dodatkih glejte spletno mesto Samsung.
# Primeri pregrevanja naprave in rešitve

# Ko se naprava segreje med polnjenjem baterije

Med polnjenjem lahko naprava in napajalnik postaneta vroča. Med brezžičnim polnjenjem ali hitrim polnjenjem je lahko naprava vroča na dotik. To ne vpliva na življenjsko dobo naprave ali delovanje, hkrati pa to spada pod normalno delovanje naprave. Če se baterija prekomerno segreje, se lahko hitrost polnjenja zmanjša ali pa lahko napajalnik preneha s polnjenjem.

#### V primeru, da se naprava segreje, storite naslednje:

- Odklopite napajalnik z naprave in zaprite vse zagnane aplikacije. Počakajte, da se naprava ohladi in nato ponovno začnite s polnjenjem naprave.
- Prekomerno segrevanje spodnjega dela naprave lahko povzroča poškodovan priključen kabel USB. Zamenjajte poškodovan kabel USB z novim, ki je odobren s strani podjetja Samsung.
- Pri uporabi brezžičnega napajalnika ne postavljajte tujkov, kot so kovinski predmeti, magneti in kartice z magnetnim trakom, med napravo in brezžični napajalnik.

M Funkciji brezžičnega ali hitrega polnjenja sta na voljo samo pri podprtih modelih.

# Ko se naprava segreje med uporabo

Ko uporabljate funkcije ali aplikacije, ki zahtevajo več moči ali jih uporabljate dlje časa, se vaša naprava lahko začasno segreje zaradi povečane porabe baterije. Zaprite vse zagnane aplikacije ali nekaj časa ne uporabljajte naprave.

Spodaj so navedeni primeri okoliščin, v katerih se lahko naprava prekomerno segreje.

- Med prvotno namestitvijo po nakupu ali ob obnovitvi podatkov.
- Med prenosom velikih datotek.
- Med uporabo aplikacij, ki zahtevajo več moči, ali uporabo aplikacij dlje časa.
	- Med igranjem visoko-kakovostnih iger dlje časa.
	- Med snemanjem videa dlje časa.
	- Med pretakanjem videoposnetkov pri uporabi nastavitve za najvišjo svetlost.
	- Med priključitvijo TV sprejemnika.
- Med večopravilnostjo (oziroma, ko je več aplikacij zagnanih v ozadju).
	- Med uporabo več oken
	- Med posodobitvijo ali nameščanjem aplikacij pri snemanju videa
	- Med prenosom velikih datotek tekom video klica
	- Med snemanjem videoposnetkov pri uporabo aplikacije z navigacijo
- Med uporabo večje količine podatkov za sinhronizacijo z oblakom, elektronsko pošto ali drugim računom.
- Med uporabo aplikacije za navigacijo v avtomobilu, ko je naprava izpostavljena neposredni sončni svetlobi.
- Med uporabo mobilne dostopne točke ali funkcije skupne rabe mobilnega interneta
- Med uporabo naprave v območjih s šibkim signalom ali brez sprejema
- Med polnjenjem baterije pri poškodovanem kablu USB
- Ko je večnamenski priključek naprave poškodovan ali izpostavljen tujkom, kot so tekočine, prah, kovinski prašek in ostružki svinčnika
- Če gostujete.

#### V primeru, da se naprava segreje, storite naslednje:

- V napravi naj bo nameščena najnovejša programska oprema.
- Konflikti med zagnanimi aplikacijami lahko povzročijo, da se naprava segreje. Znova zaženite napravo.
- Izključite funkcije Wi-Fi, GPS in Bluetooth. če teh ne uporabljate.
- Zaprite aplikacije, ki povečajo porabo baterije ali so zagnane v ozadju, ko jih ne uporabljate.
- Izbrišite nepotrebne datoteke ali neuporabljene aplikacije.
- Zmanjšajte osvetlitev zaslona.
- Če se naprava segreje ali je ob daljšem dotiku vroča, je ne uporabljajte dlje časa. Če se naprava še vedno pregreva, se obrnite na Samsungov servisni center ali pooblaščeni servisni center.

# Previdnosti ukrepi za pregrevanje naprave

Če začnete čutiti nelagodje zaradi pregrevanja naprave, jo prenehajte uporabljati.

Ko se naprava segreje, so lahko funkcije in učinkovitost delovanja omejene oziroma se lahko naprava izklopi, da se ohladi. Funkcija je na voljo samo pri podprtih modelih.

- Če se naprava pregreje, bodo svetlost zaslona, hitrost osveževanja zaslona in hitrost delovanja omejeni, da se zniža temperatura naprave. Tudi če se prikaže indikatorska lučka za polnjenje baterije, lahko polnjenje poteka počasi. Če se polnjenje ustavi zaradi povečane temperature naprave, ikona indikatorja polnjenja baterije utripa.
- Če naprava doseže določeno temperaturo, se prikaže opozorilo za preprečitev okvare naprave, draženja in poškodbe kože ter puščanja baterije. Delujoče aplikacije se bodo zaprle tervse funkcije klicanja in druge funkcije bodo omejene, razen klicev v sili, dokler se naprava ne ohladi.
- Če se zaradi nadaljnjega zviševanja temperature naprave prikaže še drugo sporočilo, se bo naprava izklopila. Naprave ne uporabljajte, dokler njena temperatura ne pade pod določeno raven. Če se drugo opozorilo prikaže med klicem v sili, klic ne bo prekinjen zaradi prisilnega izklopa naprave.

# Previdnostni ukrepi za okolje uporabe

Vaša naprava se lahko segreje zaradi okolja v naslednjih okoliščinah. Bodite previdni, da ne skrajšate časa delovanja baterije, poškodujete naprave ali povzročite požara.

- Naprave ne shranjujte pri zelo nizkih ali zelo visokih temperaturah.
- Ne izpostavljajte naprave neposredni sončni svetlobi dlje časa.
- Naprave ne uporabljajte ali shranjujte dlje časa na vročem območju, na primer v avtu sredi poletja.
- Naprave ne puščajte na stvareh, ki se lahko pregrejejo, kot je električna grelna blazina.
- Naprave ne shranjujte v bližini grelnikov, mikrovalovnih pečic, vročih kuhinjskih naprav ali visokotlačnih posod.
- Ne uporabljajte kabel katerega ovoj je olupljen ali poškodovan in ne uporabljajte poškodovan ali okvarjen napajalnik ali baterije.

# Dodatek

# Odpravljanje težav

Preden se obrnete na servisni center Samsung ali na pooblaščeni servisni center, preizkusite naslednje rešitve. Vse okoliščine morda niso namenjene za vašo napravo.

Za odpravljanje težav, do katerih pride pri uporabi naprave, lahko uporabite tudi aplikacijo Samsung Members.

#### Ko vklopite napravo ali med uporabo naprave, se prikaže sporočilo, da morate vnesti eno od teh kod:

- Geslo: ko je vključena funkcija za zaklepanje naprave, morate vnesti geslo, ki ste ga nastavili za napravo.
- Koda PIN: pri prvi uporabi naprave ali če je vključena zahteva za vnos kode PIN, morate vnesti kodo PIN, ki ste jo prejeli skupaj s kartico SIM ali USIM. To funkcijo lahko onemogočite z uporabo menija za zaklep kartice SIM.
- PUK: kartica SIM ali USIM je blokirana; to se običajno zgodi, če večkrat vnesete napačno kodo PIN. Vnesite kodo PUK, ki jo dobite pri ponudniku storitev.
- PIN2: ko dostopate do menija, za katerega potrebujete kodo PIN2, vnesite kodo PIN2, ki ste jo dobili skupaj s kartico SIM ali USIM. Za več informacij, se obrnite na svojega ponudnika storitev.

#### Vaša naprava prikazuje sporočilo napake omrežja ali storitve

- Kadar se nahajate na območjih s slabim signalom ali sprejemom, lahko izgubite signal. Premaknite se na drugo mesto in poskusite znova. Med premikanjem se lahko nenehno pojavljajo sporočila o napaki.
- Do nekaterih funkcij ne morete dostopati brez naročnine. Za več informacij, se obrnite na svojega ponudnika storitev.

#### Vaša naprava se ne vklopi

Če je baterija povsem prazna, se vaša naprava ne bo vklopila. Pred vklopom naprave v celoti napolnite baterijo.

#### Zaslon na dotik se ne odziva pravilno ali pa se odziva prepočasi

- Če na zaslon na dotik prilepite zaščito za zaslon ali dodatke, ta morda ne bo deloval pravilno.
- Zaslon morda ne bo deloval pravilno, če nosite rokavice, če vaše roke med dotikanje zaslona na dotik niso čiste ali če zaslon pritisnite z ostrimi predmeti ali konico prsta.
- Zaslon na dotik lahko ob stiku z vlago ali vodo deluje nepravilno.
- Znova zaženite napravo, da odpravite morebitne začasne težave s programsko opremo.
- Preverite, ali je programska oprema v napravi posodobljena na najnovejšo različico.
- Če je zaslon na dotik opraskan ali poškodovan, obiščite servisni center Samsung ali pooblaščeni servisni center.

#### Vaša naprava zamrzne ali zazna resno napako

Preizkusite naslednje rešitve. Če težava ni odpravljena, se obrnite na Samsungov servisni center ali pooblaščeni servisni center.

#### Ponovni zagon naprave

Če naprava zamrzne ali prekine, boste morda morali zapreti aplikacije ali izklopiti in ponovno vklopiti napravo.

#### Prisilni vnovični zagon

Če je vaša naprava zamrznjena in se ne odziva, hkrati pritisnite in zadržite stransko tipko in tipko za znižanje glasnosti za več kot 7 sekund za ponovni zagon.

#### Ponastavitev naprave

Če z zgoraj navedenimi metodami niste odpravili težave, opravite ponastavitev tovarniških podatkov. Zaženite aplikacijo Nastavitve in pritisnite Splošno upravljanje → Ponastavitev → Ponastavitev na tovarniške podatke → Ponastavi → Izbriši vse. Pred tovarniško ponastavitvijo podatkov izdelajte varnostne kopije vseh pomembnih podatkov, shranjenih v napravi.

#### Klici se ne povežejo

- Preverite, ali ste prijavljeni v omrežje mobilnega operaterja.
- Preverite, ali je za želeno številko morda nastavljena omejitev klicev.
- Preverite, ali je za dohodno številko morda nastavljena omejitev klicev.

#### Sogovornik vas ne sliši

- Prepričajte se, da ne prekrivate vgrajenega mikrofona.
- Zagotovite, da je mikrofon v bližini ust.
- Če uporabljate slušalko, poskrbite, da je pravilno priključena.

#### Med klicem slišite odmev

Prilagodite glasnost s pritiskom tipke za glasnost ali se premaknite drugam.

#### Pogostokrat se prekine povezava z mobilnim omrežjem ali internetom oz. kakovost zvoka je slaba

- Preverite, ali morda blokirate notranjo anteno naprave.
- Kadar se nahajate na območjih s slabim signalom ali sprejemom, lahko izgubite signal. Morda imate težave z vzpostavljanjem povezave zaradi težav z bazno postajo operaterja. Premaknite se na drugo mesto in poskusite znova.
- Z uporabo naprave med premikanjem, so lahko storitve brezžičnega omrežja onemogočene zaradi težav z omrežjem operaterja.

#### Baterija se ne napolni pravilno (za napajalnike odobrene s strani podjetja Samsung)

- Zagotovite, da je napajalnik pravilno priključen.
- Obiščite servisni center Samsung ali pooblaščeni servisni center, kjer vam bodo zamenjali baterijo.

#### Baterija se sprazni hitreje kot ob nakupu

- Ko napravo ali baterijo izpostavite zelo nizkim ali visokim temperaturam, se uporabni električni naboj zniža.
- Poraba baterije se poveča pri uporabi določenih funkcij ali aplikacij, kot so GPS, igre ali internet.
- Baterija se tudi ob neuporabi naprave sčasoma sprazni.

## Ko vključite fotoaparat, se prikažejo sporočila o napakah

Če želite uporabiti aplikacijo fotoaparata, mora biti v napravi dovolj razpoložljivega pomnilnika, poleg tega pa mora biti dovolj polna tudi baterija. Če se prikažejo sporočila o napakah, ko vključite fotoaparat, naredite naslednje:

- Napolnite baterijo.
- Prenesite nekaj datotek v računalnik ali pa jih izbrišite, da sprostite pomnilnik.
- Znova zaženite napravo. Če imate še vedno težave z aplikacijo za kamero, se obrnite na Samsungov servisni center ali pooblaščeni servisni center.

# Kakovost fotografije je slabša od predogleda

- Kakovost vaših fotografij je lahko odvisna od okolice in tehnik fotografiranja, ki jih uporabite.
- Če fotografije posnamete v temnih prostorih, ponoči ali znotraj, se lahko na sliki pojavi šum oz. slike niso izostrene.

# Ko odprete večpredstavnostne datoteke, se prikažejo sporočila o napakah

Če se prikažejo sporočila o napakah oz. večpredstavnostnih datotek ni moč predvajati, ko jih odprete na vaši napravi, naredite naslednje:

- Prenesite nekaj datotek v računalnik ali pa jih izbrišite, da sprostite pomnilnik.
- Preverite, ali je glasbena datoteka morda zaščitena s sistemom DRM (Digital Rights Management). Če je datoteka zaščitena z DRM, preverite, ali imate ustrezno licenco ali ključ za predvajanje datoteke.
- Zagotovite, da naprava podpira oblike datotek. Če oblika datoteke ni podprta, kot sta DivX ali AC3, namestite aplikacijo, ki jo podpira. Za potrditev oblik zapisa datotek, ki jih podpira vaša naprava, obiščite spletno mesto družbe Samsung.
- Vaša naprava podpira fotografije in videoposnetke, ki ste jih posneli z napravo. Fotografije in videoposnetki, ki ste jih posneli z drugimi napravami morda ne bodo delovali pravilno.
- Vaša naprava podpira večpredstavnostne datoteke, ki jih je odobril vaš ponudnik omrežnih storitev ali ponudniki dodatnih storitev. Nekatera vsebina, ki je dosegljiva na internetu, kot so melodije za zvonjenje, videoposnetki ali ozadja, morda ne bo pravilno delovala.

# Bluetooth ne deluje dobro

Če ne najdete druge naprave Bluetooth ali imate težave s povezavo ali zmogljivostjo, preizkusite naslednje:

- Poskrbite, da je naprava, s katero se želite povezati, pripravljena na iskanje ali povezavo.
- Preverite, ali sta vaša naprava in naprava Bluetooth v največjem medsebojnem dosegu funkcije Bluetooth (10 m).
- Na vaši napravi zaženite aplikacijo Nastavitve pritisnite Povezave in nato pritisnite stikalo Bluetooth, da ga ponovno vključite.
- Na vaši napravi zaženite aplikacijo Nastavitve, pritisnite Splošno upravljanje → Ponastavitev → Ponastavite omrežne nastavitve → Ponastavi nastavitve → Ponastavi za ponastavitev omrežnih nastavitev. Ob ponastavitvi lahko izgubite registrirane informacije.

Če z zgornjimi napotki še vedno niste odpravili težave, se obrnite na servisni center Samsung ali pooblaščeni servisni center.

#### Vrstica za prilagoditev svetlosti zaslona se ne prikaže na plošči z obvestili

Odprite ploščo z obvestili tako, da povlečete vrstico stanja navzdol in nato povlečete ploščo z obvestili navzdol. Pritisnite • → Postavitev hitr. zaslona → Kontrolnik svetlosti → Vedno pokaži.

#### Vzpostavitev povezave med napravo in računalnikom ni mogoča

- Preverite, ali je kabel USB, ki ga uporabljate, združljiv z vašo napravo.
- Preverite, ali so v računalniku nameščeni ustrezni gonilniki in ali so posodobljeni.

#### Vaša naprava ne najde vaše trenutne lokacije

Signali GPS so lahko ovirani na nekaterih krajih, kot na primer znotraj. Nastavite napravo, da uporabi Wi-Fi ali mobilno omrežje za iskanje vaše trenutne lokacije v teh primerih.

#### Podatki, shranjeni v napravi, so izgubljeni

Vedno ustvarite varnostno kopijo vseh pomembnih podatkov, ki so shranjeni v napravi. V nasprotnem primeru ne boste mogli obnoviti podatkov v primeru poškodbe ali izgube. Samsung ni odgovoren za izgubo podatkov, ki so shranjeni v napravi.

#### Na zunanji strani ohišja naprave se pojavi majhna odprtina

- Ta odprtina je potrebna proizvodna značilnost, hkrati pa se lahko pojavi manjše prestavljanje oz. vibriranje delov.
- Čez čas lahko trenje med deli povzroči, da se ta odprtina malenkost razširi.

#### V shrambi naprave ni dovolj prostora

Nepotrebne podatke, kot je predpomnilnik, izbrišite z uporabo funkcije za nego naprave ali ročno izbrišite aplikacije ali datoteke, ki jih ne uporabljate, ter s tem povečajte prostor v shrambi.

#### Tipka za domov se ne prikaže

Navigacijska vrstica, ki vsebuje tipko za domov, lahko izgine med uporabo določenih aplikacij ali funkcij. Za ogled navigacijske vrstice povlecite navzgor z dna zaslona.

#### Avtorske pravice

Avtorske pravice © 2023 Samsung Electronics Co., Ltd.

Ta navodila so zaščitena z mednarodnimi zakoni o avtorskih pravicah.

Noben del tega priročnika se ne sme reproducirati, distribuirati, prevesti ali prenašati v kakršnikoli obliki ali na kakršenkoli način, v elektronski ali mehanski obliki, vključno s fotokopiranjem, snemanjem ali shranjevanjem v kakršnemkoli sistemu za shranjevanje in pridobivanje podatkov.

#### Blagovne znamke

- SAMSUNG in logotip SAMSUNG sta registrirani blagovni znamki podjetja Samsung Electronics Co., Ltd.
- Bluetooth<sup>®</sup> je registrirana blagovna znamka družbe Bluetooth SIG, Inc. po svetu.
- Wi-Fi®, Wi-Fi Direct™, Wi-Fi CERTIFIED™ in logotip Wi-Fi so blagovne znamke združenja Wi-Fi Alliance.
- Izdelano po licenci podjetja Dolby Laboratories. Dolby, Dolby Atmos in simbol dvojnega D sta blagovni znamki podjetja Dolby Laboratories.
- Vse blagovne znamke in avtorske pravice so last njihovih lastnikov.

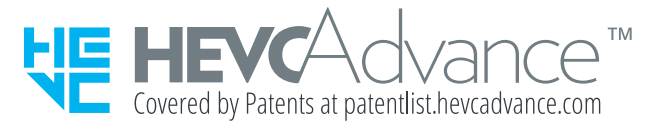